**Česká zemědělskáuniverzita v Praze**

# **Fakulta životního prostředí**

Katedra vodního hospodářství a environmentálního

modelování

Obor: Voda v krajině

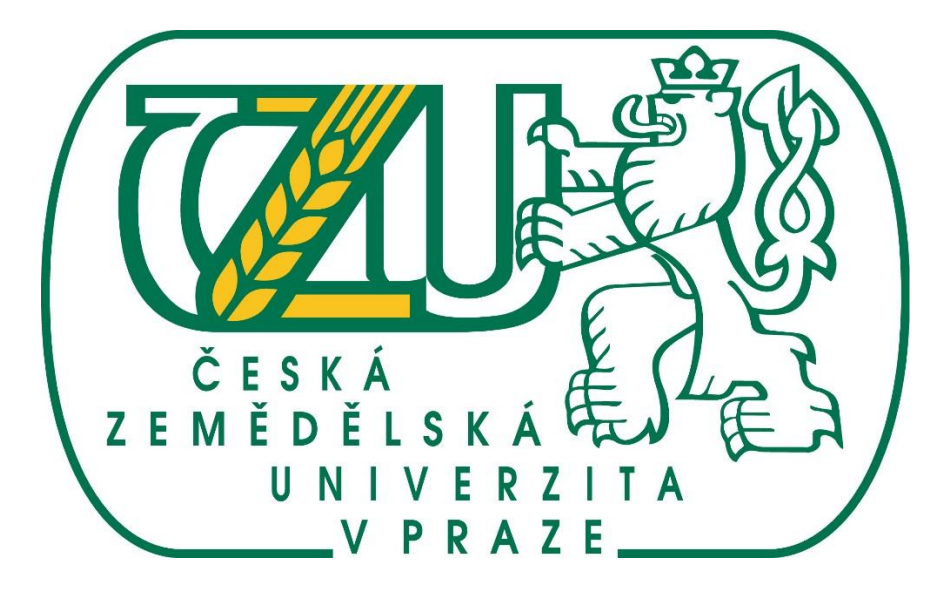

Hydraulické modelování na vodním toku Labe v lokalitě obce Hrobce

# **Diplomová práce**

Vedoucí diplomové práce: Ing. Radek Roub, Ph.D.

Vypracoval: Vojtěch Hájek

Praha 2018

# ČESKÁ ZEMĚDĚLSKÁ UNIVERZITA V PRAZE

Fakulta životního prostředí

# ZADÁNÍ DIPLOMOVÉ PRÁCE

Bc. Vojtěch Hájek

Voda v krajině

Název práce

Hydraulické modelování na vodním toku Labe v lokalitě obce Hrobce

Název anglicky

Hydraulic modeling of the river Elbe in the locality of village Hrobce

#### Cíle práce

Hydrotechnické posouzení úseku toku Labe v nejbližší lokalitě obce Hrobce, která se nachází Ústeckém kraji. Hlavním cílem bude vytvoření třech 3D modelů terénu za využití dat digitální modelu reliéfu páté generace (DMR 5G), s různými vstupními daty pro tvar koryta. V jednom případě se bude jednat pouze o data DMR 5G bez koryta, druhý případ bude kombinace terénu DMR 5G a podrobného modelu koryta získaného od státního podniku Povodí Labe. Posledním modelem bude opět kombinace terénu z dat DMR 5G a koryto bude vytvořeno za pomocí softwaru CroSolver. Tyto modely poslouží jako vstupní data pro software HEC-RAS, kde výstupem budou zátopové čáry pro několik N-letých průtoků. Tyto tři modely budou následně zpracovány a jejich výsledky porovnány.

#### Metodika

Základní charakteristiky povodně a protipovodňových opatření

Popis zájmového území

Seznámení se s výpočetním softwarem a daty použitými při tvorbě práce.

Vytvoření 3D modelů terénu

Sestavení hydrodynamického modelu

Vykreslení záplavových oblastí

Porovnání jednotlivých výsledků

#### Doporučený rozsah práce

cca 60 stran + grafické přílohy

Klíčová slova

model, HEC-RAS, CroSolver, arcGIS

#### Doporučené zdroje informací

BRUNNER G. W. et al. (2010): River Analysis System HEC-RAS - User's manual. U.S. Army Corps of Engineers - Hydrologic Engineering Center - HEC, Davis, CA.

TANGUY, Jean-Michel. Environmental hydraulics. 1st pub. London: ISTE, 2010. ISBN 978-1-84821-152-0. UHLÍŘOVÁ K. et ZBOŘIL A. (2009): Možnosti využití Laserového snímání povrchu pro vodohospodářské

účely. Vodní hospodářství, ročník 59, č. 12, s. 11 - 15.

ZÁKON 254/2001 Sb., o vodách a o změně některých zákonů (vodní zákon), ve znění zákona č. 150/2011 Sb.

Předběžný termín obhajoby 2017/18 LS - FŽP

Vedoucí práce Ing. Radek Roub, Ph.D.

Garantující pracoviště Katedra vodního hospodářství a environmentálního modelování

Elektronicky schváleno dne 22. 3. 2018

doc. Ing. Martin Hanel, Ph.D. Vedoucí katedry

Elektronicky schváleno dne 22. 3. 2018

prof. RNDr. Vladimír Bejček, CSc. Děkan

V Praze dne 11.04.2018

## **Čestné prohlášení:**

Prohlašuji, že svou diplomovou práci "Hydraulické modelování na vodním toku *Labe v lokalitě obce Hrobce"* jsem vypracoval samostatně pod vedením vedoucího diplomové práce a s použitím odborné literatury a dalších informačních zdrojů, které jsou citovány v práci a uvedeny v seznamu literatury na konci práce. Jako autor uvedené diplomové práce dále prohlašuji, že jsem v souvislosti s jejím vytvořením neporušil autorská práva třetích osob.

V Praze dne 18, 4, 2018

#### **Poděkování:**

Rád bych poděkoval vedoucímu diplomové práce, Ing. Radku Roubovi Ph.D. za pomoc při vedení této práce. Dále bych rád poděkoval celé rodině za podporu během studia. Také bych rád poděkoval Českému úřadu zeměměřičskému a katastrálnímu a Povodí Labe, s. p. za poskytnutí dat potřebných pro vytvoření této práce.

# **Abstrakt:**

Cílem této práce je porovnat výsledky třech různých modelů terénu a koryta zpracovaných v softwarech ArcGIS a HEC-RAS, pro území v lokalitě obce Hrobce na toku Labe. Jedná se o model bez koryta pouze s daty DMR 5G, model s korytem z dat poskytnutých Povodím Labe s.p. a terénem DMR 5G, a posledním modelem je model s korytem vytvořeným za pomocí nástroje CroSolver opět s terénem DMR 5G. První část práce je zaměřena na základní popis povodní a jejich příčin a možností protipovodňových opatření, dále popis matematických modelů a získání dat pro model terénu DMR 5G. Druhá část práce pak popisuje postup a práci s jednotlivými modely a jejich konečné výsledky.

Hlavním přínosem práce je seznámení s možnostmi modelování záplavových území na základě různých vstupních dat a jejich porovnání.

Klíčová slova: model, HEC-RAS, CroSolver, ArcGIS

## **Abstrakt:**

The goal of this study is to compare the results of three different terrain and channel models for area of the village Hrobce at the river Elbe. Models are processed in the softwares ArcGIS and HEC-RAS. One of the models is model without channel only with DMR 5G data of terrain. Another model uses same terrain data as previous one, but this one contains channel data. Data for channel were provided by Povodí Labe, s. p. Final model uses again terrain model DMR 5G and channel data are created by software CroSolver. The first part of the thesis focuses on basic description of floods and their causes and possibilities of flood control measures, description of mathematical models and data acquisition for DMR 5G terrain model. The second part describes the process and work with individual models and their final results.

The main contribution of the study is to get acquainted with the possibilities of modeling floodplains, based on different input data and their final comparison.

Key word: model, HEC-RAS, CroSolver, ArcGIS

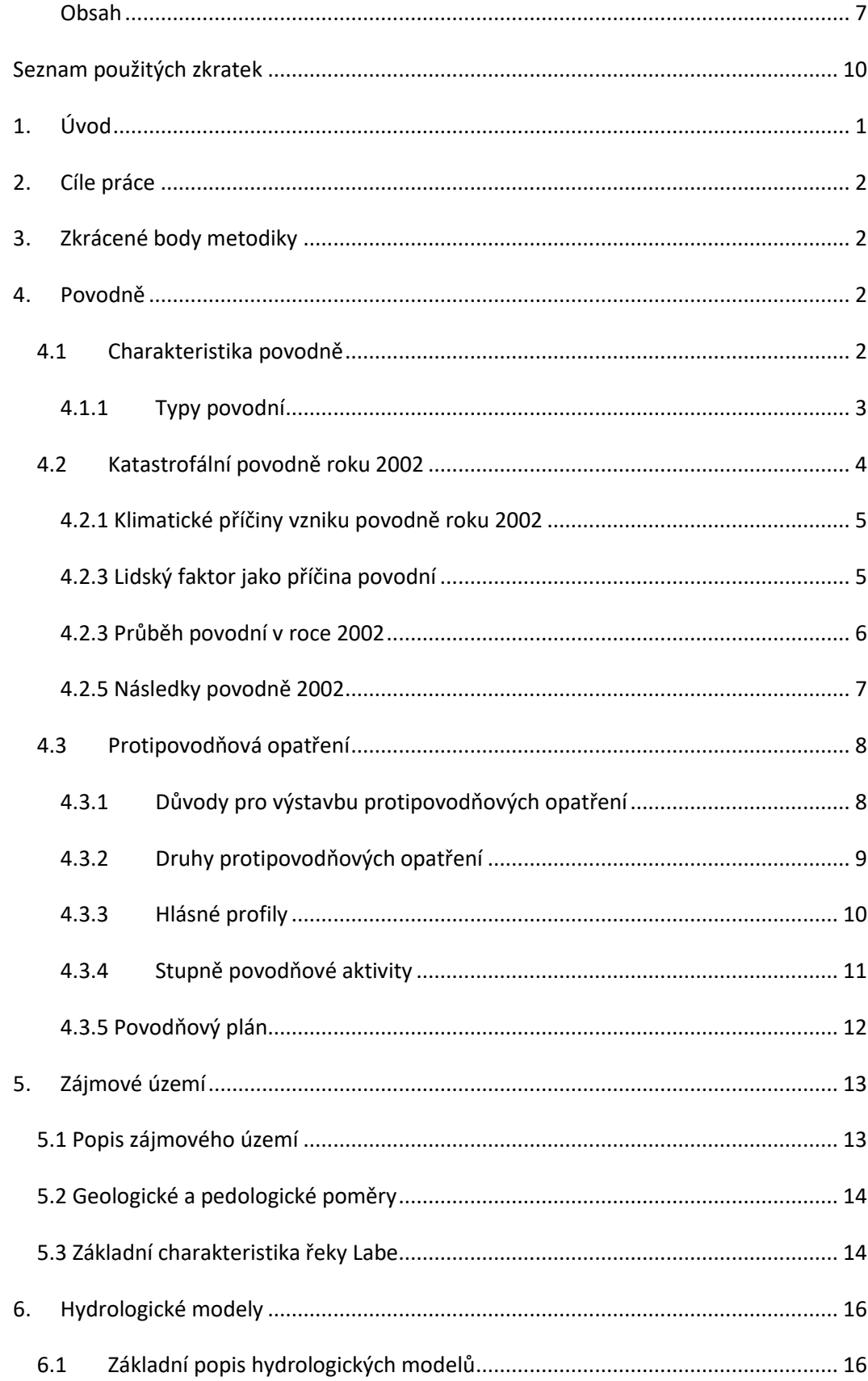

# <span id="page-7-0"></span>Obsah

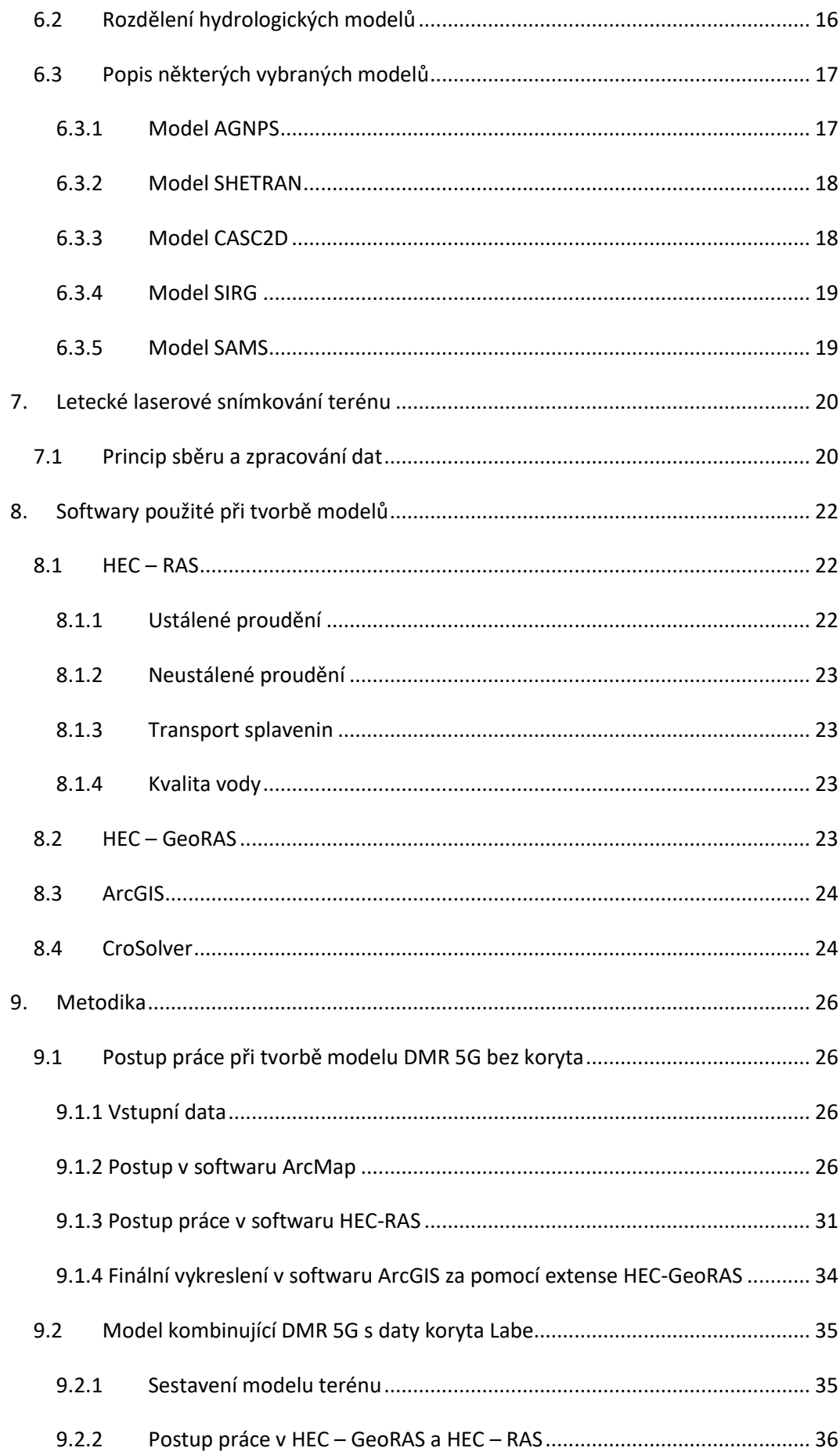

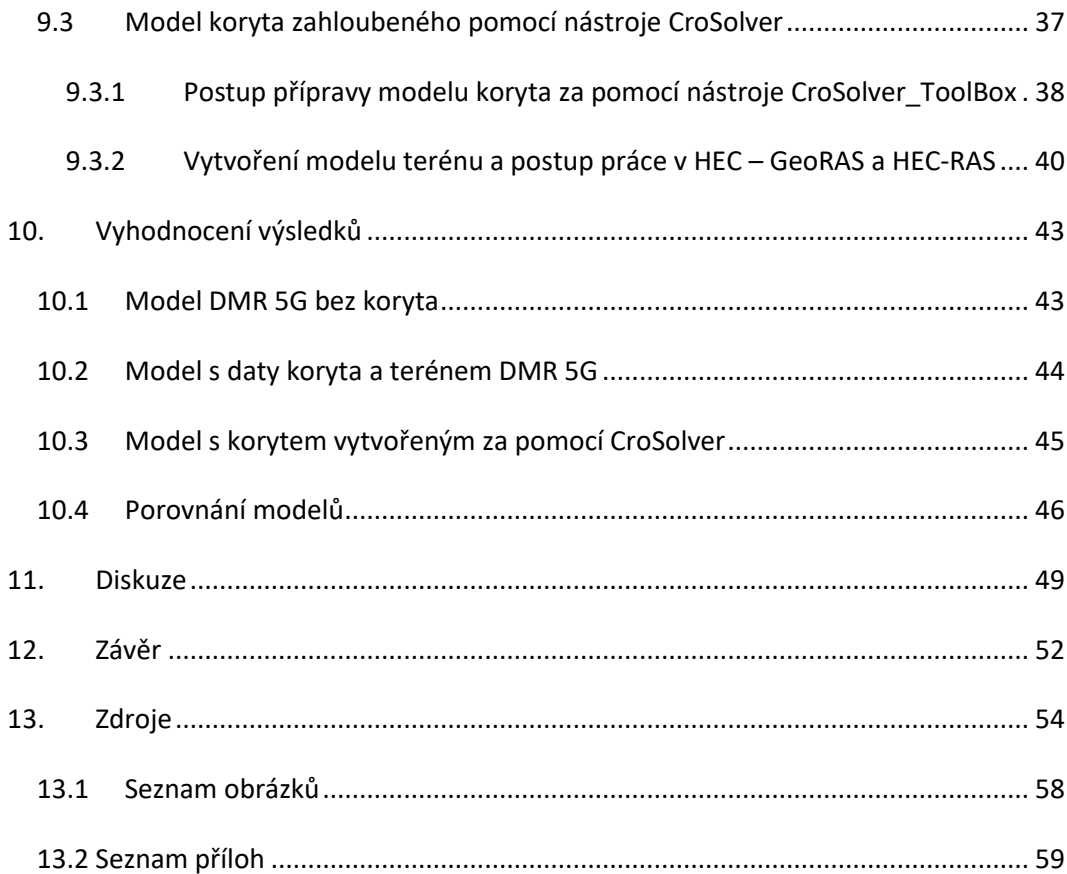

# Seznam použitých zkratek

<span id="page-10-0"></span>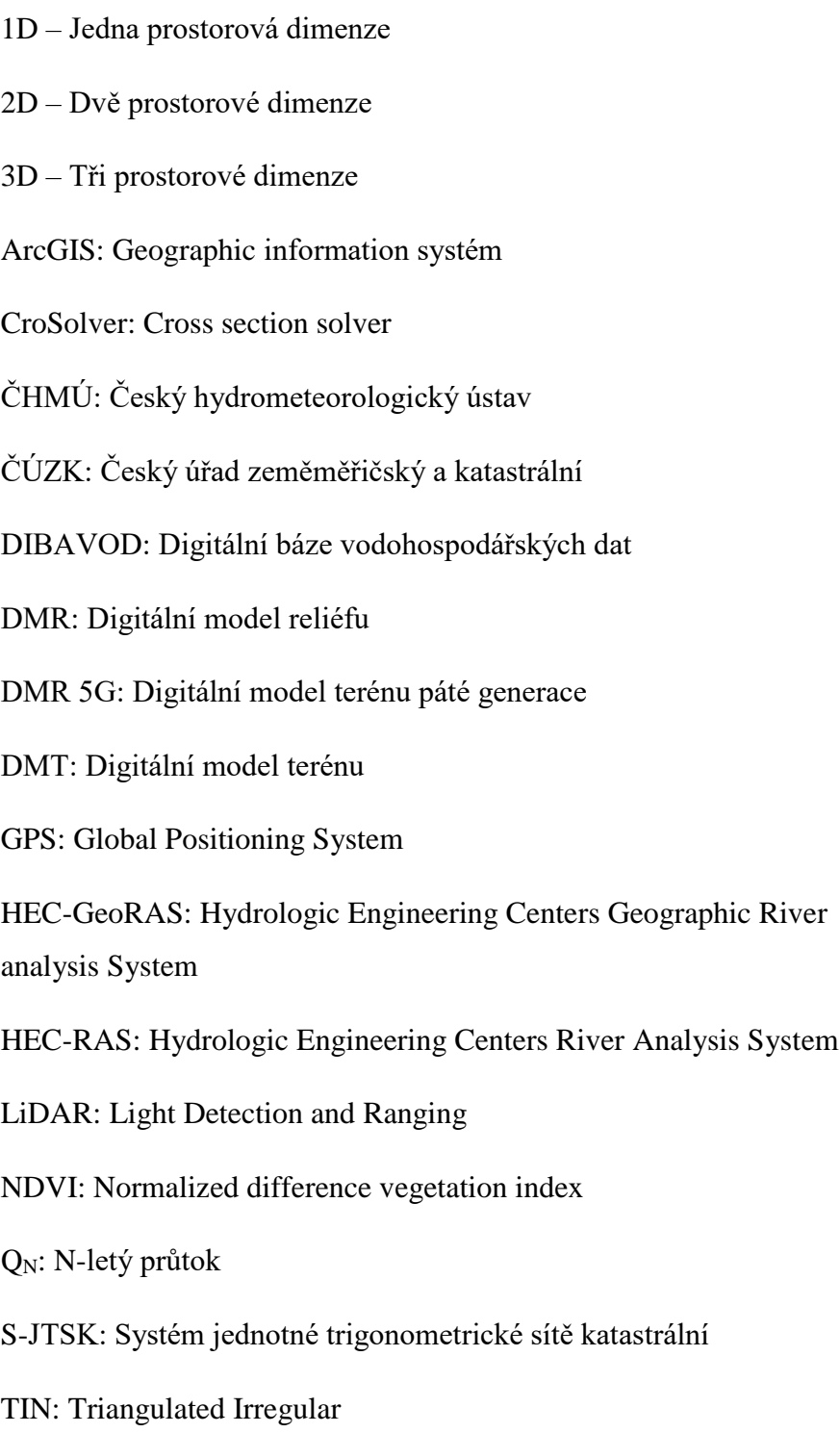

# 1. Úvod

<span id="page-11-0"></span>V současné době dochází vlivem změny klimatu k neustále se zvyšujícímu výskytu extrémních hydrologických situací. Může se jednat o dlouhotrvající sucha, extrémní srážky, které mohou způsobit povodně apod. Právě povodně jsou jednou z nejčastějších a také nejničivějších přírodních katastrof způsobených právě již zmíněnými stále častěji se vyskytujícími extrémy. Samotné klimatické změny jsou doplněny o zásahy člověka do přirozených koryt toků, především pak jejich narovnání a odstranění přirozených slepých koryt a břehových vegetačních doprovodů, které sloužily jako retenční prostory pro zadržení povodňových vln.

Samotné povodně přináší velký problém. Zejména proto, že narušují běžné fungování společnosti, dochází k poškození majetku a infrastruktury a s tím spojené omezení dopravy. Dochází ke kontaminaci půdy a podzemní vody, ale především představují veliké riziko pro zdraví a život člověka.

Je tedy na místě tvorba určitých opatření, jak pro predikci, tak ke zmírnění účinků povodní, popřípadě eliminaci možných potencionálních škod na majetku a infrastruktuře. Dochází tedy k realizaci různých protipovodňových opatření. Může se jednat například o revitalizaci toků, výstavbu různých protipovodňových valů a hrází nebo budování retenčních nádrží, popřípadě zvětšování současných retenčních prostorů nádrží.

Pro co možná nejefektivnější budování protipovodňových opatření je nutné znát a predikovat průběh samotných povodní. Z tohoto důvodu se používají matematické hydrodynamické modely, které jsou schopny s danou přesností stanovit chování povodňové vlny a stanovit záplavové čáry v závislosti na průtoku.

Právě na tyto modely je zaměřena tato práce. Jedná se především o práci v softwaru HEC – RAS, kde bylo modelováno ustálené proudění pro několik průtoků a několik různých modelů terénu a koryta na vybraném území. Modely terénu a koryta byly ve výsledku vzájemně porovnány.

# 2. Cíle práce

<span id="page-12-0"></span>Hydrotechnické posouzení úseku toku Labe v nejbližší lokalitě obce Hrobce, která se nachází Ústeckém kraji. Hlavním cílem bude vytvoření třech 3D modelů terénu za využití dat digitální modelu reliéfu páté generace (DMR 5G), s různými vstupními daty pro tvar koryta. V jednom případě se bude jednat pouze o data DMR 5G bez koryta, druhý případ bude kombinace terénu DMR 5G a podrobného modelu koryta získaného od státního podniku Povodí Labe. Posledním modelem bude opět kombinace terénu z dat DMR 5G a koryto bude vytvořeno za pomocí softwaru CroSolver. Tyto modely poslouží jako vstupní data pro software HEC-RAS, kde výstupem budou zátopové čáry pro několik N-letých průtoků. Tyto tři modely budou následně zpracovány a jejich výsledky porovnány.

# 3. Zkrácené body metodiky

<span id="page-12-1"></span>Základní charakteristiky povodně a protipovodňových opatření. Popis zájmového území. Seznámení se s výpočetním softwarem a daty použitými při tvorbě diplomové práce. Vytvoření 3D modelů terénu. Vytvoření hydrodynamických modelů a vykreslení záplavových oblastí. Porovnání jednotlivých modelů.

### 4. Povodně

#### 4.1 Charakteristika povodně

<span id="page-12-3"></span><span id="page-12-2"></span>Povodeň je charakterizována jako průtoková povodňová vlna představující zvětšení a následný pokles vodních stavů způsobenou dešti, táním sněhu apod. Zvětšení průtoku pak může probíhat v korytě toku a zároveň v záplavovém území. Průběh je dán odtokem vody z povodí a postup vody v korytě a inundačním území. (Brázdil a kol., 2005)

Tvar povodňové vlny lze vyjádřit hodnotami průtoků, určující její počátek, vrchol a konec. Pata vlny, tedy počátek, je časový údaj, během kterého velmi často došlo ke skokovému a prudkému zvětšování průtoků. Největší průtok je pak označován jako doba vrcholení nebo kulminace. Doba mezi počátkem povodně a vrcholem se nazývá doba stoupání. Jako konec povodně lze označit dobu, kdy se

rychlost poklesu průtoku sníží a dochází k mírnějšímu poklesu průtoku. Určení konce povodně je však velice obtížné z důvodu nevýraznosti a může tak docházet k různému určení konce povodně. (Milly a kol., 2002)

 Jednou z nejvýznamnějších vlastností povodňové vlny je rychlost průběhu. Tento údaj je nutný především pro předpovědi jejich vývoje v čase. Jedná se o čas, za který proběhne povodeň mezi dvěma vodoměrnými stanicemi. Určení rychlosti se pak provádí určením z rozdílu času, kdy dosáhla vlna na těchto stanicích kulminačního průtoku. Tento časový údaj se posléze vydělí vzdáleností obou stanic. Tato rychlost je však pouze odhadem pro chování v dalších úsecích, kde má koryto a inundační oblast odlišné vlastnosti. (Tanguy, 2010)

 Hodnoty kulminačních průtoků během povodní pak určují maximální N-letý průtok v daném profilu, který je za toto období jednou dosažen nebo překročen. Tento průtok se však může reálně vyskytnout za toto období několikrát. (Online: Říční povodně, 2010)

#### 4.1.1 Typy povodní

<span id="page-13-0"></span>V oblasti České Republiky se vyskytují tři základní typy povodní. Tyto povodně pak především závisí na meteorologických příčinách.

Prvním typem jsou bleskové povodně. Jsou zapříčiněny především velmi intensivními srážkami na malém území. Vyskytují se především v letním období na menších lokálních tocích. Nadměrné množství vody, které dopadne na malou plochu ve velmi krátkém časovém úseku, není půda schopna efektivně infiltrovat. Dochází tak k přímému povrchovému odtoku do koryt lokálních toků. Koryta těchto malých toků jsou rychle naplněna množstvím vody, kterou nejsou schopna pojmout. Dojde tedy k lokální bleskové povodni. (Nied a kol., 2014)

Dalším typem jsou povodně způsobené vytrvalým deštěm trvajícím několik desítek hodin až dní na velkém území nebo několika silnějšími srážkami v kratším časovém rozmezí. Následkem je pak plné nasycení půdy, která již není schopna pojmout další vodu a dojde zde opět k povrchovému odtoku. Celkové množství srážek a délka trvání deště je zásadním faktorem v chování povodňové vlny. (Langhammer, 2007)

Posledním typem povodně vyskytujícím se na území České republiky je povodeň z tání sněhové pokrývky. Závislé jsou především na množství a typu sněhové pokrývky, rychlosti oteplení, stavu půdy, rychlosti větru a na případných dešťových srážkách. Tyto povodně se vyskytují převážně v jarních a zimních měsících. Současně pak může přispět i led, který zaplní koryta toků, například pod mosty, v zúžení atd. (Kakos, 1978)

Tyto typy povodní se však nemusí vyskytovat samostatně, ale může dojít k jejich kombinaci, kdy například jarní oteplení může způsobit tání sněhu a zároveň může docházet k dlouhotrvajícím intenzivním srážkám.

Ve světě pak mohou být povodně způsobeny mnoha dalšími faktory. Například v Jižní a Jihovýchodní Asii jsou pravidelně způsobovány monzunovými dešti. V ojedinělých případech pak může povodeň způsobit například výbuch sopky, kdy se do toků dostane velké množství roztátého sněhu a bahna. Tyto povodně jsou o to ničivější, že se jedná spíše o bahno toky, plné sopečného popela a splaveného materiálu než o klasické povodně. Dalším případem zvláštní povodně může být protržení přehrady nebo hráze nějaké vodní nádrže, což vede zpravidla k velké rychle se šířící a devastující povodňové vlně, která nemusí území zatopit na příliš dlouho ovšem rychlost a síla s níž tato povodeň přichází má devastující účinky. (Brázdil a kol., 2005)

#### 4.2 Katastrofální povodně roku 2002

<span id="page-14-0"></span>V srpnu roku 2002 postihly Českou republiku nejhorší povodně v moderní historii země. Jednalo se o nejhorší přírodní katastrofu, která postihla Českou republiku během několika posledních století. Odhadované škody způsobené touto povodní přesahovaly 73 miliard korun. Zničeno nebo poškozeno, mnohdy i nenávratně, bylo několik tisíc budov. Byla narušena infrastruktura obcí a měst, poškozeny silnice, pole byla kontaminována a mnoho dalších problémů s povodní spojených. Největší problémem byla ovšem bezpečnost lidí, nutná byla evakuace několika set tisíc obyvatel a 38 lidí během této povodně zahynulo. (Mezinárodní komise pro ochranu Labe, 2004)

#### 4.2.1 Klimatické příčiny vzniku povodně roku 2002

<span id="page-15-0"></span>Jednalo se o extrémní povodně, kdy na mnoha tocích přesáhla hodnota Nletého průtoku N=100let, tedy maximální odhadovaný průtok, který se na toku vyskytuje během 100 let, neplatí však, že se musí tento průtok vyskytnout během těchto let pouze jednou, v posledních letech se naopak extrémní povodně objevují čím dál častěji. Samotná extrémní povodeň z roku 2002 byla způsobena především vytrvalým neustávajícím deštěm, který nedovoloval půdě infiltrovat a pojmout již další vlhkost, protože půdní póry byly již plně nasyceny. Voda proto povrchově odtékala a hromadila se v tocích, kde neustávající déšť zvedal hladinu vody a koryta již nebyla schopna pojmout obrovské průtoky vody. Toto vedlo k plošnému rozvodnění většiny toků. (Mezinárodní komise pro ochranu Labe, 2004)

Během 6. srpna 2002 se nad Střední Evropu dostala oblast nízkého tlaku vzduchu, která původně vznikla v západní části Středozemního moře. Přinesla s sebou vytrvalý déšť doprovázený místy přívalovými dešti. Tyto srážky přetrvávaly až do ranních hodin 8. srpna. Během této doby dopadlo na povrch až 2,4 km<sup>3</sup> srážek.

 Další oblast nízkého tlaku vzduchu zasáhla Českou republiku 11. srpna 2002. Přinesla s sebou opět vytrvalé srážky doprovázené bouřkami. Tyto srážky postupně zasáhly celou republiku. Srážky začaly polevovat až 14. srpna 2002. Během těchto tří dní dopadlo na povrch až 6,7 km<sup>3</sup> srážek.

 Kombinací pomalého přesunu přes území České republiky a také díky jejich rychlému sledu způsobily tyto brázdy nízkého tlaku obrovské srážkové úhrny, na některých místech byly dokonce rekordní za dobu měření. Největší množství srážek bylo zaznamenáno v Novohradských horách, kde během 10 dní napršelo 400 mm srážek. (Hladný a kol., 2004)

#### 4.2.3 Lidský faktor jako příčina povodní

<span id="page-15-1"></span>Velké množství škod způsobených povodní bylo zaviněno zásahem člověka do okolí toků nebo přímou úpravou koryta. Jedná se především o změnu směru toku a jeho zarovnání, dále velká plocha polí doprovázející tok, vykácení lesů a lužních lesů, což zásadně snížilo množství vody, která byla tak zachycena v těchto přirozených prostorech. Dále změna břehů a koryt především jejich pokryv a sklon.

Celkově tak zásahy člověka zásadně snížily retenční schopnosti samotných toků a jejich okolí.

Škody byly také způsobeny nevhodným umístěním budov a infrastruktury v místech, kde mohlo dojít k přímému ohrožení povodní. Dalo se tomu tak zabránit například omezením výstavky na fluviálních půdách, které vznikají naplavením a následnou sedimentací nebo i logickým uvažováním a neumisťovat tyto stavby v bezprostřední blízkosti toku. (Sitař, Langhammer, 2008)

Zásahy člověka do toků ovšem nemusí být jen negativní. Díky 117 vybudovaným údolním nádržím a rybníkům s objemem nad 0,3 mil. m<sup>3</sup>. Celkový ovladatelný objem těchto vodních ploch činí dohromady 2 530 mil. m<sup>3</sup>. Dle manipulačních řádů vodních děl byl ve 38 z těchto nádrží vymezen ochranný ovladatelný prostor o objemu 173,2 mil. m<sup>3</sup>. Některé další nádrže bez vymezeného ochranného objemu ovšem tento ochranný prostor mají. Díky tomu byly tyto nádrže schopny zadržet a transformovat část povodňové vlny a snížit tak průtoky na tocích. Podobně pak fungovaly retenční prostory na rybnících, především pak rozsáhlá rybniční síť v Jižních Čechách. Hodnocené nádrže tak byly schopny zachytit až 122,3 mil. m<sup>3</sup> ve svém retenčním prostoru. Díky předešlým suchům navíc byl částečně vyprázdněn i prostor zásobní, což poskytlo dalších 147,3 mil. m<sup>3</sup> volného prostoru. Přes tento volný objem, který byly nádrže schopny zachytit, byla povodňová vlna tak velká, že nádrže mohly zadržet pouze první povodňovou vlnou ze srážek z první oblasti nízkého tlaku. Následnou povodňovou vlnu z druhé oblasti nízkého tlaku, kdy bylo srážek více, již nebyly schopné tyto nádrže zachytit. Jasně tak vyplývá, že účinek nádrží byl na snížení kulminačních průtoků kladný. (Mezinárodní komise pro ochranu Labe, 2004)

#### 4.2.3 Průběh povodní v roce 2002

<span id="page-16-0"></span>Již během prvních dní těchto srážkových úhrnů se zvedla hladina mnoha toků především v jižní části republiky a nesla s sebou první povodňovou vlnu, která zasáhla přehrady Vltavské kaskády 8. srpna 2002, čímž značně snížila možnost zadržení druhé a podstatně silnější povodňové vlny způsobené druhou brázdou nízkého tlaku. Přesto však byly schopné přehrady Vltavské kaskády, především pak Lipno I a Orlík, zadržet až 950 m<sup>3</sup>.s<sup>-1</sup> vody (Orlík 800 m<sup>3</sup>.s<sup>-1</sup>, Lipno I 150 m<sup>3</sup>.s<sup>-1</sup>). Orlík ovšem přesáhl povolenou hodnotu výšky hladiny o 1,5m.

 Přesto všechno dosáhla povodňová vlna hodnot přesahujících na mnoha místech N >= 1000let. V Praze v noci mezi 14. a 15. srpnem 2002 dosáhl kulminační průtok na Vltavě hodnot 5160 m<sup>3</sup>.s<sup>-1</sup>. V noci z 16. na 17. srpna 2002 se na řece Labi v Hřensku dostala do Německa, měla zde hodnotu téměř 4800  $\text{m}^3.\text{s}^{-1}$ . V obou případech se jednalo o nejvyšší naměřený průtok. (Hladný a kol., 2004)

#### 4.2.5 Následky povodně 2002

<span id="page-17-0"></span>Povodeň s sebou přinesla mnoho negativních následků. Jedním z nich bylo znečištění povrchových i podzemních vod v okolí toků. Podzemní zdroje vody byly znečištěny, jak přímým zaplavením studní, tak průsakem vody do zvodnělých vrstev. Jednalo se především o organické znečištění různými oxidy nebo sloučeninami uhlíku, ale také znečištění chemické, způsobené vytopením velkého množství podniků a rodinných domů, kde se do vody dostaly čisticí prostředky apod. (Vácha a kol., 2003)

 Dalším následkem byla geologická změna koryt a jejich okolí. Docházelo především k vymílání půdy a její následný transport a sedimentace v jiné části toku a jeho okolí. Dále mohlo docházet k posunu koryta nebo ke změně jeho trasy. Sesuvy břehů nebo jiných zasažených částí svahů byly dalším poměrně častým následkem. Docházelo také ke změně hydrogeologických podmínek, následovaly tak změny ve zvodnělých vrstvách a v rezervoárech podzemní vody a jejich propojení. (Hladný a kol., 2004)

 Pro většinu obyvatelstva byly však nejvíce patrné následky na infrastruktuře obcí a měst. Zničení nebo poškození budov, znehodnocení půdy na polích, a především ztráty na životech.

Všechny tyto následky povodní přiměly vládu a obce k přehodnocení stávajících protipovodňových opatření a k vybudování nových tam, kde bylo zjevné, že jsou potřeba. Povodně roku 2006 pak ještě zvýšily důležitost těchto opatření, protože bylo zřejmé, že extrémní povodně nejsou v poslední době ničím výjimečným, obzvláště pak díky změně klimatu, která s sebou nese extrémy v počasí a klimatu jako takovém.

#### <span id="page-18-0"></span>4.3 Protipovodňová opatření

#### 4.3.1 Důvody pro výstavbu protipovodňových opatření

<span id="page-18-1"></span>Již z předešlého textu lze jasně vyvodit, že je nutné vytvořit co možná nejvhodnější a nejúčinnější protipovodňová opatření v rámci daných možností. Samotným důvodem pak je především ochránit intravilán obcí, infrastrukturu a v první řadě lidské zdraví a životy.

Během povodní dochází ke značným materiálním škodám na soukromém i veřejném majetku. Nejtypičtějším příkladem je poškození nebo přímo zničení jakékoliv stavby. Pokud je proud dostatečný nebo pokud dojde k fatálnímu porušení statiky budovy nebo podemletí základů může dojít ke zhroucení budovy nebo může celou budovu proud odnést z původního místa. Ovšem i pokud nebyla budova nijak staticky poničena, zůstává problém s vlhkostí ve zdech, což vede k výskytu plísní. Většina interiéru je poničena vodou a v mnoha případech i kontaminována nánosy splavenin. Veškeré takto kontaminované předměty je nutné odstranit. (Knight, 2005)

Zvýšení tečného napětí způsobené především zvýšením hloubky a rychlosti průtoku dochází ke zvýšení transportu dnových splavenin. Může docházet až k protržení pokryvné vrstvy, což vede k velkému nárůstu transportu dnových splavenin. Tyto splaveniny jsou kontaminované a je nutné je odstranit. Pokud by nedošlo k odstranění těchto naplavenin, může to vést ke zhoršení zdravotního stavu obyvatel. Voda a splaveniny obsahují totiž velké množství organických látek, které se do vody dostanou splachem půdy z polí, zastavěných území a vyplavením kanalizačních systémů. Množství pesticidů a chemických látek, jako například ropné látky, se do vody dostane vytopením průmyslových a chemických podniků v blízkosti toku. Tyto splaveniny se také usazují na úrodných půdách v okolí toku a znehodnocují tak jeho kvalitu, ale nezpůsobují tak značné finanční ztráty, proto se zemědělská půda ve většině případů nezahrnuje do protipovodňové ochrany. (Mezinárodní komise pro ochranu Labe, 2004)

Je tedy jasně patrné, že by měla být snaha co nejvíce tyto škody předem eliminovat různými protipovodňovými opatřeními.

#### 4.3.2 Druhy protipovodňových opatření

<span id="page-19-0"></span>Protipovodňovým opatřením může být jakýkoliv zásah do krajiny a toku, který nějakým způsobem pomůže usměrnit povodňovou vlnu tak, aby co nejvíce ochránil požadovanou lokalitu. Dále sem můžeme zařadit různé povodňové plány obcí apod. (Kundzewicz, 1999)

Nejefektivnějším způsobem jsou především zásahy na samotném korytě toku a jeho bezprostředního okolí. V nejideálnějším případě se jedná o navrácení koryta toku do původního koryta, to znamená meandrovaný tok s pomalým průtokem doplněný o slepá ramena a vhodný vegetační doprovod. (K. Vrána a kol., 2004)

Dalším zásahem do koryta pak mohou být různé nádrže s retenčním prostorem, který je schopen zadržet určité množství vody. Jedná se především o přehradní nádrže, rybníky apod. (Janský, 2004)

K ochraně intravilánu obce pak slouží především uměle vybudované protipovodňové stavby různého charakteru. Jedná se zejména o hráze a valy ze štěrku a zeminy, železniční náspy, železobetonové zdi, v místě, kde prochází komunikace těmito opatřeními protipovodňová vrata apod. (Mezinárodní komise pro ochranu Labe, 2004)

Další metodou mohou být různá mobilní protipovodňová opatření, která mohou být použita samostatně nebo doplňovat výše zmíněná opatření. Jedná se především o hráze z pytlů plněných sypkým materiálem, hráze z vaků plněných vodou a o montované zdi z lehkých slitin, ty jediné vyžadují nějaký větší předešlý zásah do terénu.

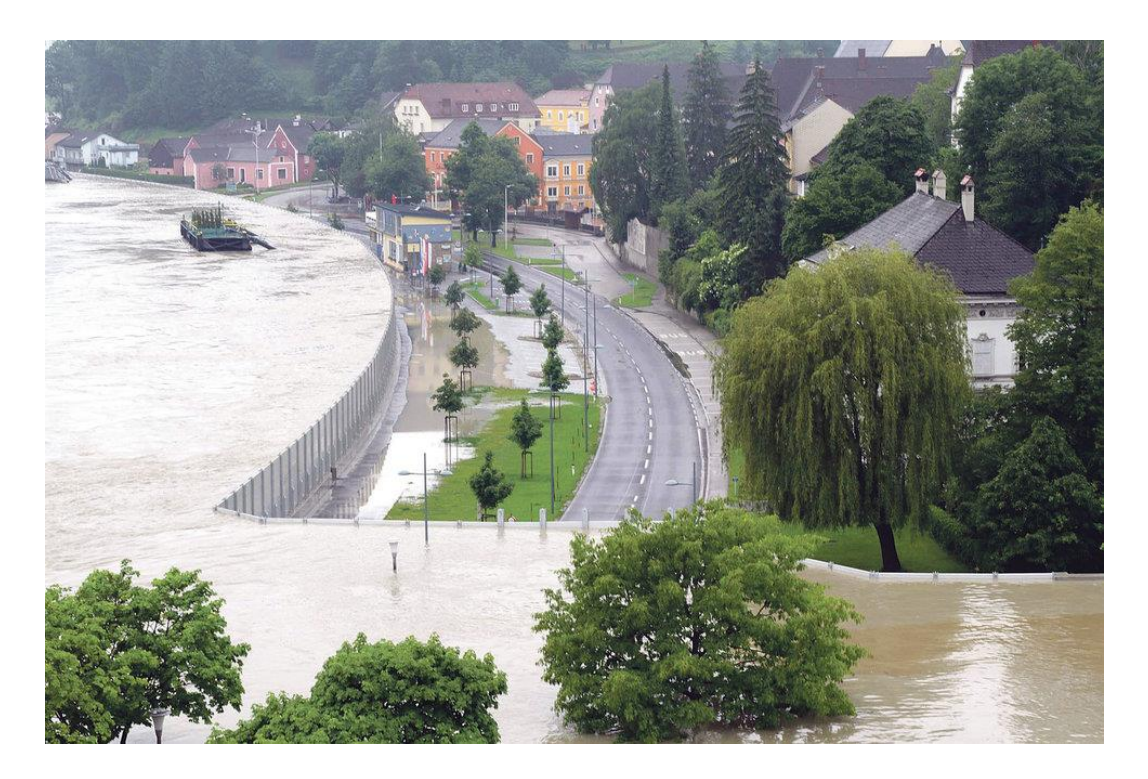

*Obr 1: Systém svislých stěn z lehkých slitin chránící Rakouské město Grein před rozvodněnou Dunají. (strudengau.tv, 2013)*

#### 4.3.3 Hlásné profily

<span id="page-20-0"></span>Hlásné profily jsou místa na vodním toku sloužící k monitoringu průběhu povodně. Jsou zřízena z důvodu hlásné povodňové služby. Rozdělují se do tří kategorií.

Základní hlásné profily – kategorie A – jedná se profily s vodoměrnými stanicemi, které se nacházejí na větších a významnějších tocích. Tyto profily poskytují informace, které jsou nezbytné pro ochranu a předpověď povodňových událostí v nadregionální až národní úrovni. Jejich provozovateli jsou z pravidla ČHMU nebo správci povodí.

Doplňkové hlásné profily – kategorie B – jedná se o profily sloužící především k ochraně a předpovědi povodní v regionálním měřítku a doplňují profily kategorie A. Jejich zřizovatelem je kraj a správu zajišťují obce. Dohromady s profily A tvoří celostátní systém hlásné služby.

Pomocné hlásné profily – kategorie C – jedná se účelové profily na vodních tocích, které si zřizují obce nebo ohrožení vlastníci nemovitostí. Jejich význam je převážně lokálního charakteru a zřizují se na menších tocích. Společně s kategorií B tvoří místní varovný protipovodňový systém. Jsou velice jednoduché a spočívají ve většině případů pouze z vodočetných latí. (Povodňový plán obce Hrobce, 2017) (Vodní zákon 254/2001 Sb.)

#### 4.3.4 Stupně povodňové aktivity

<span id="page-21-0"></span>Stupně povodňové aktivity jsou stanoveny dle zákona č. 254/2001 Sb., o vodách a o změně některých zákonů (vodní zákon) § 70. Jedná se o míru povodňového nebezpečí v závislosti na daných limitech, kterými jsou zpravidla průtoky v hlásných profilech na vodních tocích nebo to mohou být vodní stavy odečtené z vodoměrných latí anebo kritické a mezní hodnoty jiného jevu, které jsou uvedeny v povodňovém plánu. Míra nebezpečí a opatření, které se provádějí je závislá na vývoji konkrétní povodňové situace. Tyto stupně ochrany, tedy povodňové aktivity, jsou rozděleny do tří kategorií.

První stupeň povodňové aktivity – stav bdělosti – vzniká, pokud hrozí nebezpečí přirozené povodně a pokud příčiny odezní tento stav končí. Může nastat také pokud je vydána výstražná informace předpovědní povodňovou službou. Pokud je tento stupeň aktivní mělo by docházet k zvýšené pozornosti k vodnímu toku nebo jinému povodňovému zdroji. Tento stav nastává na vodních dílech, pokud se dosáhne mezní hodnota sledovaných jevů anebo pokud dojde k nějaké mimořádné události, která může mít za následek vznik zvláštní povodně, v tomto případě se může jednat o nějaké poškození tělesa hráze apod.

Druhý stupeň povodňové aktivity– stav pohotovosti – je vyhlášen v případech, kdy se nebezpečí přirozené povodně mění v povodeň. Nedochází zatím ovšem k větším rozlivům ani škodám způsobeným mimo samotné koryto toku. Dále se vyhlašuje, pokud dojde k překročení určitých pozorovaných mezních hodnot jevů a dalších sledovaných skutečnostech na vodním díle z hlediska bezpečnosti. Při tomto stupni dochází k aktivaci povodňových orgánů a dalších účastníků protipovodňové ochrany. Aktivují se prostředky na zabezpečovací práce, a začínají se provádět opatření pro zmírnění průběhu samotné povodně podle povodňového plánu.

Třetí stupeň povodňové aktivity – stav ohrožení – Vyhlašuje se v případě, že dochází k bezprostřednímu ohrožení nebo vzniku větších škod, ohrožení životů a majetku mimo samotné koryto toku. Dalším důvodem může být dosažení

kritických hodnot pozorovaných jevů na vodních dílech nebo jevů ohrožujících bezpečnost díla. Dochází k zahajování nouzových opatření a začínají se provádět zabezpečovací protipovodňové práce dle povodňových plánů. Může docházet k evakuaci a dalším záchranným pracím. (Vodní zákon 254/2001 Sb.)

Druhý a třetí stupeň povodňové aktivity jsou vyhlášeny povodňovými orgány v daném územním obvodu. Vyhlašují se, pokud je dosažen nebo předpovězen směrodatný limit hladin nebo průtoků, které jsou stanoveny v povodňových plánech. Dále to může být doporučení správce vodního toku, zpráva předpovědní nebo hlásné služby, oznámení vlastníka vodního díla nebo další skutečnosti, které mohou vést ke zvýšení povodňového nebezpečí. O vyhlášení a odvolání povodňové aktivity informuje povodňový orgán vyšší povodňový orgán nebo subjekty, které jsou uvedeny v povodňovém plánu.

Limity pro vodní stavy, které reprezentují stupně povodňové aktivity jsou uvedeny v povodňových plánech a jsou závazné. (Vodní zákon 254/2001 Sb.)

#### 4.3.5 Povodňový plán

<span id="page-22-0"></span>Povodňový plán je dokumentem, který obsahuje informace o možnosti ovlivnění odtokového režimu, způsob zajištění včasné aktivace povodňových orgánů, dále obsahuje způsob včasného zajištění spolehlivých informací o vývoji povodně, popisuje organizaci a přípravu zabezpečovacích prací, zabezpečuje hlásné a hlídkové služby a ochranu objektů, zajišťuje přípravu a organizaci záchranných prací a zajištění základních funkcí narušených povodní.

Pro stavby nacházející se v území ohroženém povodní nebo stavby, které mohou zhoršit průběh povodní, zpracovávají plány jejich vlastníci, a to pro svou potřebu nebo pro součinnost s povodňovým plánem obce.

Zpracovatel povodňového plánu má povinnost plán upravovat a aktualizovat, pokud dojde k podstatné změně. Dále při zpracování musí postupovat dle technické normy vodního hospodářství vydané Ministerstvem životního prostředí TNV 75 2931 (2014).

# 5. Zájmové území

#### 5.1 Popis zájmového území

<span id="page-23-1"></span><span id="page-23-0"></span>Zájmové území se nachází v Ústeckém kraji v bývalém okresu Litoměřice. Jedná se o nejbližší okolí obce Hrobce asi 5 km severně od města Roudnice nad Labem. Obec se nachází přímo na levém břehu řeky Labe. Území bylo zvoleno tak, aby co nejlépe vystihovalo oblast ohrožení povodní a zároveň se jednalo o dostatečně dlouhý úsek toku. Tento úsek se nachází mezi 803. a 806. kilometrem řeky Labe, dle říčního staničení. Oblast se rovněž nachází v Polabské nížině, proto je nadmořská výška v průměru jen 153 m n. m. (Online: Hrobce.cz)

V zájmovém úseku toku se nachází dva poloostrovy spojené s pravým břehem. V obou případech jsou tyto poloostrovy propojeny s břehem na návodní straně hrází. Tato skutečnost zásadně ovlivňuje vytváření modelů, kdy je veškerý průtok prováděn pouze průtočnou částí koryta. Slepá ramena za poloostrovy jsou posuzovány pouze jako retenční prostory pro akumulaci vody a do samotného proudění nijak nezasahují, pokud hladina nepřesáhne výšku hráze.

Levý břeh je po celé své délce poměrně příkrý, tok je tak špatně přístupný. Pouze v místě obce je vybudována rampa umožňující pohodlný přístup k toku, včetně možnosti přístupu vleku s lodí. Podél celého břehu je vybudována cyklostezka, která odděluje břeh od okolních polí. Při budování této cyklostezky došlo k téměř kompletnímu vykácení doprovodné vegetace toku. Zbylá vegetace sestává z volně stojících topolů a vrb.

Pravý břeh má obdobně jako levý poměrně příkré svahy. Oproti levému břehu jsou zde hráze spojující pravý břeh s poloostrovy. Zásadní rozdíl je zde vegetace, kdy je po celé délce poměrně hustý porost topolů a vrb, doplněný o křoviny různých druhů.

Samotné poloostrovy a jeden menší ostrov ve slepém rameni mezi pravým břehem a větším z poloostrovů jsou pokryty především porosty topolů a křovin. Na větším z poloostrovů se nachází letní dětský tábor. Hráz spojující břeh s tímto poloostrovem je ve špatném stavu a částečně přes ní přetéká voda.

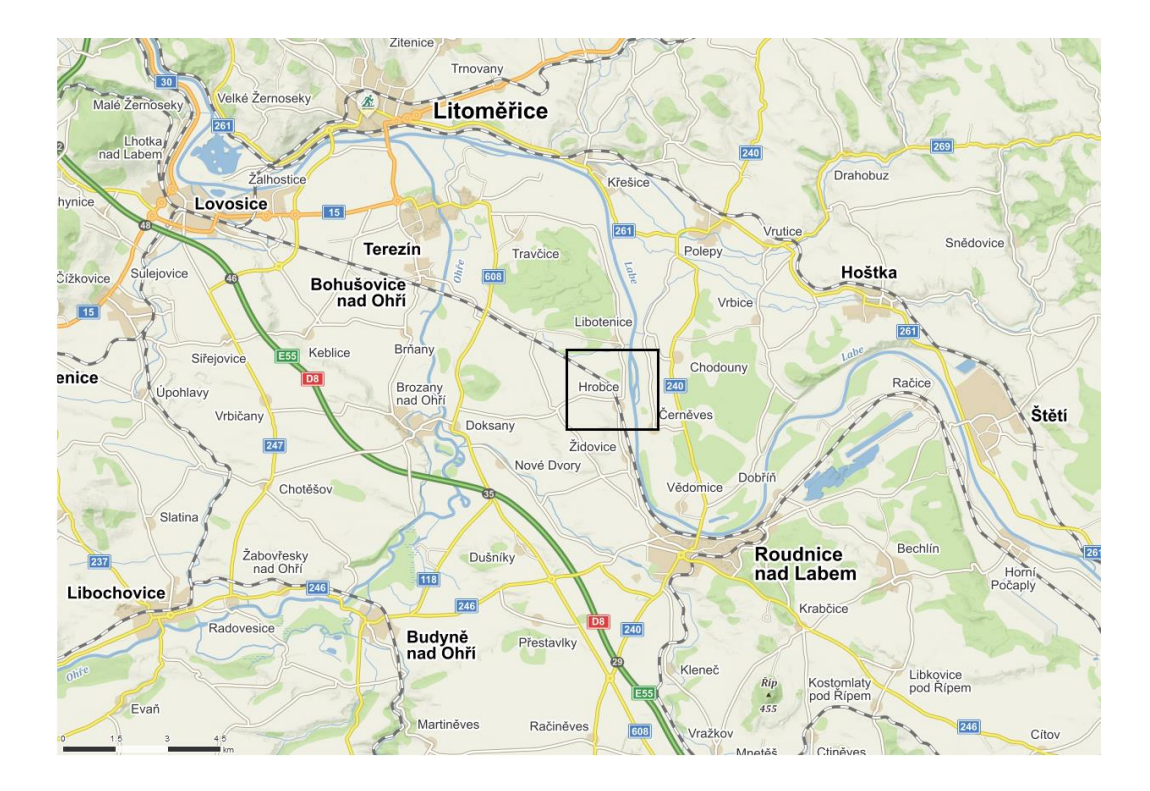

*Obr 2: Mapa znázorňující umístění vybraného území (Online: Mapy.cz, 2018)*

#### 5.2 Geologické a pedologické poměry

<span id="page-24-0"></span>Celé území se nachází v Českém masivu. Podloží tvoří především jílové vápence a slínovce české křídové pánve z období křídy. Dále se zde vyskytuje velké množství kvarterních sedimentů, především pak štěrky, písky a nivní sedimenty. V Oblasti se vyskytuje především fluvizem arenická a modální. (Online: geology.cz)

#### 5.3 Základní charakteristika řeky Labe

<span id="page-24-1"></span>Jedná se o nejvýznamnější řeku České republiky a zároveň o jednu z největších řek Evropy, 15. nejdelší. Celková délka toku činí 1154 km z toho se na území České republiky nachází zhruba 358,3 km. Celková plocha povodí činí 144 545 km<sup>2</sup> z toho u nás 49 933 km<sup>2</sup> . Řeka pramení na Labské Louce v Krkonoších přibližně 10 km od města Harrachov v nadmořské výšce 1387 m n. m. Českou republiku opouští v obci Hřensko s nadmořskou výškou 114 m n. m. a průměrným průtokem v tomto místě 311 m<sup>3</sup>/s. Labe ústí do Severního moře u města Cuxhaven. Hydrologické pořadí odpovídá důležitosti toku: 1-01-01-001.

Zajímavostí je, že i přes to, že na soutoku s řekou Vltava u města Mělník, má Labe menší průtok a je kratší než Vltava, není považováno za přítok. (Povodňový plán obce Hrobce, 2017)

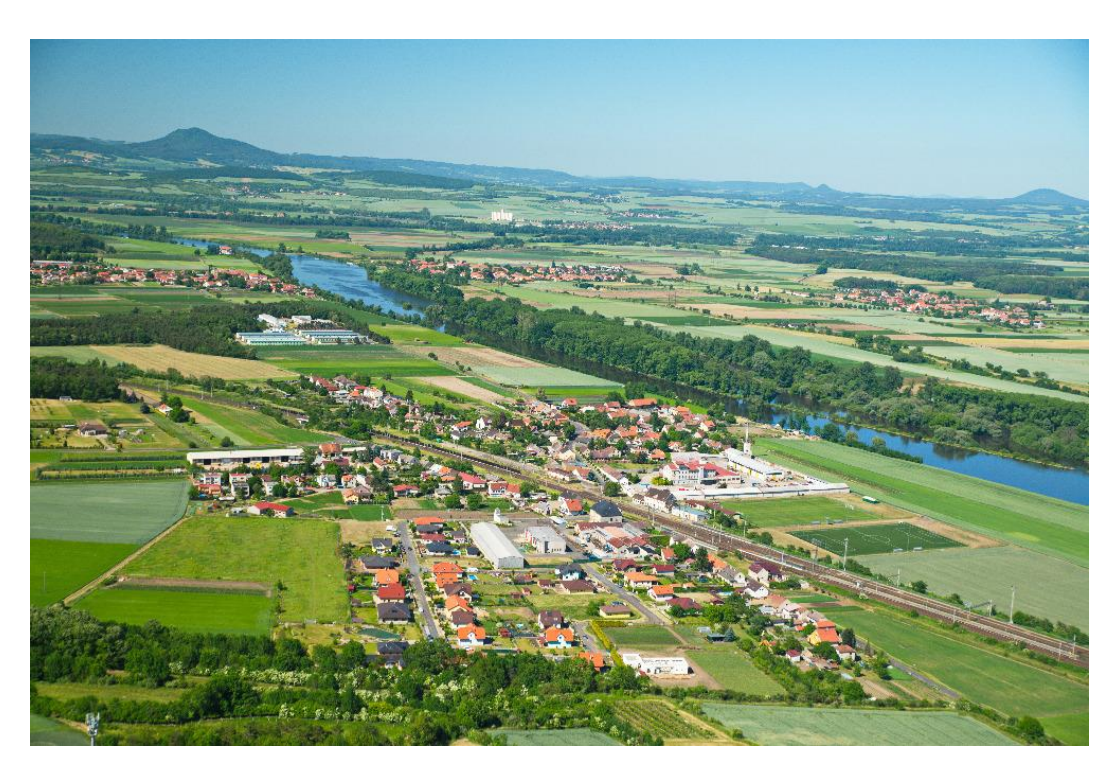

*Obr. 3: Letecký snímek obce Hrobce (Online: Hrobce.cz)*

# 6. Hydrologické modely

#### 6.1 Základní popis hydrologických modelů

<span id="page-26-1"></span><span id="page-26-0"></span>Hydrologické modely jsou modely srážko-odtokových procesů. Jedná se o zjednodušení hydrologických systémů, které obsahuje vzájemné vazby a veličiny. Samotný hydrologický systém lze definovat jako soubor fyzikálních procesů působících na vstupní data, tak aby ovlivnila data výstupní. Jedná se zjednodušeně o postup řešení soustavy rovnic, které popisují základní charakteristiky a chování proměnných v povodí. (Kulhavý, Kovář, 2000)

#### 6.2 Rozdělení hydrologických modelů

<span id="page-26-2"></span>Hydrologické modely je možné rozdělit podle různých kritérií. V hydrologii je mnoho využitelných matematických modelů a většina má určité praktické využití. (Váška a kol., 2000)

Jedno z rozdělení může být na modely stochastické, deterministické a smíšené. Deterministické modely vykazují při opakování pokusu při stejných počátečních podmínkách stejné výsledky, jedná se tedy především o modely fyzikálně zaměřené. Naopak modely stochastické mají při stejných vstupních parametrech rozdílné výsledky, obsahují totiž prvek náhodnosti. Smíšené modely pak obsahují určité prvky obou předchozích modelů. Mezi deterministické modely můžou patřit modely fyzikální, koncepční, black-boxové apod. Mezi stochastické pak modely korelační, regresní, pravděpodobnostní apod. (V. Singh, 2002)

Dalším rozdělením matematických modelů proudění s volnou hladinou může být rozdělení podle množství dimensí, a to na modely jednorozměrné 1D, dvojrozměrné 2D a trojrozměrné 3D.

Modely jednorozměrné – 1D – dominantní složkou rychlosti je složka podélná, složky svislé a příčné jsou zanedbatelné. V celém modelu je použita průměrná rychlost proudění v příčném řezu. Hladina je vodorovná konstantní. Povrch koryta a inundace je reprezentován příčnými profily o daných rozměrech.

Řešením těchto modelů můžou být úrovně hladiny v jednotlivých příčných profilech, podélný sklon hladiny ve vybraném úseku, průřezová rychlost a střední hloubka, okraje hladiny v místech příčných profilů, rozlivná plocha.

Tyto modely jsou poměrně jednoduché na přípravu a na výpočet, protože není nutné znát příliš mnoho proměnných. Výpočet bývá z pravidla velice rychlý v závislosti na podrobnosti a množství vstupních dat a požadovaných výstupů. Jedná se relativně snadno dostupné modely. Hladina a celkový tvar rozlivné plochy není mezi jednotlivými příčnými profily znám, což může vést k nepřesnostem výsledku, dále rozdělení rychlostí v profilu lze stanovit pouze přibližně jako funkci rozdělení hloubek. Využívají se především k určení záplavových území nebo výpočtu hladiny v podélném profilu toku. V této práci budu dále pracovat právě s těmito modely. (Horritt, Bates, 2002)

Modely dvojrozměrné – 2D – Modely určené v místech s relativně mělkým prouděním vody. V tomto případě zanedbatelné pouze svislé složky rychlosti proudění. Model povrchu koryta a inundace je reprezentován jako síť výpočetních bodů s konečnými vzdálenostmi. Vektory rychlostí musí mít, pokud možná co nejmenší odchylky ve směru. Řeší se třemi základními metodami: metodou konečných prvků, metodou konečných diferencí nebo metodou konečných objemů.

Mezi výhody tohoto modelu patří relativně stabilní výpočet, snadné sestavení výpočetní sítě, relativně krátká doba výpočtu modelu, opět závislá na podrobnosti a množství vstupních dat a požadovaných výstupů. Nevýhody pak představuje nemožnost přizpůsobit výpočetní síť korytu v nepřímých úsecích a nemožnost výpočet přizpůsobit o překážky na toku. Model se používá především u výpočtu neustáleného proudění u větších záplavových územích. Horní okrajová podmínka modelu udává průtok modelem a spodní okrajová podmínka udává hodnotu hladiny, při které voda opouští model. (Singh, Woolhiser, 2002)

Modely trojrozměrné – 3D – Slouží k modelování prostorových průběhů proudění. Jsou extrémně náročné jak na výpočetní techniku, tak na čas a na vstupní data. Jendou z možností je simulování odtoku v nasycené podzemní zóně. (Robins a kol., 2005)

#### 6.3 Popis některých vybraných modelů

#### 6.3.1 Model AGNPS

<span id="page-27-1"></span><span id="page-27-0"></span>Jedná se o relativně jednoduchý model, který využívá vztahy pro výpočet plošného a soustředěného odtoku, transportu a ukládání splavenin, eroze a transportu chemických látek (N, P) z plošných a bodových zdrojů z jednotkového návrhového deště v povodí do 200 km<sup>2</sup>. Samotné povodí je schematizovanou sítí homogenních čtverců, kdy každý čtverec tvoří samostatnou hydrologickou jednotku. Na těchto jednotkách probíhají odtokové, transportní a erozní procesy. Výsledky z jednotlivých čtverců jsou přenášeny na sousední čtverce, což umožňuje celkovou analýzu území. (Young a kol. 1989)

#### 6.3.2 Model SHETRAN

<span id="page-28-0"></span>Je modelovací systém pro popis spojeného průtoku vody a přesun sedimentů a látek v povodí. Model může být použit k simulování přechodného trojrozměrného proudění a transportu splavenin v povodí o ploše až 5000 km<sup>2</sup> . Povodí je modelováno za pomocí trojrozměrné sítě, pohybů a akumulací vody, sedimentu a dalších látek v povodí, které jsou reprezentované aproximací konečných diferencí z rovnic zachování hmoty. (Ewen a kol., 2000)

Model je často popisován jako fyzikálně založený, prostorově distribuovaný modelovací systém, protože řídící rovnice jsou fyzikálně založené a výsledky simulací z prostorové sítě poskytnou informace pro mnoho různých míst v prostoru celého povodí.

Jednou z hlavních předností SHETRANu, je síť pokrývající povodí v celé hloubce. Povrch a podzemní část jsou posuzovány jako jednotlivé součásti celku. Model tak poskytuje informace o proudění podzemních vod, které jsou ovlivněny infiltrací a saturací půdy. A vody povrchové jsou definovány průtoky a srážkami. (Rouainia a kol., 2009)

#### 6.3.3 Model CASC2D

<span id="page-28-1"></span>Model CAS2D je formulován jako dvojrozměrná čtvercová síť, která je kompatibilní s rastrovými daty softwaru ArcGIS. Jedná se o fyzikálně založený model neustáleného proudění, který počítá povrchový odtok na základě Hortnovského povrchového odtoku. Prostorově distribuované srážky mohou být vloženy z dat ze srážkoměrů nebo radarových snímků deště v jakémkoliv časovém a prostorovém rozlišení. Model může simulovat vsakování srážek, povrchový odtok, dvourozměrné směrování rozptýlených vln, nepřetržité sledování vlhkosti

půdy, erozi půdy na svazích nebo transport sedimentů v kanálech. (Downer a kol. 2002)

#### 6.3.4 Model SIRG

<span id="page-29-0"></span>Jedná se o komplexní systém popisující prostorově a časově povrchový odtok, podpovrchový odtok včetně infiltrace, proudění a plnění v korytě toků a proudění podzemních vod. Jedná se opět o model fyzikálně založený, kde většina algoritmu je založena na fyzikálních procesech, ovšem některé konceptuální přístupy se také používají k hodnocení individuálních nebo společných účinků na celý proces. Systém byl navržen pro optimální využití popisu proudění povrchové i podzemní vody. (Singh, Frevers, 2002)

#### 6.3.5 Model SAMS

<span id="page-29-1"></span>Tento model pracuje na základě stochastické simulace časových řad vodních zdrojů. Vstupními daty jsou tedy časové řady hydrologických dat průtoků, srážek, evapotranspirace apod. Typickým problémem řešeným tímto modelem a obdobnými stochastickými modely je stanovení kapacity simulované vodní nádrže, ověření přiměřenosti správy vodních zdrojů při různých hydrologických situacích a vyhodnocení výkonosti závlahových systémů při nestálých dodávkách vody. (Salas a kol. 2006)

Stochastické simulace hydrologických časových řad jako například proudění vody korytem je typicky založeno na matematických modelech. Použití určitého stochastického modelu závisí na mnoha různých faktorech, kdy se musí brát v úvahu množství fyzikálních a statistických charakteristik procesů, dostupnost vstupních dat, složitost systému a celkový účel modelu. (Sveinsson a kol., 2007)

# 7. Letecké laserové snímkování terénu

<span id="page-30-0"></span>Letecké laserové skenování je jednou z nejmodernějších metod sloužících k pořizování prostorových geografických dat. Získaná data slouží především pro tvorbu digitálního modelu povrchu, který obsahuje nejen samotný povrch terénu, ale i vegetační pokryv a stavby. Dalším výstupem je digitální model reliéfu. Tento model na rozdíl od digitálního modelu povrchu obsahuje pouze samotný terén bez vegetace a zástavby. (Uhlířová, 2010)

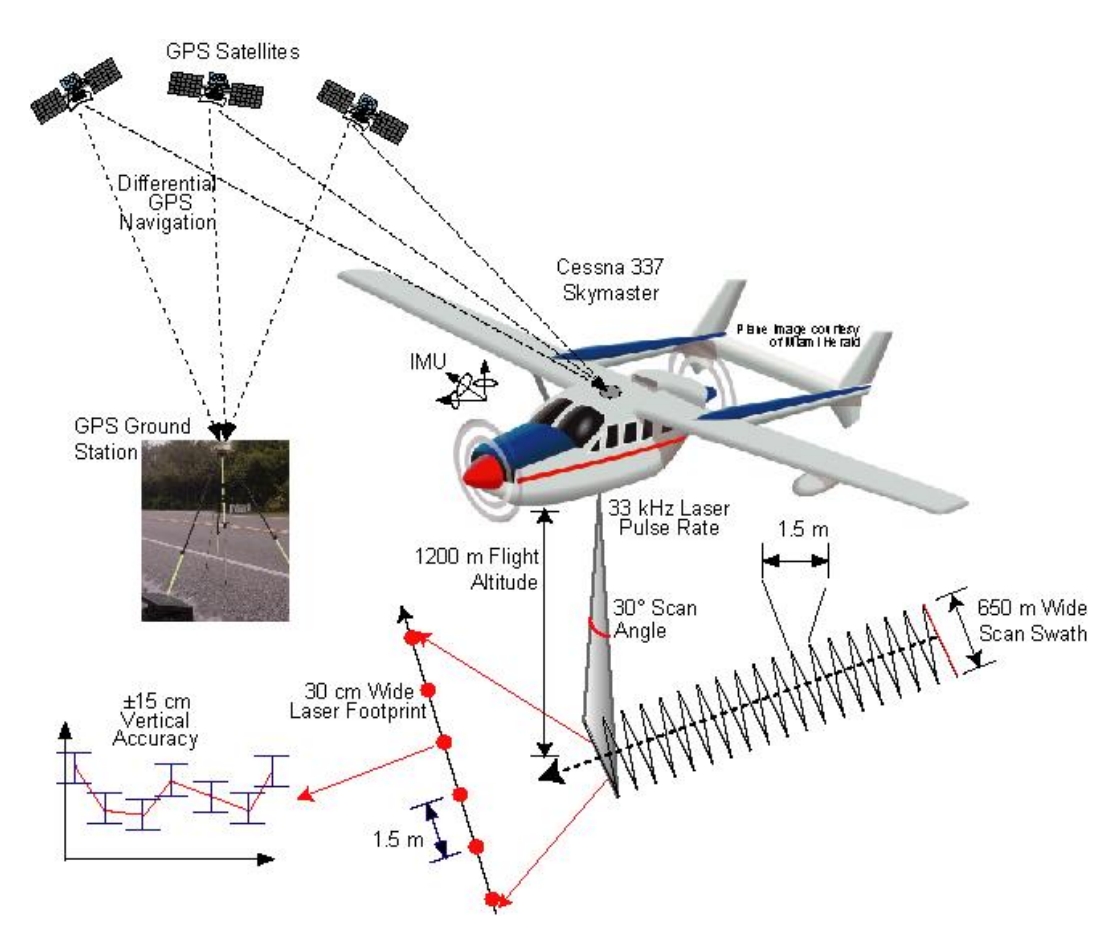

*Obr 4: Schéma znázorňující sběr dat leteckého laserového snímkování terénu LIDAR (anonym)*

#### 7.1 Princip sběru a zpracování dat

<span id="page-30-1"></span>Laserové snímání povrchu je jednou z aktivních metod dálkového průzkumu Země. Aktivní metody se od pasivních metod liší především v tom, že aktivní metody vysílají určitý zdroj záření, například laserové, radarové apod., toto záření se odráží zpět k přijímači přístroje. Naopak pasivní snímače pouze snímají, nevysílají žádné záření. V tomto případě se může jednat například o odraz a pohlcení světelného záření na povrchu vegetace. Můžeme tak určit vegetační index kvality rostlinstva NDVI. (Pettorelli a kol. 2005)

Letecké laserové skenování jakožto aktivní metoda spočívá ve vysílání laserových paprsků jako pulzů z vlastního zdroje záření. Tyto paprsky se odrážejí od terénu a vrací se zpět k přijímači umístěnému na stejném letadle, jako vysílač paprsků. Přijímač pak zaznamená odrazy od povrchu terénu, ale také vegetace, zástavby nebo jakéhokoliv objektu na zemském povrchu. Polohové umístění jednotlivých bodů je vypočítáno prostorovým rajonem. Vzdálenost mezi bodem a senzorem je určena na základě času mezi vysláním paprsku a přijetím odrazu od povrchu terénu nebo objektu na povrchu, kdy je známa rychlost šíření světelného záření. Směr paprsku je určen za pomocí GPS a inerciálního navigačního systému. (Uhlířová, Zbořil, 2009)

Samotný odraz paprsku může být vícenásobný především v lesnatém terénu nebo kolem budov, kdy dochází k odrazu části paprsků od listů nebo větví vyšších rostlin, zbytek paprsku se pak odráží od nižší vegetace a dále pak od povrchu terénu. Ideálním obdobím pro sběr dat je tedy doba vegetačního klidu, ovšem bez sněhové pokrývky. (Dubayah, 2000)

Výsledná data jsou dále upravována, aby došlo k odstranění hrubých chyb, kdy může dojít například k zaměření vedení vysokého napětí. Tato data je nutné odstranit pomocí automatické filtrace těchto nepravidelných bodů. Dále je nutné klasifikovat odrazy od vegetace a zástavby a separovat tyto chyby, aby bylo možné vytvořit digitální model reliéfu ze vzniklého bodového mračna. (Meng a kol., 2009)

Vodní plochy není praktické měřit, dochází totiž k pohlcení laserového paprsku blízkého infračerveného spektra, který je běžně používán pro plošné skenování. Samotnou výšku hladiny je však jednoduché zjistit na základě břehových bodů nejblíže k hladině. Pokud by byl účelem mapování povrchu dna vodní plochy, bylo by vhodnější použít laser s vlnovou délkou zelené nebo modrozelené bravy. Tato vlnová délka není vodou příliš pohlcována a většina paprsků se odrazí zpět k přijímači. Tato metoda je ovšem použitelná pouze pro mělké tekoucí vody. Paprsky se mohou odrazit od jakýchkoliv nečistot plovoucích ve vodě. (Uhlířová, Zbořil, 2009) (Bharat, Mason, 2001)

Samotný sběr je pak prováděn v letové výšce mezi 1200–1500 m, kdy dochází k překryvu okolo 50 % sousedních pásů snímkování, aby bylo dosaženo co největší hustoty a přesnosti bodů. (Uhlířová, Zbořil, 2009)

# 8. Softwary použité při tvorbě modelů

## $8.1$  HFC – RAS

<span id="page-32-1"></span><span id="page-32-0"></span>Jedná se o zkratku Hydrologic Engineering Center – River analysis systém vytvořený armádou USA. Software HEC – RAS byl vytvořen pro výpočet jednorozměrných simulací ustáleného proudění, dvourozměrných simulací neustáleného proudění, transportu sedimentů a modelování teploty a kvality vody. Program je určen k modelování proudění vody v systému otevřených kanálů a výpočtu vodních profilů. Program se využívá především k určení záplavových ploch, umístění objektů na toku, modifikacím koryta apod. (Brunner, 2010) (Dyhouse a kol., 2003)

| HEC-RAS 5.0.3                                                                                         | $\Box$          | × |
|----------------------------------------------------------------------------------------------------|-----------------|---|
| File Edit Run View Options GISTools Help                                                              |                 |   |
| <b>V 5 14 6  14  4  X  X  X   ◆  Y  X  X  X  X  E  E  E  G  0s </b><br>$\mathbb{E}$<br>$\blacksquare$ |                 |   |
| Project:                                                                                              |                 | a |
| Plan:                                                                                                 |                 |   |
| Geometry:                                                                                             |                 |   |
| Steady Flow:                                                                                          |                 |   |
| Unsteady Flow:                                                                                        |                 |   |
| Description :                                                                                         | <b>SI Units</b> |   |

<span id="page-32-2"></span>*Obr 5: Snímek rozhraní základní obrazovky softwaru HEC – RAS 5.0.3 (Zdroj:Autor)*

#### 8.1.1 Ustálené proudění

Tento komponent modelování slouží k výpočtu vodních ploch pro ustálené proudění při postupně se měnícím průtoku, je tedy vhodný pro popis povodňových ploch v závislosti na průtoku. Systém je schopný počítat celý systém kanálů nebo jediné koryto toku. Komponent ustáleného proudění je schopný modelovat kritické (bystřinné), podkritické (říční) nebo kombinované proudění.

Základní výpočetní postup je založen na výsledku jednorozměrné rovnice energie. Ztráty energie jsou závislé na tření, zde vstupuje Manningův drsnostní součinitel. Rovnice hybnosti je pak použita v úsecích s rychlou změnou průtočného profilu. Tyto úseky jsou zpravidla místa mostních konstrukcí a dalších vodních děl. (Online: Us Army Corps of Engineers, 2018)

#### 8.1.2 Neustálené proudění

<span id="page-33-0"></span>Tento komponent je možné použít pro simulaci jednorozměrného neustáleného proudění systémem otevřených kanálů. Navržen byl především pro proudění říční. Veškeré výpočty pro příčné profily, mosty, hráze apod. byly převzaty z modelu pro ustálené proudění. Mezi výstupy tohoto komponentu mohou patřit simulace protržení přehradní hráze, převýšení hladiny koruny hráze, provoz plavebních kanálů, tlakové potrubní systémy a čerpadla. (Online: Us Army Corps of Engineers, 2018)

#### 8.1.3 Transport splavenin

<span id="page-33-1"></span>Tato část softwaru slouží k výpočtu jednorozměrného transportu sedimentů. Potenciál transportu splavenin je závislý na frakci zrn, což umožňuje jejich hydraulické třídění. Model je navržen takovým způsobem, aby co nejlépe simuloval trendy dlouhodobého uložení a pohybu splavenin v důsledku změny průtoku vody nebo geometrie kanálu. Sytém může sloužit k popisu ukládání sedimentů v nádrži, navržení změny kanálu, aby bylo možné dosáhnout dané hloubky vody, předpovídat vliv odtěžení sedimentů na rychlosti ukládání, hodnotit sedimentaci v pevných kanálech apod. (Online: Us Army Corps of Engineers, 2018)

#### 8.1.4 Kvalita vody

<span id="page-33-2"></span>Komponent sloužící k posouzení kvality říční vody. Jedná se především o analýzu teploty vody a šíření látek ovlivňující vodu, jako například rozpuštěný kyslík, řasy, rozpuštěný organický fosfor, rozpuštěné dusičnany a dusitany apod. (Online: Us Army Corps of Engineers, 2018)

#### 8.2HEC – GeoRAS

<span id="page-33-3"></span>Jedná se o extensi pro použití v softwaru ArcGIS. Přesněji pak soubor nástrojů vytvořených pro přípravu geografických dat, která následně budou využita softwarem HEC-RAS. Samotná extense dovoluje vytvoření geometrických dat z existujícího modelu terénu a následně umožňuje exportovat takto vytvořená data do softwaru HEC – RAS. Výsledky je možné zpětně importovat do ArcGIS a provést například vytvoření modelu ploch rozlivu podle digitálního modelu terénu,

kdy vzniknou nové vrstvy reprezentující právě plochy rozlivu apod. (Online: Us Army Corps of Engineers, 2018)

#### <span id="page-34-0"></span>8.3 ArcGIS

Jedná se o geografický informační systém určený pro práci, analýzu a zobrazení map a geografických informací od společnosti ESRI. Geografické informace jsou reprezentovány sérií geografických datasetů, které modelují geografii za pomocí jednoduchých a obecných datových struktur. GIS obsahuje obsáhlý soubor nástrojů vhodných pro práci s geografickými daty. (ESRI, 2004)

ArcGIS for Deskop obsahuje velké množství integrovaných softwarů, jako například ArcCatalog, ArcTollbox, ArcGlobe a nejdůležitější pro tuto práci ArcMap. Jedná se o hlavní součást softwaru ArcGIS, který slouží především pro prohlížení, úpravu, vytváření a analýzu geoprostorových dat. ArcMap umožňuje uživateli prozkoumat data v rámci datové sady, odpovídajícím způsobem symbolizovat a vytvářet mapy. Toto se děje prostřednictvím dvou různých částí programu, a to obsahu a datového rámce.

Obsah je způsob, jak ArcMap reprezentuje, která data je možné vložit do obsahu a jak jsou různé vrstvy symbolizovány. Naopak v datovém rámci jsou data prostorově aplikována právě z obsahu do rastrů, funkcí, vrstev apod., jsou jim přiděleny prostorové souřadnice a jednotky. (ESRI, 2004)

#### <span id="page-34-1"></span>8.4 CroSolver

Jedná se o program vytvořený na Fakultě životního prostředí České zemědělské univerzity. Program slouží k výpočtu průtočného profilu toku na základě souřadnicových dat břehu zpravidla získaných z dat leteckého laserového skenování. Program CroSolver byl vytvořen jako soubor funkcí určených pro programovací jazyk R. Samotný program pak umožňuje stanovení příčných profilů, jejich seřazení a vypočtení průtočného profilu. Výstupem jsou textové soubory, které obsahují původní a nově vypočítané souřadnice bodů koryta v jednotlivých příčných profilech. Autory nástroje jsou Ing. Radek Roub, Ph.D., Ing. Vojtěch Havlíček, Ph.D., prof. Ing. Pavel Pech, Csc., Ing. Tomáš Hejduk. (Kott, a2016)

V prvním kroku jsou vytvořeny příčné profily dle stanovené vzdálenosti mezi jednotlivými profily a šířky koryta. Samotná vzdálenost příčných profilů ovlivňuje přesnost výsledku. Hloubka je stanovena na základě dalších vstupních parametrů, jako jsou například průtok, koeficient drsnosti kanálu, sklon svahů břehu, zvolená metoda určení hloubky nebo vzdálenost vyhlazování vodní hladiny.

V dalším kroku jsou vytvořené příčné profily připraveny pro výpočet zahloubení. Jako vstupní body reprezentující břehy, jsou vybrány body co nejblíže hladině s co nejnižší nadmořskou výškou. Tyto body jsou získány leteckým laserovým skenováním. Je nutné zvolit určitý rádius hledání těchto bodů, aby se v tomto úseku vyskytoval alespoň jeden bod, ideálně více, aby bylo možné vybrat ten nejvhodnější. Samotný výsledný kanál je vytvořen pro ustálené proudění na základě rovnic kontinuity, Chézyho rovnice a Manningova drsnostního součinitele. (Roub a kol., 2016)
# 9. Metodika

#### 9.1 Postup práce při tvorbě modelu DMR 5G bez koryta

Jedná se o model, kde je zanedbáváno koryto toku, jedná se tedy o velmi nepřesný model, který dokáže vytvořit jen velmi hrubé výsledky, především pro menší průtoky. Dno koryta je v tomto případě hladinou při měření. Tento model je vhodné vytvořit jako první z několika důvodů. Jedná se o nejjednodušší model, na kterém se lze naučit postup při tvorbě následujících modelů a výsledky tohoto modelu by měly mít největší plochu rozlivu, lze tedy podle nich nastavit šířku příčných profilů i pro další modely.

#### 9.1.1 Vstupní data

Pro vytvoření tohoto modelu byly použity dva softwary: ArcGIS od společnosti esri, konkrétně pak ArcMap verze 10.4.1 do kterého byla přidána extense HEC-GeoRAS a dále pak software HEC-RAS 5.0.3

Jako vstupní data byl použit Digitální model reliéfu České republiky 5. generace dále jen DMR 5G. Samotná data pro tento model byla zapůjčena od Českého úřadu zeměměřičského a katastrálního, konkrétně se pak jednalo a mapové listy Litoměřice 0-9, Dubá 9-9, Libochovice 0-0 a Mělník 9-0. Rozměry jednotlivých listů jsou 2x 2,5 km a reprezentují povrch celého zájmového území bez vodních ploch. Všechny tyto listy byly v souřadnicovém systému S-JTSK Křovák EastNorth. Veškerá data byla v textovém formátu se souřadnicemi X, Y, H Tento model je trojúhelníkovou bodovou sítí (TIN), která reprezentuje zemský povrch. Nadmořská výška je zde vztažena na Balt po vyrovnání s úplnou střední chybou 0,18 m ve volném terénu a 0,3 m v terénu s vegetací. Data byla získána za pomocí leteckého laserového skenování povrchu České republiky mezi lety 2009 až 2013. (Online: ČUZK, 2017)

#### 9.1.2 Postup v softwaru ArcMap

Data DMR 5G byla vložena so programu ArcMap za pomocí *catalogu*, kde jsou udávány cesty k vstupním a výstupním souborům. Zde byla vybrána funkce, která umožňuje vložení bodové vrstvy přímo z textového souboru obsahujícího

souřadnice, tato funkce se jmenuje "Create feature class from XY table". V této funkci bylo určeno, jaký sloupec odpovídá dané souřadnici, tedy sloupec jedna je souřadnicí X, sloupec dva je souřadnicí Y a sloupec tři je souřadnicí H, v závislosti na vstupních datech. Dále byl vybrán vhodný souřadnicový systém, v tomto případě S-JTSK Křovák EastNorth. A konečně pak cílové úložiště pro vytvoření *shapefilu* bodových mračen.

Celková plocha byla pak zmenšena pouze na zájmové území okolo obce Hrobce, které bylo posléze nastaveno jako maska v *environments* pro nadcházející funkce, tedy veškeré další procesy budou probíhat jen ve zvoleném území, zkrátí se tak výpočetní čas a velikost souborů. Toto území má rozměry přibližně 2x 2,6 km a nachází se mezi 803. a 806. říčním kilometrem řeky Labe.

Povrch terénu byl vytvořen za pomocí funkce "create TIN", kdy byl opět nastaven výstup a souřadnicový systém. Dále byly vybrány vrstvy s 5G body, které reprezentovaly body sítě. Ostatní nastavení bylo ponecháno původní. Z této vrstvy byl vytvořen *raster* funkcí "*TIN to Raster"* s velikostí pixelu 1 m.

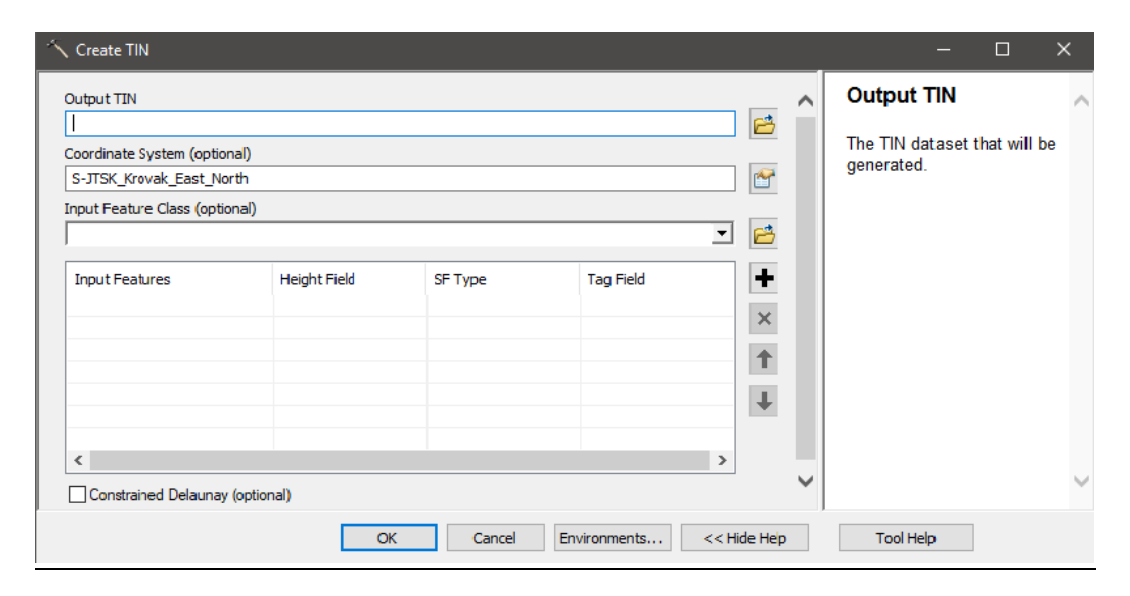

*Obr 6: Snímek funkce "Create TIN" v GIS softwaru arcMAP (Zdroj:Autor)* 

Dalším krokem bylo vytvoření linií reprezentujících oba břehy toku, levý břeh byl veden standardně po břehové linii, ovšem pravý břeh byl veden po linii dvou poloostrovů, které se v tomto místě vyskytují, jelikož jsou oba poloostrovy spojeny s břehem na návodní straně. Důvodem bylo lépe vystihnout průtočnou část koryta. Následovalo vytvoření centrální průtočné linie, která představuje průtočnou osu toku. Dále byly vytvořeny linie reprezentující pravý a levý průtok podél centrální průtočné linie, takzvané "*flowpaths"*. Každá tato linie byla vytvořena jako nový *shapefile* a jako geometrie byla zvolena *polyline*.

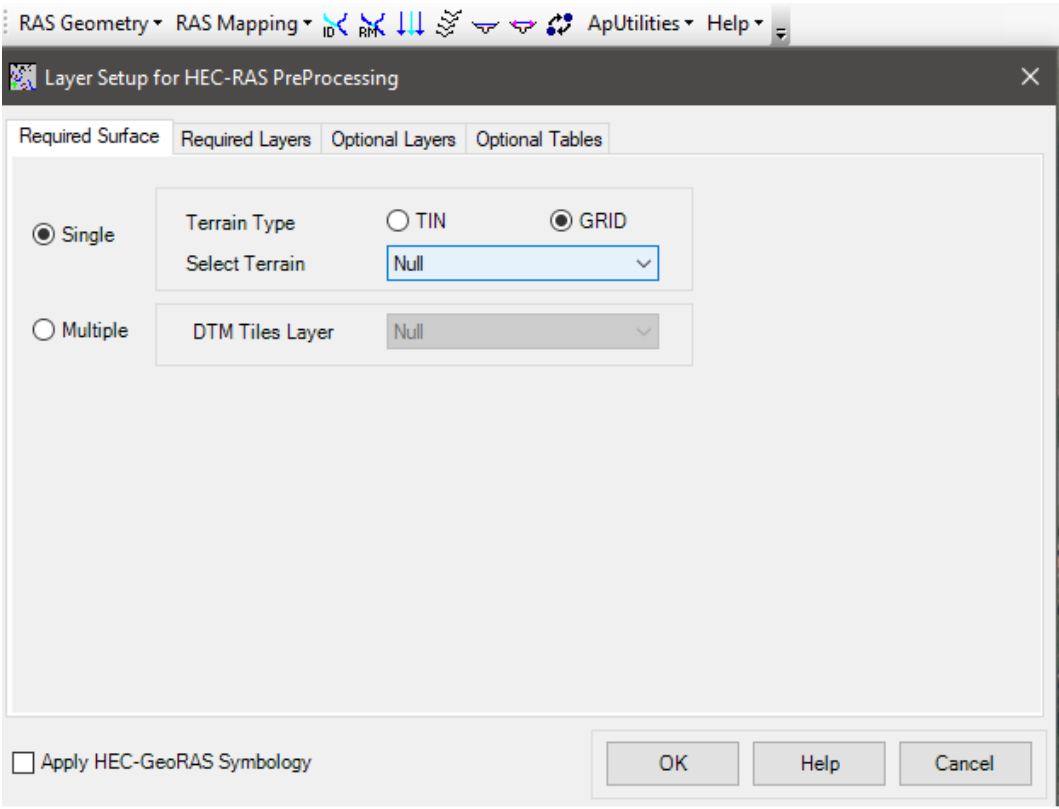

*Obr 7: Snímek extense HEC-GeoRAS pro GIS s otevřenou funkcí nastavení terénu "Layer Setup" (Zdroj:Autor)*

V extenzi HEC-GeoRAS byla použita funkce "layer setup" zde byl zvolen terénní typ jako *Grid* a za vstupní vrstvu byl zvolen samotný *raster* z DMR 5G dat. Následně byly za pomocí funkce *"Create RAS layers*" přidány přednastavené vrstvy, se kterými tato extense pracuje, a které jsou nutné pro výstup do HEC-RAS:

XSCutlines - vrstva představující příčné řezy Flowpaths - vrstva představují průtočné linie

Banks - vrstva břehových linií

River - vrstva procházející centrální linií osy toku

Leeves - vrstva hráze, která byla umístěna do geometrie pravého břehu

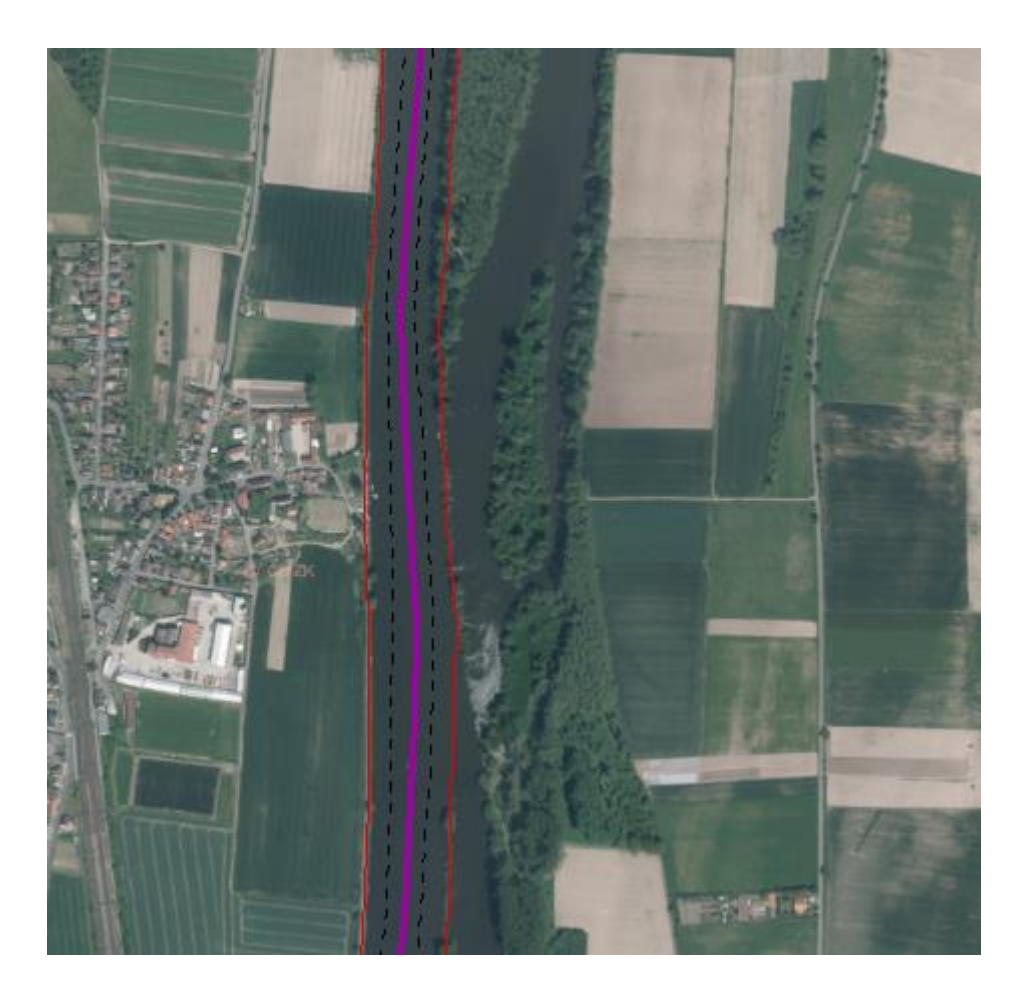

*Obr 8: Snímek zobrazující základní linie geometrie toku ve vybraném úseku území s podkladem Ortofoto mapy České republiky (Zdroj:Autor)* 

Následně byla spuštěna editace a do nově vytvořené vrstvy *River* byla nakopírována *polyline* vrstva reprezentující centrální linii osy toku. Do vrstvy *Banks* pak obdobně jako u vrstvy *River* byly nakopírovány předem vytvořené vrstvy břehů. Nakonec do vrstvy *Flowpaths* byly vloženy liniové vrstvy reprezentují centrální osu proudění a linie reprezentují pravé a levé průtočné linie. Poté byla použita funkce *"Assign RiverCode and ReachCode to River",* která uložila doposud prováděné editace. V dalším kroku byla označena linie reprezentující osu toku a byl zvolen pracovní název pro tok. Je možné přeskočit krok, kdy byly vytvořeny jednotlivé linie a posléze kopírovány do příslušných vrstev generovaných HEC-GeoRASem, takže linie vytvoříme přímo v editaci jednotlivých vrstev, kdy jsou linie vytvářeny proti proudu. Tato varianta byla ovšem zvolena z důvodu co možná největší zálohy dat, pokud by bylo nutné z nějakého důvodu znovu vkládat přednastavené vrstvy. Ušetří se tím čas při opětovném vytváření těchto linií.

Dalším krokem bylo určení jednotlivých průtočných čar, zda se jedná o čáru osy toku levého nebo pravého proudění. K tomuto účelu byla použita funkce *"Assign Flowpath Type"*, takto byly určeny mimo jiné směry proudění*.* Dále byla zvolena funkce "Stream Centerline Atributes", která přidala atributovou vrstvu *River3D* obsahující základní geometrické vlastnosti linií toku. (Ackerman, 2009)

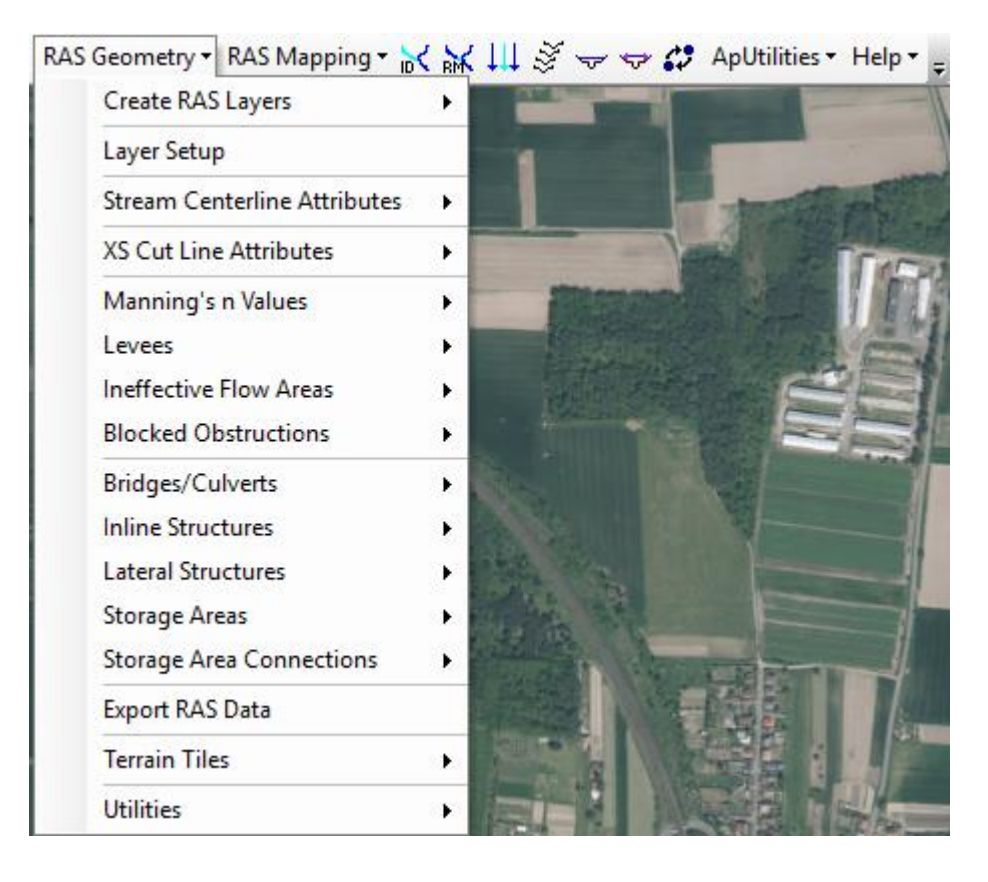

*Obr 9: Snímek znázorňující tabulku základních funkcí extense HEC – GeoRAS pro GIS (Zdroj:Autor)*

Ve funkci "Construct XS Cut Lines" bylo nastaveno po kolika metrech se mají vytvářet příčné profily a jakou mají mít šířku. Funkce tedy automaticky vytvořila příčné profily v požadovaných intervalech, v mém případě 100 m a šířce 500 m, které byly kolmé na zvolenou centrální linii toku. Následně byly v editaci tyto profily upraveny, tak aby lépe vystihovaly šířku záplavového území, pro maximální zaznamenanou povodeň. Tato šířka byla odhadnuta podle vrstvy reprezentující maximální povodeň, která je volně dostupná na serveru Výzkumného ústavu vodohospodářského T.G. Masaryka v databázi digitálních vodohospodářských dat DIBAVOD. Následně byla použita funkce *"XS Cut Line Atributes",* která vytvořila vrstvu obsahující základní geometrické vlastnosti příčných řezů. Nyní již bylo možné exportovat vytvořená data do vybrané složky,

ze které se geometrie nahraje do samotného programu HEC-RAS. (Ackerman, 2009)

#### 9.1.3 Postup práce v softwaru HEC-RAS

Prvním krokem je založení nového projektu a vybrání úložiště kam by měla být výsledná data ukládána. Dalším krokem by mělo být změnění defaultní imperiálních jednotek na jednotky SI v *options* menu. (Brunner, 2016)

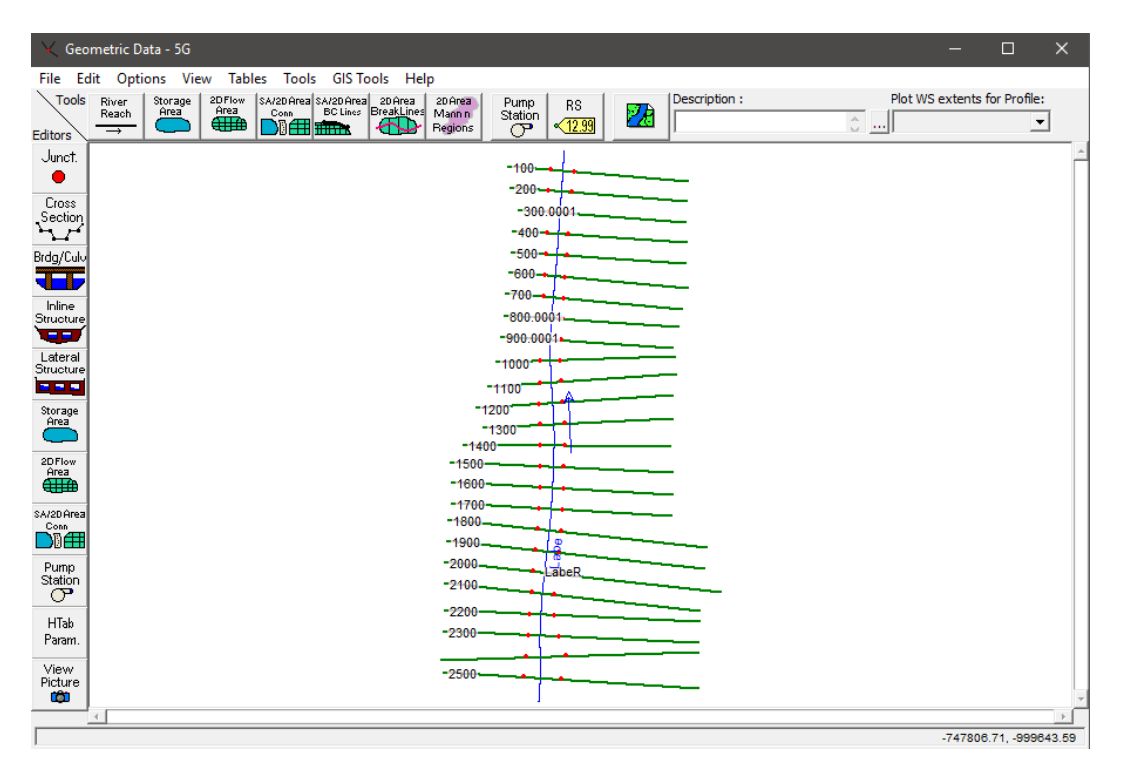

*Obr 10: Snímek softwaru HEC – RAS, zde konkrétně geometrie toku s vyznačeným jednotlivými příčnými profily. (Zdroj:Autor)*

Následně byla importována geometrická data dříve vytvořená v programu ArcGIS za pomocí extense HEC-GeoRAS. Toto bylo provedeno v záložce *View/Edit geometric data* a jako formát pro importování byl zvolen GIS.

Jednotlivé příčné profily je zde možné editovat. Důležité bylo vložit součinitel drsnosti dle Manninga pro všechny profily. Každý profil by měl obsahovat hodnotu drsnostního součinitele koryta a poté pravého a levého břehu nebo spíše inundačního prostoru. Pro koryto byla zvolena hodnota 0,04 což odpovídá hodnotám pro velké toky v rovinatém úseku. Pro inundační oblast byla

zvolena hodnota 0,035, která odpovídá střední hodnotě orné půdy se zralými okopaninami, protože většinu této plochy představuje orná půda. (Chow 1959)

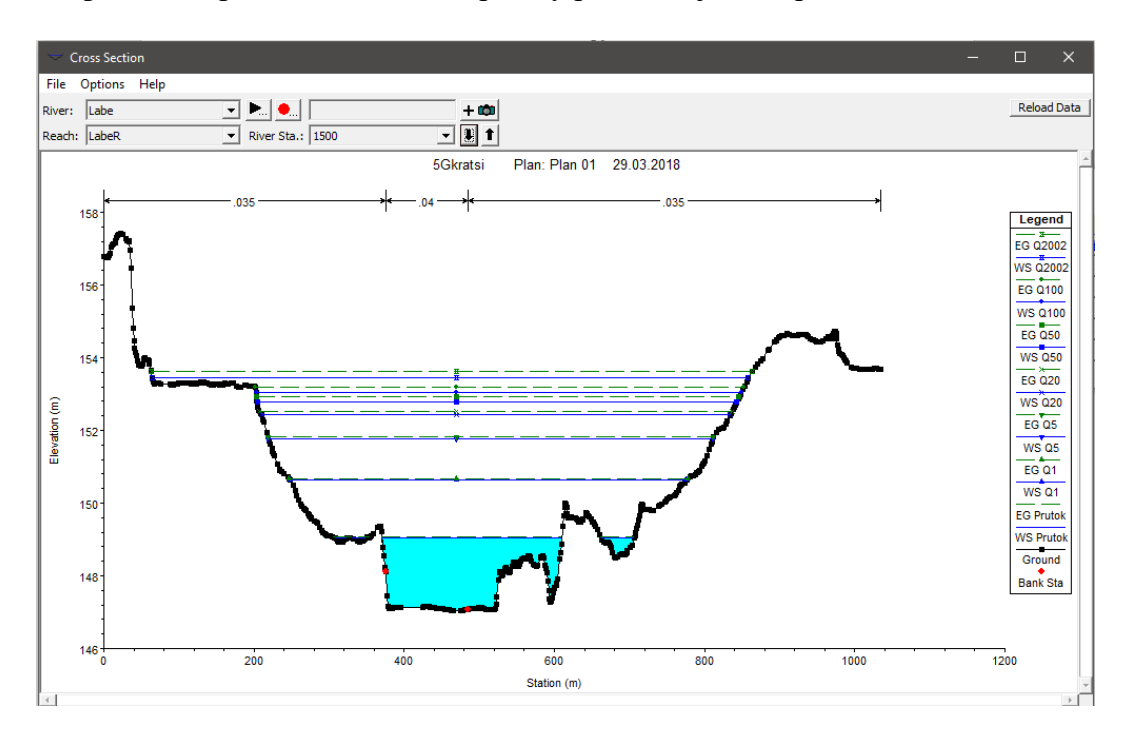

*Obr 11: Příklad jednoho z příčných profilů včetně hladin představujících jednotlivé průtoky v softwaru HEC – RAS (Zdroj:Autor)*

Bylo nutné zmenšit množství bodů, které každý příčný profil obsahoval. Maximální množství bodů v jednom profilu je 500, v tomto případě ovšem měla většina profilů okolo 900 bodů, bylo tedy nutné množství bodů snížit. K tomuto účelu posloužila jedna z funkcí *Tools* a to *"Cross sections points filter"*, která zredukovala množství jednotlivých bodů všech zvolených příčných profilů na 500.

Dalším krokem bylo vložení okrajových podmínek modelu, podmínky pro ustálený stav proudění lze vložit do modelu za pomocí funkce "View/Edit steady *flow data".* V první řadě bylo nutné nastavit množství simulací, tedy množství okrajových podmínek podle zadaného množství průtoků. V mém případě byly zvoleny průtoky Q1, Q5, Q20, Q50, Q100, průtok z povodně roku 2002, který odpovídal zhruba dvousetleté vodě, a průměrný roční průtok. Všechny tyto průtoky se vkládají v metrech krychlových za vteřinu, pokud byly jednotky nastaveny na soustavu SI. Dále byly zadány spodní okrajové podmínky. Na výběr je několik možností: známá úroveň hladiny pro jednotlivé průtoky, kritická hloubka dolního profilu, normální hloubka vypočtená ze zadání sklonu hladiny, pokud se jedná o rovnoměrné proudění, dále pak konsumpční křivka anebo smazání dolní okrajové

podmínky. V tomto případě byla zvolena kritická hloubka. Po zadání všech dat je nutné data potvrdit "apply" a uložit data pro ustálené proudění do modelu. (Brunner, 2016)

| Steady Flow Data - kombinace                                                                                       |                     |                |      |              |      |      | □    | × |
|----------------------------------------------------------------------------------------------------|---------------------|----------------|------|--------------|------|------|------|---|
| Options Help<br>File                                                                                               |                     |                |      |              |      |      |      |   |
| Reach Boundary Conditions<br>Enter/Edit Number of Profiles (32000 max): 7<br>Apply Data                            |                     |                |      |              |      |      |      |   |
| Locations of Flow Data Changes                                                                                     |                     |                |      |              |      |      |      |   |
| Labe<br>River:                                                                                                    | ▼                   |                |      | Add Multiple |      |      |      |   |
| Add A Flow Change Location<br>River Sta.: 2495.443<br>Reach: LabeR<br>$\blacktriangledown$<br>$\blacktriangledown$ |                     |                |      |              |      |      |      |   |
| Profile Names and Flow Rates<br>Flow Change Location                                                               |                     |                |      |              |      |      |      |   |
| River<br>Reach                                                                                                    | <b>RS</b><br>prutok | Q <sub>1</sub> | Q5   | Q20          | Q50  | Q100 | Q200 |   |
| 1 Labe<br>LabeR                                                                                                    | 2495.443 200        | 1080           | 2060 | 2990         | 3650 | 4150 | 5050 |   |
|                                                                                                    |                     |                |      |              |      |      |      |   |
|                                                                                                    |                     |                |      |              |      |      |      |   |
|                                                                                                    |                     |                |      |              |      |      |      |   |
|                                                                                                    |                     |                |      |              |      |      |      |   |
|                                                                                                    |                     |                |      |              |      |      |      |   |
|                                                                                                    |                     |                |      |              |      |      |      |   |
|                                                                                                    |                     |                |      |              |      |      |      |   |
| $\leftarrow$                                                                                                    |                     |                |      |              |      |      |      | ٠ |
|                                                                                                    |                     |                |      |              |      |      |      |   |
| Edit Steady flow data for the profiles (m3/s).                                                                     |                     |                |      |              |      |      |      |   |

*Obr 12: Snímek softwaru HEC – RAS, zde konkrétně nastavení okrajových podmínek pro ustálené proudění (Zdroj:Autor)*

Následně pak bylo možné spustit výpočet modelu pro ustálené proudění. K tomuto účelu byla zvolena funkce *"Perform a steady flow simulation".* Zde byl zvolen typ proudění, logicky pak bylo zvoleno proudění podkritické neboli říční. Po provedení simulace bylo zjištěno, že příčné profily jsou dostatečně široké.

Pokud by byly příčné profily nedostatečné, tak model počítá pouze se šířkou profilů a tam kde profily končí vytvoří stěnu a voda se tak v tomto prostoru akumuluje a nesprávně se vypočítá rozliv a výška zatopení. V tomto případě byly profily odhadovány podle vrstevnic a podle vrstvy maximálního rozlivu i přes absenci koryta však byla jejich šířka dostatečná. Dalo se však předpokládat, že výsledný rozliv bude o něco větší než u vrstvy maximálních průtoků DIBAVOD, tento předpoklad se však nepotvrdil.

Při úspěšně provedené kalkulaci bylo možné projekt exportovat zpět do ArcMap. K tomu poslouží funkce "*Export RAS data"*, zde byly zvoleny všechny vygenerované hladiny průtoků, které bylo požadováno exportovat.

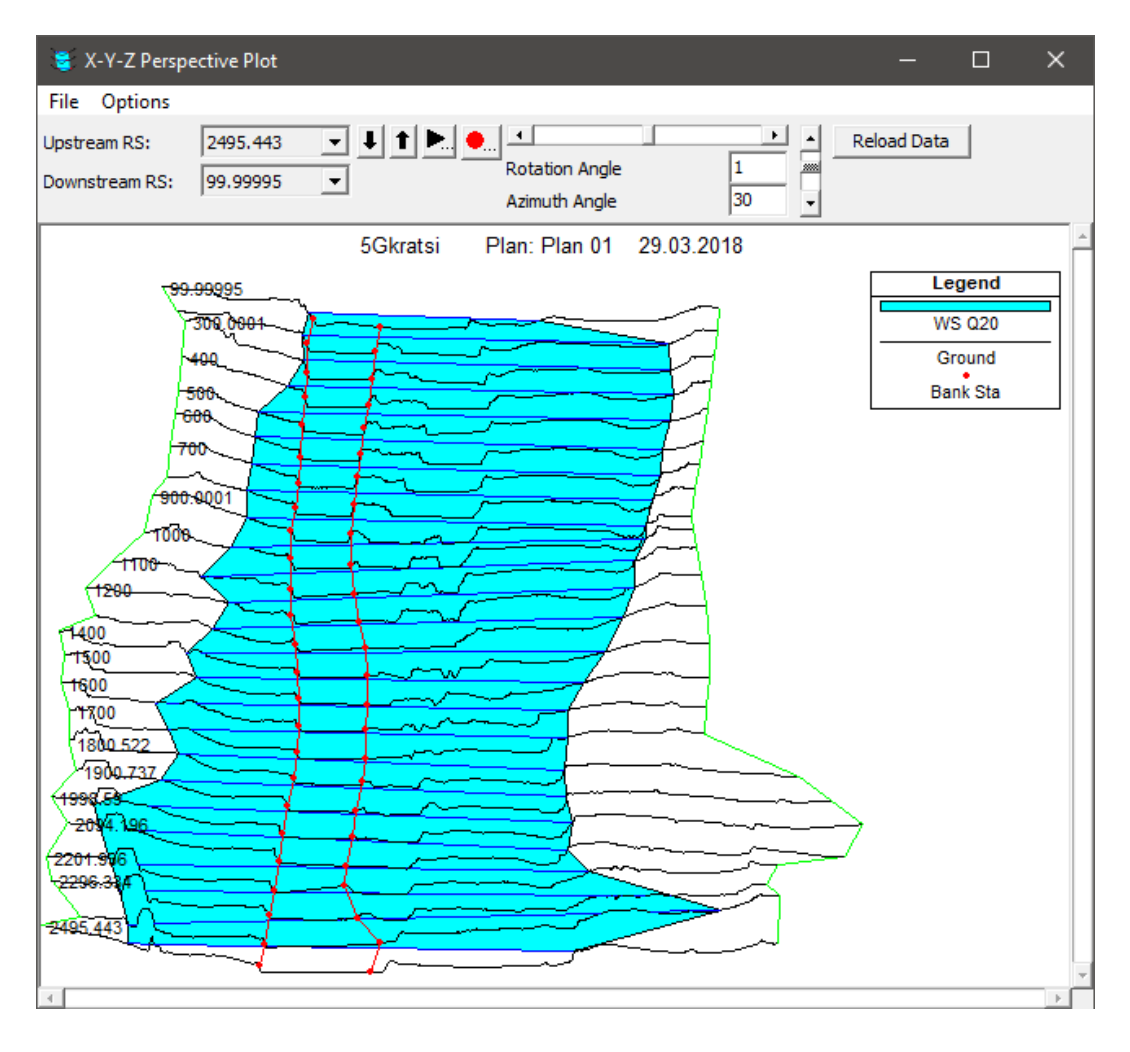

*Obr 13: Snímek plochy rozlivu pro průtok Q20 pro jednotlivé příčné profily v celém území, software HEC – RAS (Zdroj:Autor)*

#### 9.1.4 Finální vykreslení v softwaru ArcGIS za pomocí extense HEC-GeoRAS

V extensi HEC-GeoRAS v arcMap bylo pak nutné použít funkci *"Import RAS SDF file*", za pomocí této funkce byl změněn typ importovaného souboru ze .sdf na .xml, se kterým je GIS schopný pracovat. Následně byl ve složce *RAS mapping* a funkci *Layer Setup* nastaven nový projekt a vstupní data povrchu vody z exportovaného HEC-RaS souboru a dále byl zvolen rastr reprezentující povrch terénu. Tímto byla vytvořena nová geodatabáze obsahující dále tvořené prvky a v samotném softwaru byl vytvořen nový *Layer* pro daný model. V dalším kroku byla naimportována data funkcí *"Import RAS Data",* která vložila základní prvky, jako například příčné profily, polygon ohraničující území mezi příčnými profily apod. Dále bylo nutné vložit vrstvy reprezentující povrch hladiny vody, to bylo docíleno za pomocí funkce "*Water Surface Generation"*, která se nachází opět

v *RAS Mapping* v podsložce *Inundation Mapping*. Nakonec byla použita funkce *"Floodplain Delineation Using Raster"* nacházející se ve stejném adresáři, jako předchozí funkce. Tato funkce vytvořila rastery a polygony reprezentující povrch hladiny vody při různých průtocích, od aktuálního průtoku po průtok z léta 2002, který byl stanoven jako průtok dvousetletý. (Ackerman, 2009)

Výsledné vrstvy ovšem obsahovaly velké množství polygonů. Bylo to způsobeno tím, že extense HEC – GeoRAS určuje záplavové oblasti podle nadmořské výšky z modelu terénu a nebere v potaz propojení těchto polygonů se samotným tokem. Bylo tedy nutné tyto nespojené polygony odstranit za pomocí editace. Je možné, že by některé tyto plochy byly zaplaveny průsakem spodní vody z důvodu plného nasycení, ovšem toto nebylo cílem modelu.

Finálním krokem bylo odečtení ploch jednotlivých záplavových území z atributové tabulky. Tyto plochy jsou jedním z hlavních parametrů při porovnávání modelů.

#### 9.2 Model kombinující DMR 5G s daty koryta Labe

Druhý model na rozdíl od prvního již mohl pracovat s daty, která reprezentovala geometrii koryta i povrchu. Jednalo se opět o model terénu páté generace DMR 5G, nyní byl však tento model kombinován s daty, která mi byla poskytnuta státním podnikem Povodí Labe.

#### 9.2.1 Sestavení modelu terénu

Obdobně jako u předešlého modelu byla vytvořena bodová funkce reprezentující síť bodů DMR 5G. Toto bylo dosaženo za pomocí funkce, která je schopna vytvořit body z textového dokumentu. Jedná se o funkci "Create feature *class from XY table"*.

Textové soubory, které mi byly poskytnuty od Povodí Labe, s. p., ovšem nebylo možné vložit stejným způsobem, jako u předchozího modelu, protože zde byl navíc sloupec pořadí, který místy obsahoval různé další znaky a samotné souřadnice neměly zápornou hodnotu. Bylo tedy nutné nejdříve textový soubor rozdělit, protože obsahoval příliš velké množství bodů, aby bylo možné tento soubor nahrát jako části do programu Microsoft Excel, kdy tato verze byla schopna pojmout jen zhruba milion řádků. Po rozdělení těchto textových souborů na požadované velikosti bylo možné data nakopírovat do softwaru Excel.

Zde bylo nutné data rozdělit do jednotlivých sloupců. K tomuto účelu byla použita funkce *"Text do sloupců",* kde jako dělící prvek byly nastaveny mezery. Jednotlivé sloupce byly zaokrouhleny na dvě desetinná místa bylo tedy nutné nastavit přesnost alespoň na 3 desetinná místa, stejně jako ve vstupní souboru. Dále bylo nutné změnit souřadnice na zápornou hodnotu. To bylo provedeno vypsáním čísla mínus jedna do prázdné buňky, která byla dále označena pro kopírování a při vkládání do sloupců se souřadnicemi X a Y bylo zvoleno "vložit jinak" a dále typ vložení "*násobit"*. Tímto krokem bylo docíleno, že data byla v mínusových hodnotách, tedy souřadnicích S – JTSK. Nyní bylo možné data opět vložit do textového dokumentu již se správnými souřadnicemi.

Pro tato data byla obdobně jako data DMR 5G vytvořena bodová vrstva se souřadnicemi X, Y a Z v souřadnicovém systému S – JTSK Křovák EastNorth. Bodová vrstva reprezentovala digitální model terénu s vloženými daty, která reprezentovala dno koryta. Při obdržení modelu jsem neobdržel žádné údaje o získání těchto dat ani po žádosti o informacích o těchto datech. Z přesnosti modelu terénu se dalo předpokládat, že se jedná taktéž o model DMR 5G pro inundační oblast od Roudnice nad Labem po obec Libotenice. Body koryta vložené do tohoto modelu byly zřejmě získány za pomocí sonarového měření dna.

Pro mé účely bylo nutné získat pouze body reprezentující koryto toku. Byl tedy vytvořen polygon, který přesně odpovídal chybějícím bodům koryta z modelu terénu DMR 5G. Za pomocí funkce "Clip" byly body toku oříznuty z bodové vrstvy od Povodí Labe, s. p.. Tyto body reprezentovaly jen body koryta. Poté byla obdobně jako u předchozího modelu zvolena funkce "Create TIN", kdy jako vstupní bodové vrstvy byly zvoleny vrstvy bodů DMR 5G a vrstva bodů reprezentující koryto. Z výsledného modelu terénu TIN byl opět vytvořen rastr s velikostí pixelu 1 m.

#### 9.2.2 Postup práce v HEC – GeoRAS a HEC – RAS

Díky předchozímu modelu byla již vytvořena veškerá geometrie linií a příčných profilů. Bylo pouze nutné v záložce *Layer Setup* extense HEC – GeoRAS zvolit rastr reprezentující kombinaci dat DMR 5G a dat koryta. Poté bylo nutné znovu nechat spočítat geometrii pro linie a příčné profily. Dále již bylo možné znovu data exportovat do softwaru HEC – RAS. (Ackerman, 2009)

V softwaru HEC – RAS byl vytvořen nový projekt. Obdobně jako v předešlém modelu byla importována geometrie vytvořená v programu ArcMAP. Jednotlivé příčné profily byly opět doplněny o Manningův drsnostní součinitel, který byl naprosto totožný jako v předešlém modelu. Byly stanoveny okrajové podmínky pro ustálené proudění, opět pro průtoky Q1, Q5, Q20, Q50, Q100, průtok v létě 2002 a průměrný roční průtok. Spodní okrajové podmínky byly nastaveny jako kritická hloubka, aby veškeré vstupní parametry odpovídaly předešlému modelu a bylo je tedy možné porovnat.

Byla provedena kalkulace modelu a výsledky obdobně jako u předešlého modelu byly exportovány zpět do softwaru ArcMAP. Kde došlo opět k totožnému postupu, jako u předchozího modelu. Výsledkem pak byly polygony reprezentující rozlivné plochy pro jednotlivé průtoky.

#### 9.3 Model koryta zahloubeného pomocí nástroje CroSolver

Poslední model terénu byl vytvořen kombinací digitálního modelu terénu páté generace a modelu koryta vytvořeného za pomocí nástroje CroSolver\_ToolBox (Cross-section Solver ToolBox). Autory nástroje jsou Filip Urban, Ing. Radek Roub, Ph.D., Ing. Vojtěch Havlíček, Ph.D., prof. Ing. Pavel Pech, Csc., Ing. Tomáš Hejduk, Ing. Luděk Bureš, Adam Reil. Jedná se o nástroj ArcToolBox určený pro ArcGIC vytvořený pomocí programovacího jazyka Python. Tento nástroj slouží k vytvoření zahloubeného koryta ze vstupních dat leteckého laserového skenování v tomto případě dat DMR 5G, která slouží k určení břehových bodů příčných profilů. Dalším vstupem je liniová vrstva reprezentující osu vodního toku. Výstupem jsou textové soubory, které obsahují souřadnice všech vypočtených bodů a hydraulických vlastností. Dalšími výstupy jsou soubory shapefile. Jedná se o polygon reprezentující celou plochu zahloubeného koryta, lomové body znázorňující břehy, osu toku a paty svahů. Posledním výstupem je vrstva linií spojující jednotlivé lomové body. (Kott, b2016)

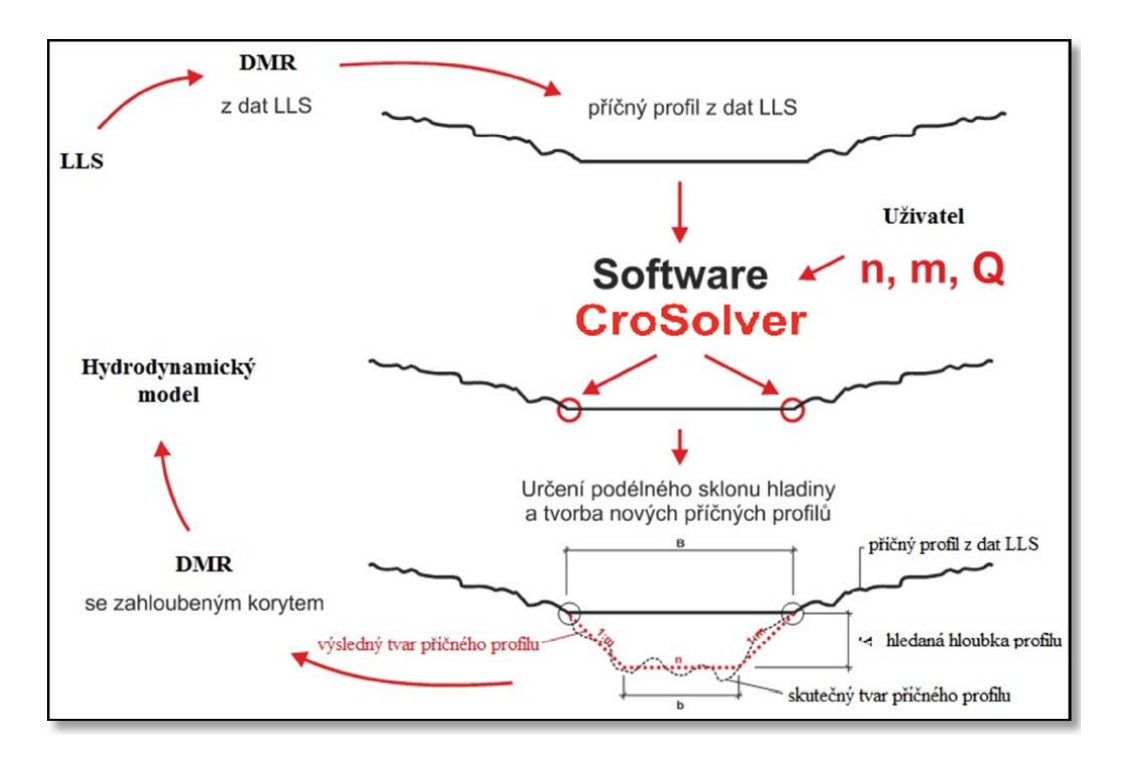

*Obr 14: Schéma tvorby modelu koryta za pomocí nástroje CroSolver (Roub, R. 2014)*

# 9.3.1 Postup přípravy modelu koryta za pomocí nástroje CroSolver\_ToolBox

Prvním krokem bylo vytvoření osy vodního toku v programu ArcGIS. V tomto případě byla tato liniová vrstva reprezentující osu vodního toku vytvořena již pro předchozí modely. Při vytváření této liniové vrstvy se musí postupovat proti směru toku, což bylo provedenu i v předešlých modelech, proto bylo možné tuto vrstvu použít. (FŽP, 2014)

V *ArcCatalogu* bylo nutné propojení se složkou obsahující samotný *CroSolver\_ToolBox*. V *toolboxu CroSolveru* byla použita funkce pro tvorbu příčných profilů "*CroSolver\_1\_Preproc\_CreateStationLines\_TXT\_SHP".* Do této funkce byla vložena liniová vrstva reprezentující osu vodního toku, dále byla vybrána výstupní složka zvlášť pro textový výstup a pro výstupní shapefile. Nakonec byl zvolen rozestup 100 m a šířka jednotlivých příčných profilů 100 m.

Výsledná vrstva příčných profilů kolmých na osu vodního toku, byla upravena v nástroji *"edit Feature"*, tak aby tyto příčné profily co nejlépe reprezentovaly reálnou šířku koryta na základě bodů DMR 5G. (FŽP, 2014)

Dalším krokem je nalezení bodů co nejblíže hladině v okolí krajních bodů příčných profilů. Tento bod bude poté reprezentovat bod na svahu břehu těsně u hladiny. Pro tyto účely slouží funkce "*CroSurvey<sub>2</sub>* Preproc PF\_DMR\_2Dto3D" opět z *CroSolver Toolboxu*. Vstupním souborem je textový soubor nebo shapefile s vytvořenými příčnými profily z předchozího kroku. Dalším vstupním souborem jsou body DMR 5G v textovém souboru vybrané pro celek. Zde je možnost zvolení pro levý a pravý břeh nebo pro celek. Možnost zvolení bodů pro levý, resp. pravý břeh je využívána u toků s úzkým korytem, kde by mohlo dojít k záměně bodů břehů levého a pravého při zvolení vyhledávání ve větším poloměru. V tomto případě byl tedy zvolen celek, z důvodu velikosti toku. Dále bylo nutné zadat pouze výstupní soubor a poloměr vyhledávání bodů nejblíže hladině s nejnižší nadmořskou výškou. Poloměr byl nastaven na hodnotu 10 m, aby byla jistota výskytu alespoň jednoho bodu ve vybraném okruhu. Výstupním souborem je textový dokument s vytvořenými body břehů. (FŽP, 2014)

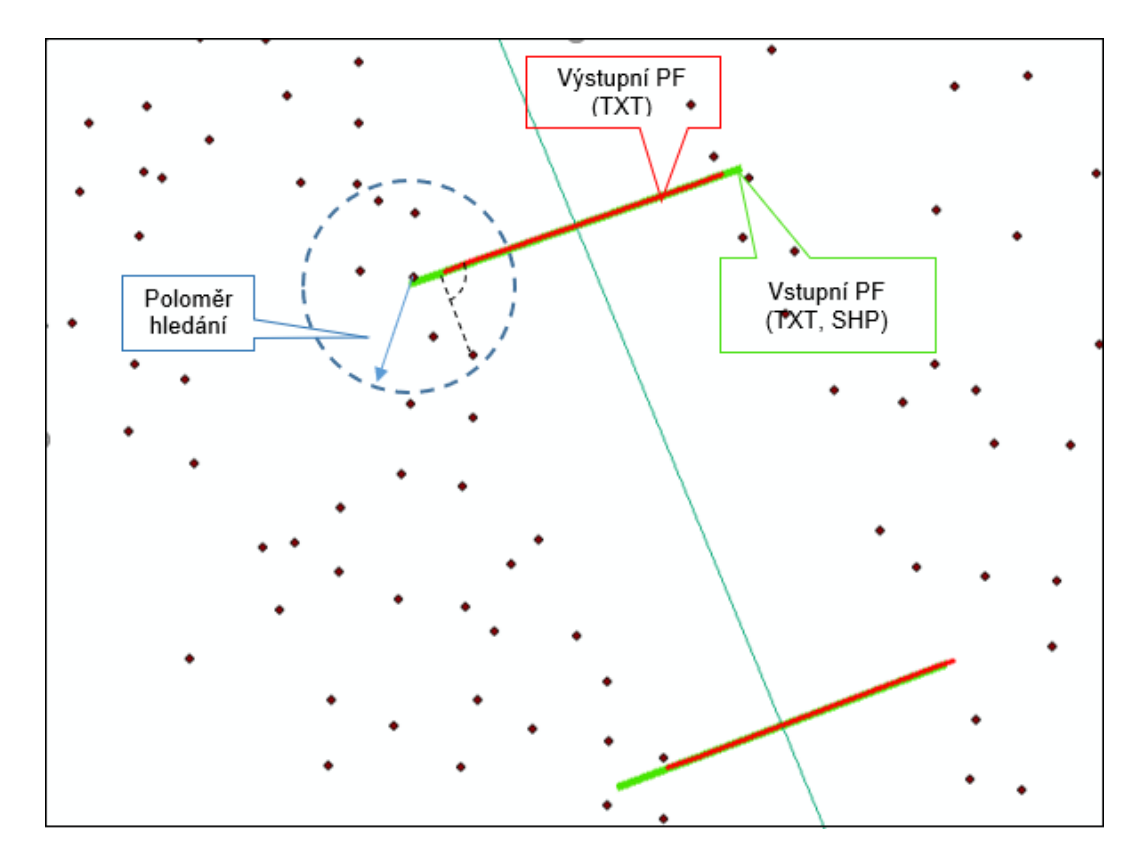

*Obr 15: Schéma tvorby příčných profilů nástrojem CroSolver\_Toolbox pro GIS (manuál 2014)*

Samotné zahloubení koryta bylo provedeno za pomocí poslední funkce z *toolboxu CroSolver*, jedná se o funkci "*CroSolver\_3\_Computation"*. Tato funkce pracuje za pomocí rovnice kontinuity a Chézyho rovnice s rychlostním součinitelem [IV.] v závislosti na drsnosti dle Manninga. (FŽP, 2014)

I. 
$$
Q = v.S
$$
  
\nII.  $v = C.\sqrt{R}.\overline{i}$   
\nIII.  $R = \frac{s}{o}$   
\nIV.  $C = \frac{1}{n}R^{1/6}$ 

Kde:

 $Q$  – průtok  $[m^3s^1]$ , S – průtočná plocha  $[m^2]$ , v – rychlost proudění  $[m.s^1]$ ,

C – rychlostní součinitel  $[m^{0.5} \text{.s}^{-1}]$ , i – sklon hladiny [-], R – hydraulický poloměr [m],

n – Manningův drsnostní součinitel [-]

Vstupem do funkce je textový soubor s daty bodů břehů z předchozí funkce. Dále bylo nutné nastavit parametry průtoku v metrech krychlových, zde byl zvolen průměrný průtok 276 m<sup>3</sup>.s<sup>-1</sup>. Dalším parametrem je drsnostní součinitel dle Manninga, zde zvolený 0.04 pro koryta větších toků v rovinatém terénu bez větších směrových změn. Sklon svahu profilu byl zvolen 0.33 tedy na třech metrech šířky vzroste hloubka o jeden metr. Minimální vzdálenost pro výpočet hladiny byla ponechána 0. Metoda výpočtu zahloubení byla zvolena kolmo, aby nedošlo ke změně polohy a šířky v hladině. Výstupem této funkce je textový dokument se souřadnicemi jednotlivých bodů, dále shapefile reprezentující body břehů, pat svahů a osy koryta, polygon reprezentující plochu koryta a shapefile linií reprezentující spojnice lomových bodů.

# 9.3.2 Vytvoření modelu terénu a postup práce v HEC – GeoRAS a HEC-RAS

Samotný model terénu byl vytvořen kombinací dat z nástroje CroSolver a dat DMR 5G. K tomuto účelu byla použita funkce "Create TIN", vstupními složkami byla bodová vrstva DMR 5G a bodová vrstva reprezentující body břehu, paty břehu a osy toku. Poslední vstupní vrstvou byla vrstva linií zlomových bodů

z nástroje CroSolver, která byla nastavena jako *HardLines*, touto vrstvou bylo docíleno vytvoření rovnoměrného koryta. Výsledný TIN byl následně za pomocí funkce "TIN to Raster" transformován do rasteru s velikostí pixelu 1 m.

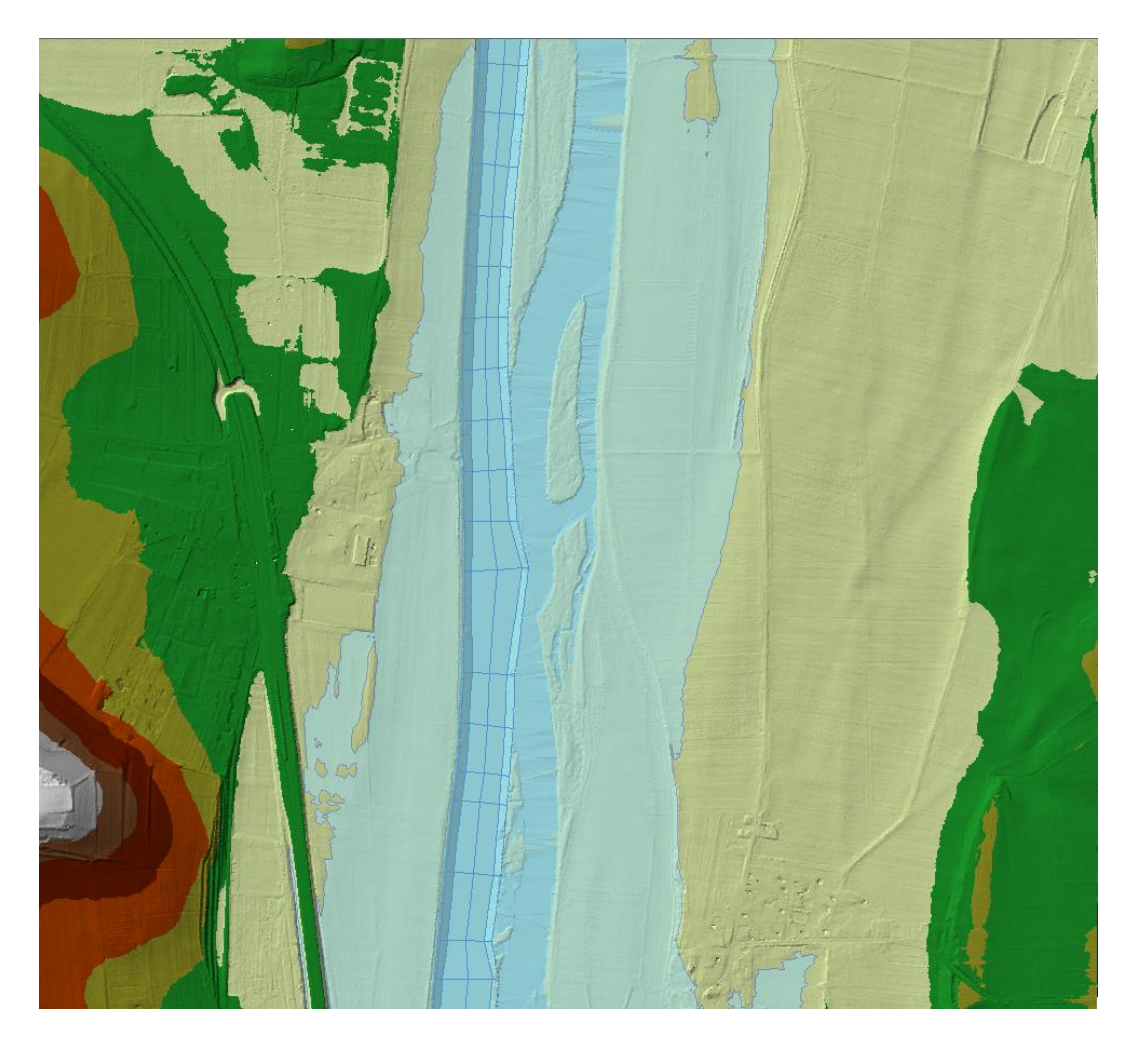

*Obr 16: TIN území s korytem vytvořeným pomocí nástroje CroSolver\_Toolbox pro GIS (Zdroj:Autor)*

V extenzi HEC – GeoRAS byl jako u předchozích modelů nově nastaven povrch terénu s korytem vytvořeným nástrojem CroSolver. A byla vypočítána geometrie linií toku a příčných profilů pomocí funkcí *"Stream center line*  Attributes" a "XS Cut Line Attributes". Výsledná geometrie byla opět exportována. (Ackerman, 2009)

V softwaru HEC – RAS byl vytvořen nový projekt a obdobně jako u předchozích modelů byla importována geometrie, kde byl u jednotlivých příčných profilů zvolen drsnostní součinitel dle Manninga se stejnými hodnotami, jako v předešlých dvou modelech. Lineární proudění opět obsahovalo okrajové

podmínky pro průtok, Q1, Q5, Q20, Q50, Q<sup>100</sup> a průtok v roce 2002. Spodní okrajovou podmínkou bylo opět zvolena kritická hloubka. Po výpočtu záplavových oblastí byl výsledek opět exportován do softwaru ArcGIS.

Zde byly za pomocí extense HEC – GeoRAS opět, jako v předchozích případech vytvořeny zátopové plochy pro jednotlivé průtoky.

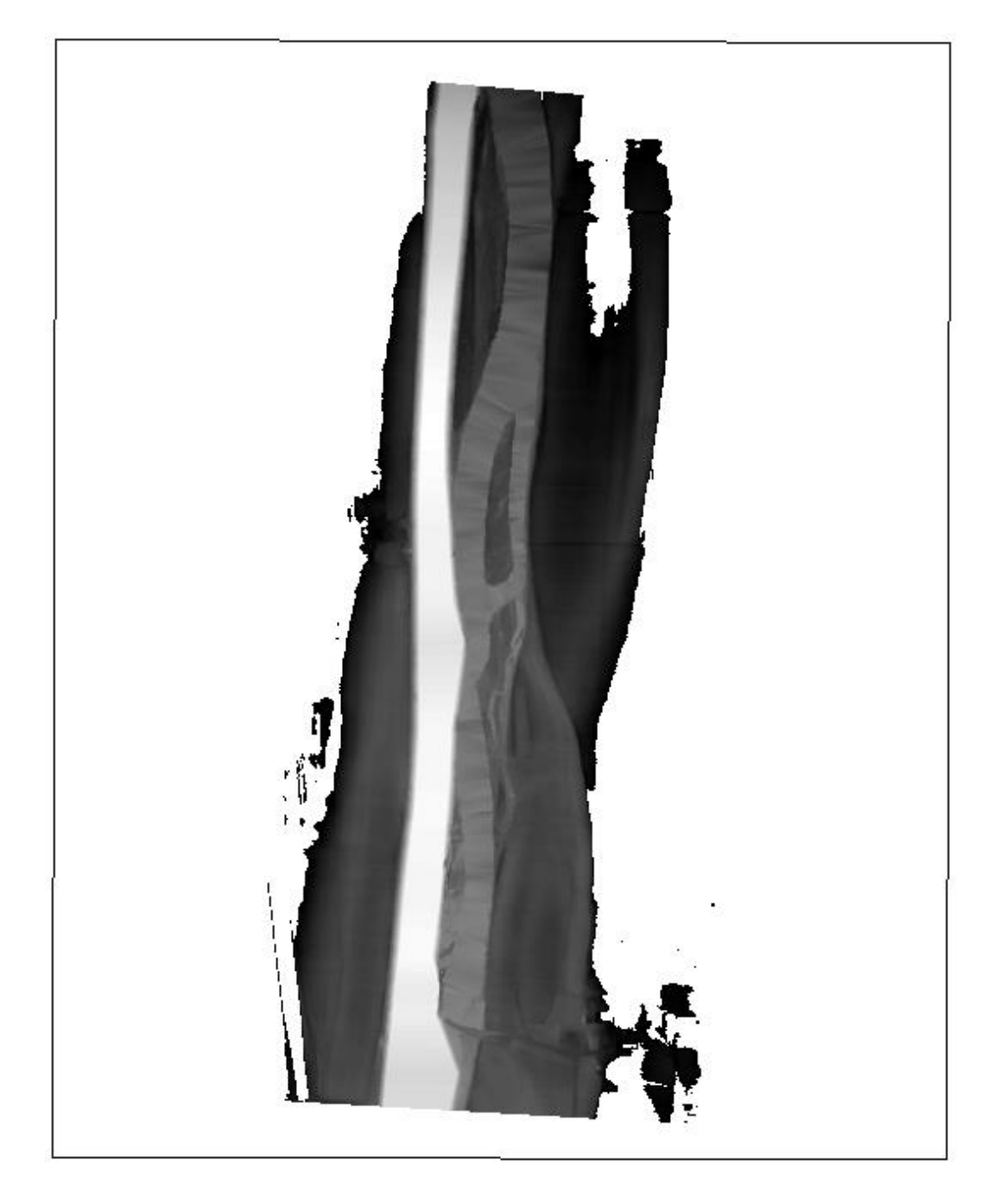

*Obr. 17: TIN reprezentující výsledek modelu s korytem CroSolver pro průtok povodně 2002 před odstraněním nespojitých polygonů. (Zdroj:Autor)*

# 10. Vyhodnocení výsledků

#### 10.1 Model DMR 5G bez koryta

Výsledky modelu DMR 5G bez koryta se liší od výsledků zbylých dvou modelů více než je tomu u těchto dvou modelů s korytem navzájem. Plocha rozlivu je u tohoto modelu významně vyšší. Z výsledků se dá řici, že u tohoto modelu plocha rozlivu pro stanovený průtok odpovídá ploše rozlivu pro průtok o jedno modelování vyšší než u zbylých dvou modelů.

Dle očekávání došlo u modelu pro průměrný roční průtok k mírnému vybřežení. Jeden z poloostrovů byl kompletně zatopen a hráze na návodní straně obou poloostrovů byly překonány. (Příloha 1)

Při průtoku Q<sub>1</sub> již došlo ke značnému vybřežení na obou březích, zejména pak v jižní části, kde tok vstupuje do modelu. V tomto scénáři jsou již oba poloostrovy zcela zatopeny. Dochází k zatopení přilehlých polí a v ohrožení jsou nejníže položené stavby v obcích Hrobce a Černěves. (Příloha 2)

Při průtoku Q<sup>5</sup> nedochází k přílišné změně na jižní vstupní části oproti průtoku Q1. Rozdíl nastává především na pravém břehu v severní části, kdy dochází k podstatně většímu rozlivu na polích. Součástí výstupu jsou také data DIBAVOD k porovnání. S těmito daty se model liší nejvíce právě na severu pravého břehu. (Příloha 3)

Při průtoku Q<sup>20</sup> již dochází k většímu rozlivu na území obou zmiňovaných obcí. Poprvé se také voda dostává díky mostu přes železniční násep v obci Židovice. V tomto případě jsou data DIBAVOD s modelem téměř totožná. (Příloha 4)

Při průtoku Q50 dochází oproti předchozímu průtoku především k rozlivu v obci Černěves. Rozliv na pravém břehu se jinak téměř nemění. Na levém břehu dochází jen k malému rozdílu. (Příloha 5)

Při průtoku Q<sup>100</sup> dochází na obou březí opět jen k menší změně rozlivu. Nejvíce je zde patrné, jak na levém břehu brání železniční násep dalšímu pokračování rozlivu a hladina se zde stává ucelenější. Poprvé zde data DIBAVOD znázorňují větší plochu. (Příloha 6)

Při průtoku pro povodeň z roku 2002 nastává zlom především pro obec Černěves, kde dochází k podstatně většímu rozlivu než pro Q100. V obci Hrobce dochází k zaplavení hřiště a většímu zaplavení dvou ulic, jinak se plocha v místech polí prakticky nezměnila. (Příloha 7)

#### 10.2 Model s daty koryta a terénem DMR 5G

Model s korytem z dat poskytnutých Povodím Labe s.p. by měl být modelem s nejlépe reprezentovaným korytem. Tento model má ve výsledku dle očekávání menší plochy rozlivu než model bez koryta. Ovšem v porovnání s daty z DIBAVOD jsou plochy rozlivu menší, což může být způsobeno příliš nízkým součinitelem drsnosti dle Manninga, na který byly modely nastaveny. Nevím však s jakými daty pracuje DIBAVOD, takže srovnání je pouze orientační.

Při průměrném ročním průtoku voda vyplňuje perfektně hlavní koryto toku s naměřenými body. Hráze na návodní straně poloostrovů stále zadržují vodu. Slepá ramena jsou téměř vyplněna, nejsou však vyplněna, tak přesně jako hlavní koryto. Je to způsobeno především mnohem menší hustotou bodů reprezentujících koryto než je tomu u průtočné části koryta. (Příloha 8)

Při průtoku Q<sub>1</sub> nedochází stále téměř k žádnému vybřežení toku, výjimku představuje malá plocha na pravém břehu u obce Černěves. Dochází však již k překonání obou hrází poloostrovů a jižní poloostrov je celý zatopen. (Příloha 9)

Při průtoku Q<sup>5</sup> již dochází k poměrně značnému rozlivu v jižní části území a dochází k ohrožení obcí. Severní poloostrov je již téměř celý zaplaven. Pro porovnání jsou zde data DIBAVOD, kdy jižní část je téměř identická. Rozpor je především na severu na pravém břehu, kdy data DIBAVOD ukazují větší rozliv do polí. (Příloha 10)

Při průtoku Q20 nastává změna hlavně v severní části, kdy dochází k většímu rozlivu na obou březích, znatelnější rozliv je však na břehu pravém. Oba poloostrovy jsou v této fázi již zcela pod vodou. Opět je zde porovnání s daty DIBAVOD, kdy tato data opět znázorňují větší rozliv, především pak v severní části. (Příloha 11)

Při průtoku Q<sup>50</sup> nedochází téměř k žádné změně, pouze dochází k lehkému rozšiřování na pravém břehu na severu. (Příloha 12)

Při průtoku Q<sup>100</sup> poprvé dochází k překročení železničního náspu pod mostem v obci Židovice na jihu levého břehu. Celkově dochází jen k mírnému rozšíření záplavové oblasti, nejvíce patrná změna je opět na pravém břehu na severu. Oproti datům DIBAVOD je zde již poměrně značně patrný rozdíl, především pak absentující rozliv v obci Černěves a celkově mnohem menší plocha rozlivu. (Příloha 13)

Při průtoku povodně 2002 již dochází k zaplavení větších částí obce Hrobce a Černěves a celkově se plocha rozlivu na obou březích zvětšuje. (Příloha 14)

#### 10.3 Model s korytem vytvořeným za pomocí CroSolver

V tomto modelu bylo koryto nově vytvořeno, tak aby bez problému provedlo průměrný průtok. Oproti předchozímu modelu se však liší tím, že zde nebyla brána v potaz slepá ramena, tyto části toku nebyly vůbec zahloubeny. Veškerý průtok tedy vedl jen hlavním vytvořeným kanálem. Výsledná data byla blíže modelu s korytem než modelu zanedbávajícímu koryto. Celkově byly rozlivné plochy tohoto modelu nejmenší, stejně tak i nadmořské výšky hladiny.

Při průměrném průtoku nedochází k žádnému vybřežení, veškerý průtok je veden vytvořeným korytem. Ve slepých ramenech se nenachází žádná voda. (Příloha 15)

Při průtoku Q<sub>1</sub> dochází k zaplavení jižního slepého ramena u severního dochází pouze k částečnému plnění a překonání hráze. Jižní poloostrov je celý pod vodou. (Příloha 16)

Při průtoku Q<sub>5</sub> dochází k znatelnému rozlivu na obou březích v jižní části území. Výsledky jsou velice podobné předchozímu modelu, bude tomu tak i u všech následujících průtoků. K porovnání jsou zde data DIBAVOD, která se shodují v jižní části, avšak obdobně jako u předchozího modelu severní část pravého břehu je u dat DIBAVOD znatelně více zaplavena. (Příloha 17)

Při průtoku Q20 již dochází k většímu rozlivu po celé délce toku na obou březích. Ohroženy jsou obce Hrobce i Černěves. Dochází především k většímu rozlivu na polích v severní části pravého břehu. Oba poloostrovy jsou již kompletně zatopené. V porovnání s daty DIBAVOD je rozliv opět menší. (Příloha 18)

Při průtoku Q50 nedochází prakticky k žádné změně. Největší jen málo patrná změna je tradičně v severní části pravého břehu. (Příloha 19)

Při průtoku Q<sup>100</sup> dochází opět jen k malému rozšíření zaplavené oblasti v porovnání s průtokem Q50. Rozdíl oproti datům DIBAVOD je zde již poměrně značný. (Příloha 20)

Při průtoku povodně 2002 již dochází k zatopení částí obou obcí. Poprvé se voda dostává přes železniční násep na jihu území díky železničnímu mostu. (Příloha 21)

### 10.4 Porovnání modelů

Porovnání všech modelů bylo provedeno graficky za pomocí softwaru Microsoft Excel. Porovnávány byly plochy rozlivu pro všechny modely a průtoky a dále byly porovnávány průměrné nadmořské výšky pro všechny modely a průtoky.

Dále byla porovnávána data v rámci jednotlivých modelů. Zde byly porovnávány nadmořské výšky všech příčných profilů pro všechny průtoky. Z těchto dat byly vytvořeny hodnoty průměrné výšky pro celkové porovnání. Další zkoumanou veličinou byla šířka zátopy všech vytvořených příčných profilů pro všechny průtoky. Toto bylo provedeno opět v rámci jednotlivých modelů, z důvodu velkého množství dat, což by vedlo k nepřehlednosti grafu. Tyto hodnoty je však možné mezi modely porovnat v přiložených tabulkách. (Přílohy 22–27)

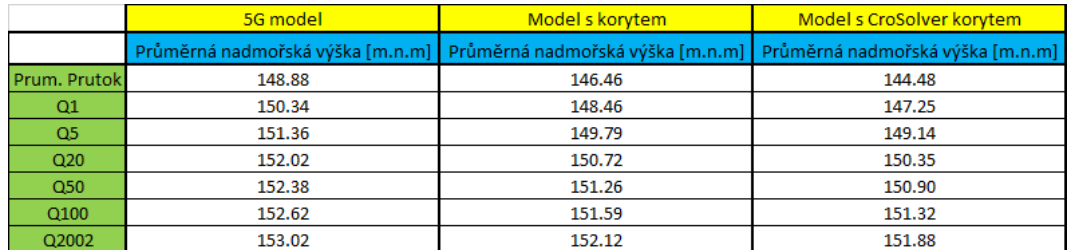

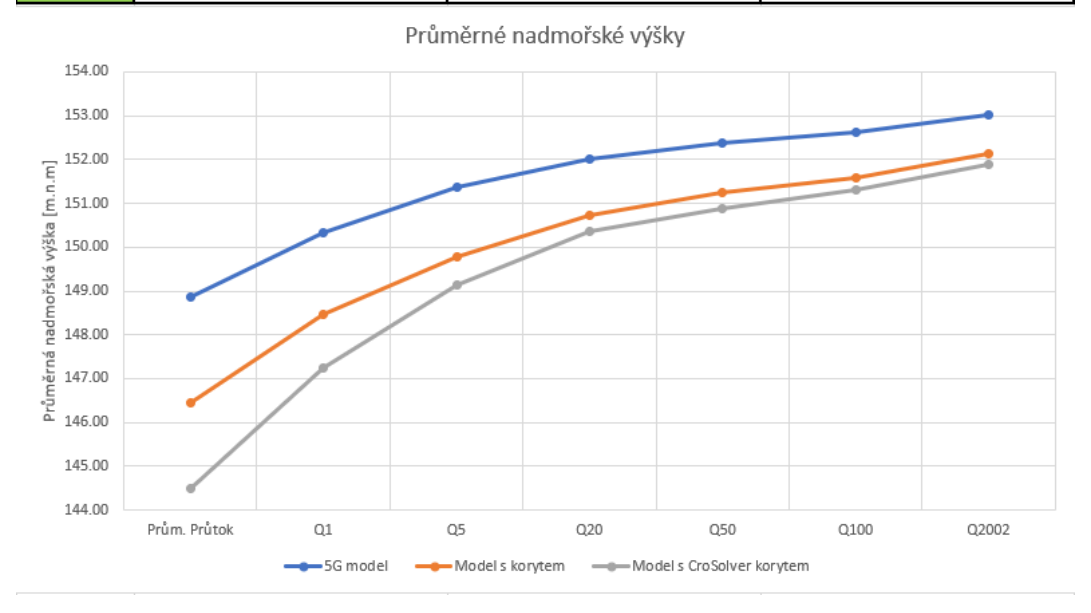

*Tab. 1: Tabulka Plochy rozlivu pro jednotlivé modely v závislosti na průtoku (Zdroj:Autor)*

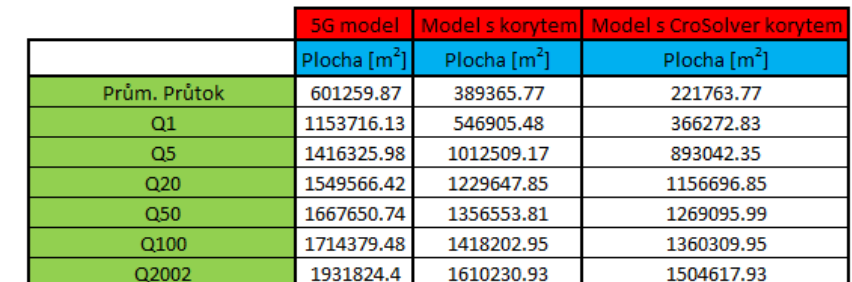

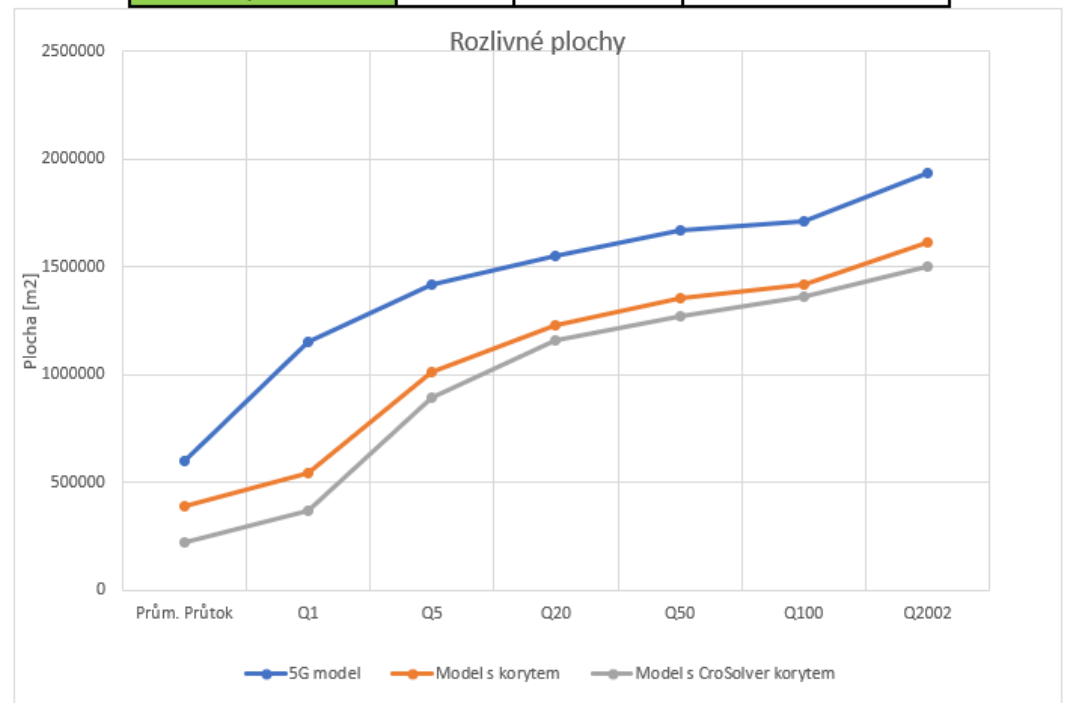

*Tab. 2: Tabulka průměrných nadmořských výšek hladiny vody pro jednotlivé modely v závislosti na průtoku (Zdroj:Autor)*

### 11. Diskuze

Diplomová práce byla zaměřena především na porovnání tří modelů průtoku řeky Labe v nejbližším okolí obce Hrobce v závislosti na vstupních datech koryta a terénu, a v závislosti na průtoku.

Data DMR 5G pro tvorbu modelu terénu byla zapůjčena od Českého úřadu zeměměřičského a katastrálního, tato data byla ve formě textového dokumentu obsahujícího souřadnice X, Y, H. Pro tvorbu všech modelů byl použit software ArcGIS, za pomocí kterého, byla vytvořena geometrie a samotné modely terénu. Naměřená data tvaru koryta pro jeden z modelů mi byla poskytnuta povodím Labe s.p. V posledním modelu bylo koryto zahloubeno za pomocí nástroje CroSolver. Hodnoty průtoků byly použity z dat ČHMÚ pro průtok Labe po soutoku s Vltavou v Mělníku. Zde nebyla možná jiná alternativa, jelikož se jednalo o nejbližší monitorovací stanici proti směru toku. Jelikož však na celém úseku až k vybranému území není žádný významný přítok, jsou tato data nejvhodnější. Nejbližší monitorovací stanice dále po proudu se nachází až za soutokem Labe a Ohře.

Všechny tři modely byly řešeny za pomocí volně dostupného softwaru HEC-RAS, který je vhodný pro modelování ustáleného proudění a vytvoření záplavových linií. Software jako takový má přehledný anglický manuál a práce s ním je poměrně snadná. Lze ho tedy doporučit i lidem, kteří s tímto softwarem doposud nepracovaly.

Pro možnost porovnání výsledků modelů bylo nutné již při jejich vytváření vkládat shodné vstupní parametry, aby bylo možné tyto modely porovnat. Odlišné vstupní veličiny by naprosto znehodnotily možnost porovnání jednotlivých modelů navzájem. Těmito shodnými vstupními prvky byly: příčné profily, Manningův drsnostní součinitel pro koryto a inundační oblasti, jednotlivé průtoky, okrajové podmínky, a základní linie toku, jako například břehy apod.

Výslednými veličinami, které byly pro jednotlivé modely porovnávány jako celek byly: rozlivná plocha pro jednotlivé průtoky a průměrná nadmořská výška celého záplavového území vztažená k Baltu po vyrovnání. Pro jednotlivé modely bylo zvoleno porovnání mezi jednotlivými průtoky pro každý příčný profil. Zde byla porovnávána šířka rozlivu každého příčného profilu v závislosti na průtoku a

nadmořská výška každého příčného profilu opět v závislosti na průtoku. Tyto hodnoty ovšem nebyly graficky porovnávány mezi jednotlivými modely navzájem, jelikož by grafický výstup byl velice nepřehledný. Je ovšem možné porovnat tyto hodnoty ve vytvořených tabulkách, které jsou vloženy v přílohách.

Každý model byl porovnáván pro sedm různých průtoků, a to pro průměrný roční průtok, dále N-leté průtoky Q<sub>1</sub>, Q<sub>5</sub>, Q<sub>20</sub>, Q<sub>50</sub> a Q<sub>100</sub>, a nakonec pro průtok během povodně v srpnu roku 2002. Výsledné záplavové čáry pro průtoky Q<sub>5</sub>, Q<sub>20</sub> a Q<sup>100</sup> bylo dále možné porovnat s vrstvami Digitální Báze Vodohospodářských Dat DIBAVOD.

Pro všechny modelované průtoky byly, jak plochy rozlivu, tak nadmořské výšky největší u modelu bez koryta, pracující pouze s daty DMR 5G. Tento výsledek se dal však snadno očekávat. Nejmenší plochy rozlivu a nejnižší nadmořské výšky byly naopak zaznamenány u modelu povrchu terénu DMR 5G s korytem vytvořeným za pomocí softwaru CroSolver. Výsledky modelu pracujícího s reálnými daty koryta poskytnutými Povodím Labe s.p. a daty povrchu DMR 5G se nacházely mezi oběma předchozími modely. Poslední dva zmíněné modely se od sebe příliš nelišily v průtocích  $Q_5$  a vyšších. Celkově se všechny tři modely svými výsledky k sobě navzájem přibližovaly s rostoucím průtokem.

U průměrného průtoku vyšel nejlépe podle očekávání model s naměřenými daty koryta. Model CroSolver u průměrného průtoku vedl veškerý průtok hlavním korytem a nedocházelo k zaplnění slepých ramen za poloostrovy. U modelu z dat DMR 5G naopak průměrný průtok samotné poloostrovy z větší části zaplavil a docházelo k průtoku přes hráze na návodní straně obou poloostrovů.

Paradoxně však model bez koryta, pouze s daty DMR 5G, nejlépe odpovídal všem třem záplavovým čarám Digitální Báze Vodohospodářských Dat DIBAVOD. Tyto záplavové čáry ovšem dosahovaly vždy většího plošného rozlivu než kterýkoliv vytvořený model, výjimkou je pouze  $Q_5$  a  $Q_{20}$  pro model DMR 5G, kde je rozliv o něco větší na vstupu než data z DIBAVOD. Celkově však modely byly velmi podobné v první polovině území směrem od vstupu toku do území. Největší rozdíly pak nastaly mezi oběma modely s korytem a DIBAVODem především na pravém břehu v místech, kde Labe opouštělo vybrané území, toto území však představují pole na druhém břehu, než je vybraná obec.

Celkově menší plochy rozlivu u modelů, lze zřejmě přisoudit Manningovu drsnostnímu součiniteli, kdy by bylo vhodné inundačním oblastem nastavit vyšší vstupní hodnoty drsnosti, aby docházelo k pomalejšímu průtoku a voda se v území více zdržela. Záměrem však bylo porovnat jednotlivé modely, ne zjišťovat přesnou hodnotu Manningova drsnostního součinitele pro dané území. Porovnání s rozlivnými plochami DIBAVOD navíc není úplně vhodné, jelikož nevíme, s jakými vstupními daty DIBAVOD pracuje.

Samotné výsledky modelů pak lze označit, jako velice uspokojivé, zejména pak značnou podobnost obou modelů s korytem. Z tohoto výsledku jasně vyplývá, že software HEC-RAS pracuje velice konstantně se stejnými vstupními parametry a podobným modelem terénu. Poměrně velká shoda modelů s Digitální Bází Vodohospodářských Dat DIBAVOD také naznačuje, že výsledky modelů lze považovat za uspokojivé. Pokud by došlo k podrobnému průzkumu terénu z hlediska drsnostních poměrů v různých místech inundace, byly by výsledky modelů s korytem velice přesné.

# 12. Závěr

Je nepopiratelným faktem, že dochází ke změně klimatu, především pak ke stále častěji se vyskytujícím extrémům počasí. Jedním z těchto extrémů jsou právě povodně. Je tedy na místě se zaměřit na tvorbu opatření, která mohou chránit majetek nebo dokonce životy. Za tímto účelem je nutné vytvoření hydrologických modelů, které budou popisovat co nejlépe právě tyto extrémní situace, aby samotná protipovodňová opatření byla co nejvíce efektivní.

Hlavním účelem této diplomové práce bylo vytvoření a porovnání třech různých modelů, a především pak seznámení s možnostmi modelování záplavových území za pomocí kombinace softwarů HEC-RAS a ArcGIS a možnost modelování koryta za pomocí nástroje CroSolver.

Tato práce je specifická zejména zaměřením na větší tok, v tomto případě Labe a větší množství modelovaných sedmi průtoků. Samotným cílem práce bylo právě porovnání modelů na takto velkém toku. Především pak, jak velkou roli zde hraje absence koryta u modelu pracujícího pouze s daty terénu DMR 5G. A jak velké jsou rozdíly mezi modelem s reálným korytem a modelem s korytem vytvořeným za pomocí nástroje CroSolver.

Výslednými porovnávanými hodnotami byly plochy rozlivu pro jednotlivé průtoky a průměrná nadmořská výška vztažená k Baltu po vyrovnání, opět pro jednotlivé průtoky. V rámci jednotlivých modelů pak byly porovnány šířky rozlivu a nadmořské výšky všech příčných profilů v závislosti na průtoku. Tyto výsledky lze navíc porovnat mezi jednotlivými modely, jelikož jsou příčné profily pro všechny modely umístěny totožně.

Samotné výsledky všech modelů splnily očekávání. Dle předpokladu model neobsahující data koryta dosahoval většího rozlivu než modely, které koryto obsahovaly. Modely obsahující koryto, ať již reálné nebo vytvořené nástrojem CroSolver, dosahovaly velice podobných výsledků zejména s rostoucím průtokem. V rámci jednotlivých modelů pak docházelo k rozšiřování záplavového území a zvyšování nadmořské výšky hladiny s rostoucím průtokem opět dle očekávání.

Mohu konstatovat z vlastní zkušenosti z povodně 2002, že model pouze s daty DMR 5G, poměrně věrně vystihl situaci v obci při průtoku nastaveném právě na povodeň v srpnu 2002. Lze tedy říci, že software HEC-RAS je velice vhodným nástrojem při tvorbě modelů záplavových území.

# 13. Zdroje

- 1) Ackerman C. T. (2009): HEC-GeoRAS GIS Tools for support of HEC-RAS using ArcGIS, User´s Manul, version 4.2, US Army corps of Engineers – Hydrologic Engineering Center – HEC, Davis, CA.
- 2) Bharat, L., Mason, D. C. (2001): Application of airborne scanning laser altimetry to the study of tidal channel geomorphology. *ISPRS Journal of Photogrammetry and Remote Sensing* 56, 100-120
- 3) Brázdil, R., Dobrovolný, P., Elleder, L., Kakos, V., Kotyza, O., Květoň, V., ... & Valášek, H. (2005). Historical and recent floods in the Czech Republic. *Masaryk University, Czech Hydrometeorological Institute, Brno, Prague*.
- 4) Brunner G. W. (2010): HEC-RAS Analysis system, User´s manual, version 4.1, US Army corps of Engineers – Hydrologic Engineering Center – HEC, Davis, CA.
- 5) Brunner G. W. (2016)**:** HEC-RAS Analysis system, hydraulic reference manual version 5.0, US Army corps of Engineers– Hydrologic Engineering Center – HEC, Davis, CA.
- 6) Česká geologická služba, ©2018: Mapová aplikace, verze 1B.2, Geologická mapa 1:50 000. (online) [cit. 10. 4. 2018]. Dostupné z
- 7) *ČÚZK,* ©2017: Český úřad zeměměřičský a katastrální: Digitální model reliéfu české republiky (DMR 5G). (online) [cit. 4. 4. 2018]. Dostupné z http://www.geology.cz/app/ciselniky/lokalizace/show\_map.php?mapa=g50&y=75 0500&x=999800&s=[1http://geoportal.cuzk.cz/\(S\(cxnnsu0sexu2s0yswht3xuth\)\)/D](http://geoportal.cuzk.cz/(S(cxnnsu0sexu2s0yswht3xuth))/Default.aspx?mode=TextMeta&side=vyskopis&metadataID=CZ-CUZK-DMR5G-V&head_tab=sekce-02-gp&menu=302) [efault.aspx?mode=TextMeta&side=vyskopis&metadataID=CZ-CUZK-DMR5G-](http://geoportal.cuzk.cz/(S(cxnnsu0sexu2s0yswht3xuth))/Default.aspx?mode=TextMeta&side=vyskopis&metadataID=CZ-CUZK-DMR5G-V&head_tab=sekce-02-gp&menu=302)[V&head\\_tab=sekce-02-gp&menu=302](http://geoportal.cuzk.cz/(S(cxnnsu0sexu2s0yswht3xuth))/Default.aspx?mode=TextMeta&side=vyskopis&metadataID=CZ-CUZK-DMR5G-V&head_tab=sekce-02-gp&menu=302)
- 8) ČZU, FŽP, Kott T. (a2016): Software CroSolver. (online) [cit. 28. 3. 2018]. Dostupné z [https://www.fzp.czu.cz/cs/r-6899-projekty-a-spoluprace-s-praxi/r-](https://www.fzp.czu.cz/cs/r-6899-projekty-a-spoluprace-s-praxi/r-6924-aplikovane-vysledky/r-7329-software/crosolver.html)[6924-aplikovane-vysledky/r-7329-software/crosolver.html](https://www.fzp.czu.cz/cs/r-6899-projekty-a-spoluprace-s-praxi/r-6924-aplikovane-vysledky/r-7329-software/crosolver.html)
- 9) ČZU, FŽP, Kott T. (b2016): Software CroSolver\_ToolBox. (online) [cit. 6.4. 2018]. Dostupné z [https://www.fzp.czu.cz/cs/r-6899-projekty-a-spoluprace-s](https://www.fzp.czu.cz/cs/r-6899-projekty-a-spoluprace-s-praxi/r-6924-aplikovane-vysledky/r-7329-software/crosolver-toolbox.html)[praxi/r-6924-aplikovane-vysledky/r-7329-software/crosolver-toolbox.html](https://www.fzp.czu.cz/cs/r-6899-projekty-a-spoluprace-s-praxi/r-6924-aplikovane-vysledky/r-7329-software/crosolver-toolbox.html)
- 10) Downer, C. W., Ogden, F. L., Martin, W. D., & Harmon, R. S. (2002): Theory, development, and applicability of the surface water hydrologic model CASC2D. *Hydrological processes*, *16*(2), 255-275.
- 11) Dubayah, R. O., & Drake, J. B. (2000). Lidar remote sensing for forestry. *Journal of Forestry*, *98*(6), 44-46
- 12) Dyhouse, G., Hatchett, J., & Benn, J. (2003). *Floodplain modeling using HEC-RAS*. Haestad Press.
- 13) ESRI, © (2004): ArcGIS 9, What is ArcGIS?
- 14) Ewen, J., Parkin, G., & O'Connell, P. E. (2000): SHETRAN: distributed river basin flow and transport modeling system. *Journal of hydrologic engineering*, *5*(3), 250-258.
- 15) FŽP, 2014: CroSolver for ArcGIS, Nástroj CroSolver pro práci v prostředí ArcGIS Ver 1.0. FŽP ČZU, Praha 14s
- 16) Hladný J., Krátká M., Kašpárek L. (2004): August 2002 catastrophic flood in the Czech Republic. Prague: Ministry of Environment of the Czech Republic. ISBN 80-7212-343-2.
- 17) Horritt, M. S., & Bates, P. D. (2002): Evaluation of 1D and 2D numerical models for predicting river flood inundation. *Journal of hydrology*, *268*(1-4), 87-99.
- 18) Janský B. (2004): Retence vody v povodí. *Sborník příspěvků semináře grantu GAČR*, *205*, Z052
- 19) Kakos V., (1978): Hydrometeorologická charakteristika povodní na území ČSR. VTEI, č. 4, s. 127-131.
- 20) Knight D., Shamseldin A. (2005): River Basin Modelling for Flood Risk Mitigation. CRC Press. ISBN 1439824703, 9781439824702.
- 21) Kučera J. (2011): Protipovodňové zábrany s novou alternativou. Stavitel. 19(10), 26-27. ISSN 1210-4825.
- 22) Kulhavý Z., Kovář, P. (2000): Využití modelů hydrologické bilance pro malá povodí. VÚMOP, Praha
- 23) Kundzewicz Z. W., (1999): Flood protection—sustainability Issues,Hydrological Sciences Journal, 44:4, str. 559-571
- 24) Langhammer, J. (Ed.). (2007). *Povodně a změny v krajině*. Univ. Karlovy v Praze, Přírodovědecka fakulta.
- 25) Meng, X., Wang, L., Silván-Cárdenas, J. L., & Currit, N. (2009): A multi-directional ground filtering algorithm for airborne LIDAR. *ISPRS Journal of Photogrammetry and Remote Sensing*, *64*(1), 117-124.
- 26) Mezinárodní komise pro ochranu Labe (2004): Dokumentace povodně v srpnu 2002 v povodí Labe. Magdeburk.
- 27) Milly P.C.D., Wetherahld R. T., Dunne K. A., Delworth T. L. (2002): Increasing risk of great floods in a changing climate. *Nature*. (415), 514-517. DOI: 10.1038/415514a.
- 28) Nied M., Pardowitz T., Nissen K., Ulbrich U., Hundecha Y., Merz B. (2014): On the relationship between hydro-meteorological patterns and flood types. *Journal of Hydrology*. (519), 3249-3262. ISSN 0022-1694.
- 29) Pettorelli, N., Vik, J. O., Mysterud, A., Gaillard, J. M., Tucker, C. J., & Stenseth, N. C. (2005): Using the satellite-derived NDVI to assess ecological responses to environmental change. *Trends in ecology & evolution*, *20*(9), 503-510.
- 30) Robins, N. S., Rutter, H. K., Dumpleton, S., & Peach, D. W. (2005): The role of 3D visualisation as an analytical tool preparatory to numerical modelling. *Journal of Hydrology*, *301*(1-4), 287-295.
- 31) Rouainia, M., Davies, O., O'Brien, T., & Glendinning, S. (2009, June): Numerical modelling of climate effects on slope stability. In *Proceedings of the Institution of Civil Engineers-Engineering Sustainability* (Vol. 162, No. 2, pp. 81-89). Thomas Telford Ltd.
- 32) Roub, R., Kurková, M., Hejduk, T., Novak, P., & Bureš, L. (2016): Comparing a hydrodynamic model from fifth generation DTM data and a model from data modified by means of CroSolver tool. *AUC GEOGRAPHICA*, *51*(1), 29-39.
- 33) Říční Povodně: Základní charakteristika říční povodně [online]. (2010): [cit. 2018-12-04]. Dostupné z:<http://www.velkawoda.unas.cz/charakteristika.htm>
- 34) Salas, J. D., Sveinsson, O. G., Lane, W. L., & Frevert, D. K. (2006): Stochastic streamflow simulation using SAMS-2003. *Journal of irrigation and drainage engineering*, *132*(2), 112-122.
- 35) Singh, V. P., & Woolhiser, D. A. (2002): Mathematical modeling of watershed hydrology. *Journal of hydrologic engineering*, *7*(4), 270-292.
- 36) Singh, V. P., Frevert D. K. (2002): Mathematical Models of Small Watershed Hydrology and Applications. Water Resources Publication. ISBN 1887201351, 9781887201353.
- 37) Sitař, J., Langhammer, J. (2008): Modelování vlivu antropogenních úprav koryta toku na průběh povodní. In: Langhammer, J. (ed.): Údolní niva jako prostor ovlivňující průběh a následky povodní.PřF UK, Praha, pp. 124-136
- 38) Sveinsson, O. G., Salas, J. D., Lane, W. L., & Frevert, D. K. (2007): Stochastic analysis, modeling, and simulation (sams) version 2007, user's manual. *Computing Hydrology Laboratory, Department of Civil and Environmental Engineering, Colorado State University, Fort Collins, Colorado*.
- 39) Tanguy, J., Environmental hydraulice (2010): 1st pub. London: ISTE. ISBN 978- 1-84821-152-0.
- 40) Te Chow, V. (1959): *Open channel hydraulics*. McGraw-Hill Book Company, Inc; New York
- 41) Uhlířová K., Zbořil A. (2009): Možnosti využití Laserového snímání povrchu pro vodohospodářské účely. *Vodní hospodářství*, ročník 59, č. 12, s. 11-15.
- 42) Uhlířová, K. (2010): Možnosti využití leteckého laserového skenování pro vodohospodářské účely. *Sborník-Sympozium GIS Ostrava*.
- 43) US Army Corps of Engineers, ©2018, Hydrologic Engineering Center: HEC-RAS. (online) [cit. 25.3. 2018]. Dostupné z <http://www.hec.usace.army.mil/software/hec-ras/features.aspx>
- 44) Vácha, R., Polácek, O., & Horváthová, V. (2003). State of contamination of agricultural soils after floods in August 2002. *Plant Soil and Environment*, *49*(7), 307-313.
- 45) Váška J. (2000): Hydromeliorace. Praha: *ŠEL*. ISBN 80-86426-01-7.
- 46) Vrána K., Dostál T., Gergel J., Kender J., Zuna, J. (2004): Revitalizace malých vodních toků-součást péče o krajinu. *Praha: Consult*.
- 47) Young, R. A., Onstad, C. A., Bosch, D. D., & Anderson, W. P. (1989): AGNPS: A nonpoint-source pollution model for evaluating agricultural watersheds. *Journal of soil and water conservation*, *44*(2), 168-173.
- 48) Zákon č. 254/2001 Sb., o vodách a o změně některých zákonů (vodní zákon) § 70

#### 13.1 Seznam obrázků

- 1. *Systém svislých stěn z lehkých slitin chránící Rakouské město Grein před rozvodněnou Dunají. Lidovky.cz, strudengau.tv,* [online]. 2013 [cit. 2016-04-09]. Dostupné z: [http://www.lidovky.cz/grein-delily-od-zkazy-jen-centimetry-zabrany-nastesti-vydrzely-p82-](http://www.lidovky.cz/grein-delily-od-zkazy-jen-centimetry-zabrany-nastesti-vydrzely-p82-/zpravy-svet.aspx?c=A130605_204154_ln_zahranici_jzl) [/zpravy-svet.aspx?c=A130605\\_204154\\_ln\\_zahranici\\_jzl](http://www.lidovky.cz/grein-delily-od-zkazy-jen-centimetry-zabrany-nastesti-vydrzely-p82-/zpravy-svet.aspx?c=A130605_204154_ln_zahranici_jzl)
- 2. *Mapa znázorňující umístění vybraného území (Online: Mapy.cz, 2018)*
- 3. *Letecký snímek obce Hrobce (Online: Hrobce.cz)*
- 4. *. Schéma znázorňující sběr dat leteckého laserového snímkování terénu LIDAR (anonym)*  [online]. 2018 [cit. 2018-04-10]
- 5. *Snímek rozhraní základní obrazovky softwaru HEC – RAS 5.0.3 (Zdroj: Autor)*
- 6. *Snímek funkce "Create TIN" v GIS softwaru arcMAP (Zdroj: Autor)*
- 7. *Snímek extense HEC-GeoRAS pro GIS s otevřenou funkcí nastavení terénu "Layer Setup" (Zdroj: Autor)*
- 8. *Snímek zobrazující základní linie geometrie toku ve vybraném úseku území s podkladem Ortofoto mapy České republiky (Zdroj: Autor)*
- 9. *Snímek znázorňující tabulku základních funkcí extense HEC – GeoRAS pro GIS (Zdroj: Autor)*
- 10. *. Snímek softwaru HEC – RAS, zde konkrétně geometrie toku s vyznačeným jednotlivými příčnými profily. (Zdroj: Autor)*
- 11. *Příklad jednoho z příčných profilů včetně hladin představujících jednotlivé průtoky v softwaru HEC – RAS (Zdroj: Autor)*
- 12. *. Snímek softwaru HEC – RAS, zde konkrétně nastavení okrajových podmínek pro ustálené proudění (Zdroj: Autor)*
- 13. *Snímek plochy rozlivu pro průtok Q20 pro jednotlivé příčné profily v celém území, software HEC – RAS (Zdroj: Autor)*
- 14. *Schéma tvorby modelu koryta za pomocí nástroje CroSolver,* Autor: Roub Radek*,* CroSolver for ArcGIS Nástroj CroSolver pro práci v prostředí ArcGIS ver 1.0 Manuál 2014
- 15. *Schéma tvorby příčných profilů nástrojem CroSolver\_Toolbox pro GIS,* CroSolver for ArcGIS Nástroj CroSolver pro práci v prostředí ArcGIS ver 1.0 Manuál 2014
- 16. *TIN území s korytem vytvořeným pomocí nástroje CroSolver\_Toolbox pro GIS (Zdroj: Autor)*
- 17. *TIN reprezentující výsledek modelu s korytem CroSolver pro průtok povodně 2002 před odstraněním nespojitých polygonů. (Zdroj:Autor)*
	- 1) Tabulka *Plochy rozlivu pro jednotlivé modely v závislosti na průtoku (Zdroj: Autor)*
	- *2)* Tabulka *Průměrných nadmořských výšek hladiny vody pro jednotlivé modely v závislosti na průtoku (Zdroj: Autor)*

#### 13.2 Seznam příloh

- 1. Mapa pro model bez koryta s daty terénu DMR 5G, průměrný roční průtok
- 2. Mapa pro model bez koryta s daty terénu DMR 5G, průtok Q1
- 3. Mapa pro model bez koryta s daty terénu DMR 5G, průtok Q5
- 4. Mapa pro model bez koryta s daty terénu DMR 5G, průtok Q20
- 5. Mapa pro model bez koryta s daty terénu DMR 5G, průtok Q50
- 6. Mapa pro model bez koryta s daty terénu DMR 5G, průtok Q100
- 7. Mapa pro model bez koryta s daty terénu DMR 5G, průtok povodně 2002
- 8. Mapa pro model s daty koryta od Povodí Labe, s.p. s daty terénu DMR 5G, průměrný roční průtok
- 9. Mapa pro model s daty koryta od Povodí Labe, s.p. s daty terénu DMR 5G, průtok Q1
- 10. Mapa pro model s daty koryta od Povodí Labe, s.p. s daty terénu DMR 5G, průtok Q5
- 11. Mapa pro model s daty koryta od Povodí Labe, s.p. s daty terénu DMR 5G, průtok Q20
- 12. Mapa pro model s daty koryta od Povodí Labe, s.p. s daty terénu DMR 5G, průtok Q50
- 13. Mapa pro model s daty koryta od Povodí Labe, s.p. s daty terénu DMR 5G, průtok Q100
- 14. Mapa pro model s daty koryta od Povodí Labe, s.p. s daty terénu DMR 5G, průtok povodně 2002
- 15. Mapa pro model s daty koryta CroSolver s daty terénu DMR 5G, průměrný roční průtok
- 16. Mapa pro model s daty koryta CroSolver s daty terénu DMR 5G, průtok Q1
- 17. Mapa pro model s daty koryta CroSolver s daty terénu DMR 5G, průtok Q5
- 18. Mapa pro model s daty koryta CroSolver s daty terénu DMR 5G, průtok Q20
- 19. Mapa pro model s daty koryta CroSolver s daty terénu DMR 5G, průtok Q50
- 20. Mapa pro model s daty koryta CroSolver s daty terénu DMR 5G, průtok Q100
- 21. Mapa pro model s daty koryta CroSolver s daty terénu DMR 5G, průtok povodně 2002
- 22. Tabulka a graf porovnání šířky rozlivu jednotlivých příčných profilů v závislosti na průtoku pro model bez koryta s daty terénu DMR 5G
- 23. Tabulka a graf porovnání nadmořské výšky jednotlivých příčných profilů v závislosti na průtoku pro model bez koryta s daty terénu DMR 5G
- 24. Tabulka a graf porovnání šířky rozlivu jednotlivých příčných profilů v závislosti na průtoku pro model s korytem z dat Povodí Labe, s. p. s daty terénu DMR 5G
- 25. Tabulka a graf porovnání nadmořských výšek jednotlivých příčných profilů v závislosti na průtoku pro model s korytem z dat Povodí Labe, s. p. s daty terénu DMR 5G
- 26. Tabulka a graf porovnání šířky rozlivu jednotlivých příčných profilů v závislosti na průtoku pro model s korytem CroSolver s daty terénu DMR 5G
- 27. Tabulka a graf porovnání nadmořských výšek jednotlivých příčných profilů v závislosti na průtoku pro model s korytem CroSolver s daty terénu DMR

# MODEL S DATY TERÉNU DMR 5G BEZ KORYTA<br>PRŮMĚRNÝ PRŮTOK

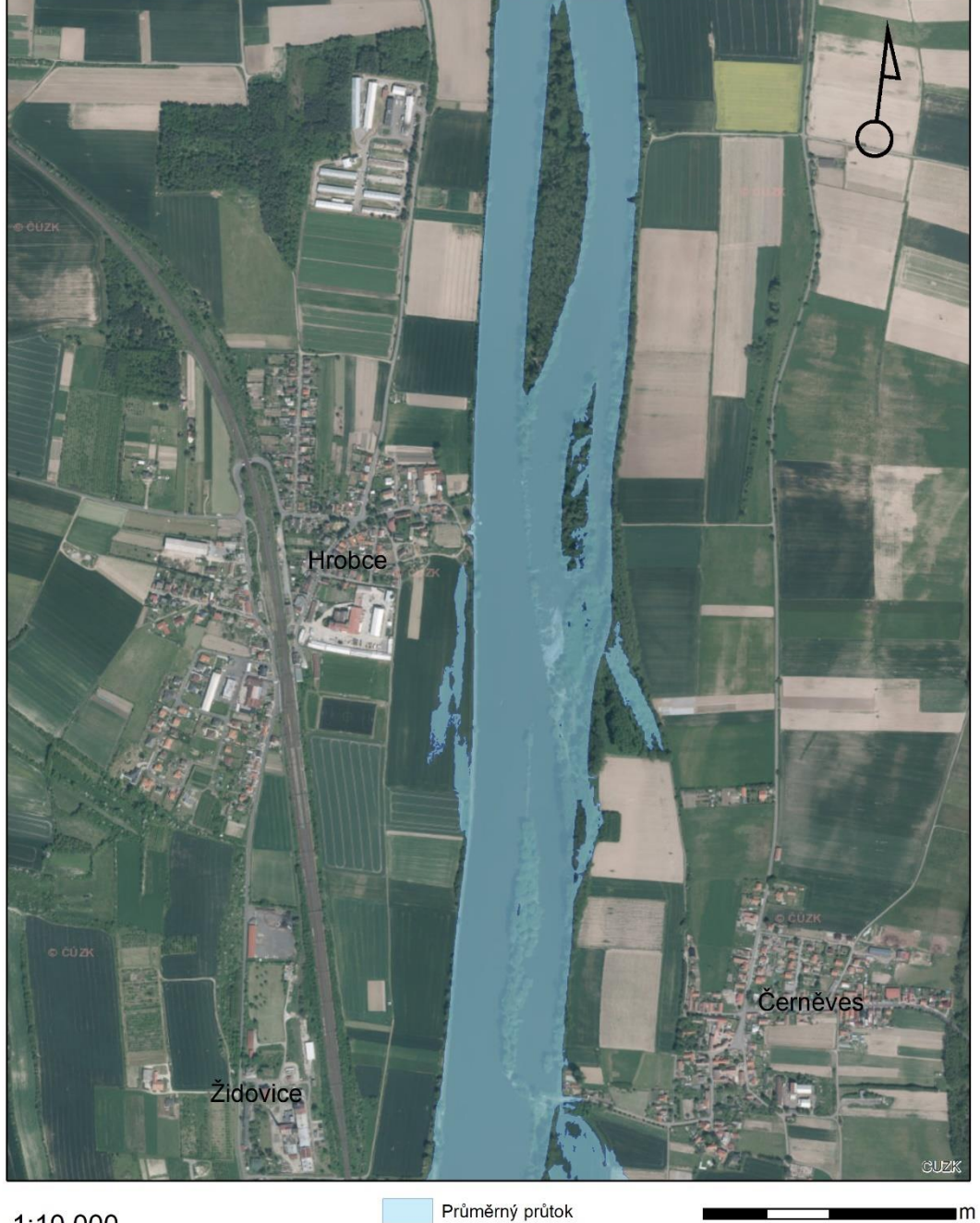

1:10 000

Průměrný průtok

500 250

125

0

Mapový výstup zobrazující průměrný průtok pro Model z dat DMR 5G bez koryta.<br>Diplomová práce Hydraulické modelování na vodním toku Labe v lokalitě obce Hrobce 2018.<br>Podkladová mapa Ortofoto ČÚZK.

Autor: Vojtěch Hájek

# MODEL S DATY TERÉNU DMR 5G BEZ KORYTA<br>PRŮTOK Q1

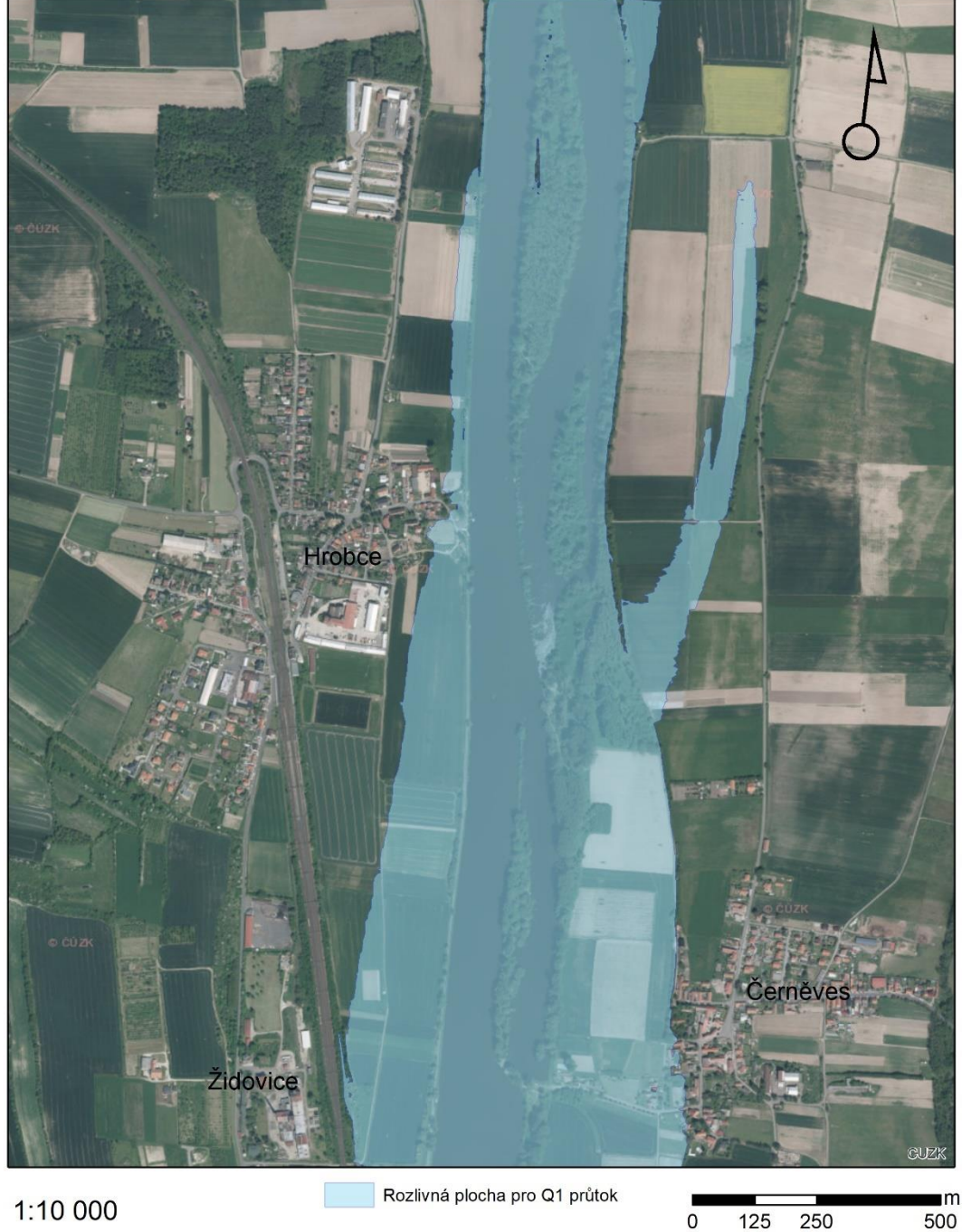

1:10 000

.Mapový výstup zobrazující průtok Q1 pro Model z dat DMR 5G bez koryta<br>.Diplomová práce Hydraulické modelování na vodním toku Labe v lokalitě obce Hrobce 2018<br>,

0

Autor: Vojtěch Hájek
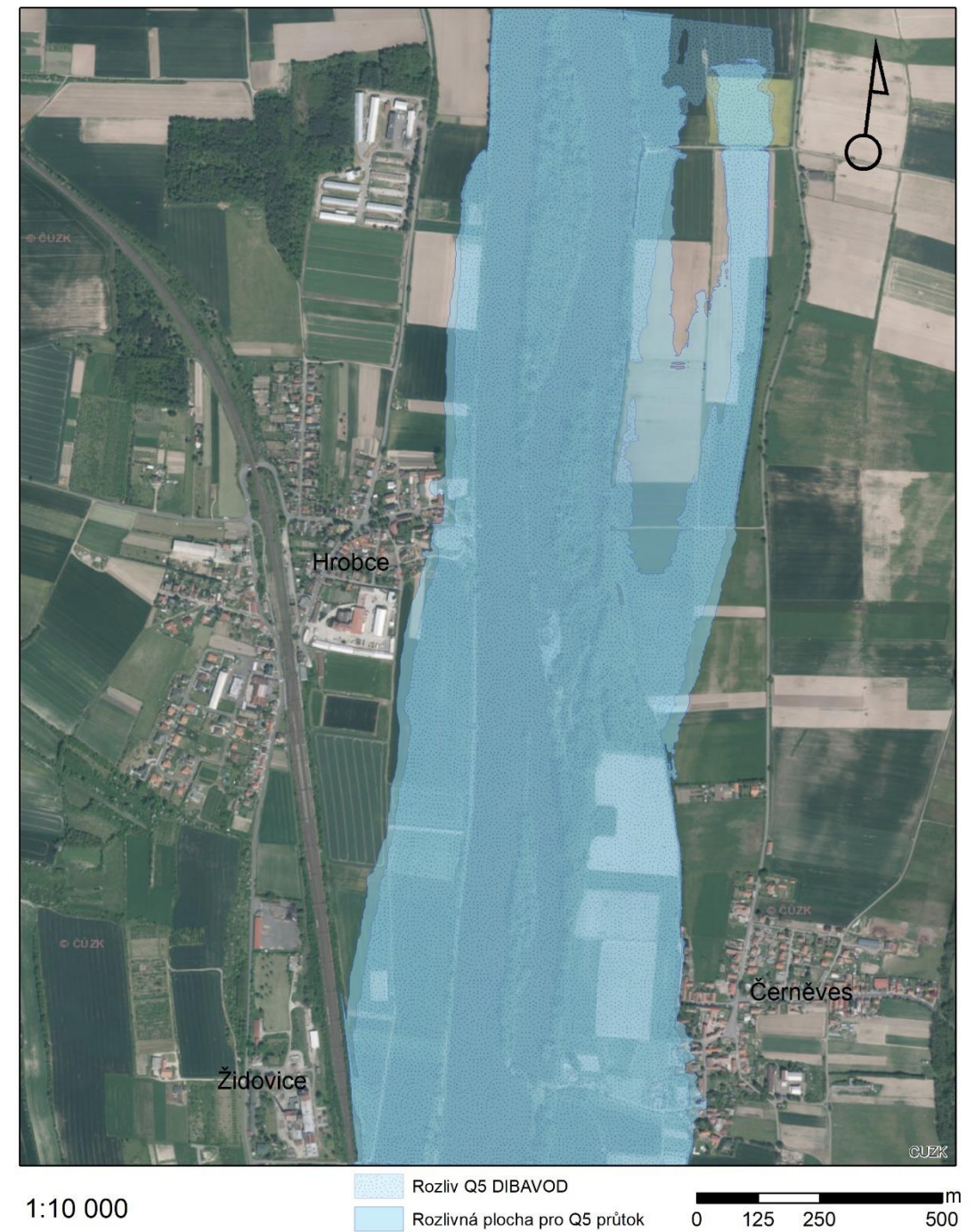

Mapový výstup zobrazující průtok Q5 pro Model z dat DMR 5G bez koryta.<br>Diplomová práce Hydraulické modelování na vodním toku Labe v lokalitě obce Hrobce 2018.<br>Podkladová mapa Ortofoto ČÚZK.

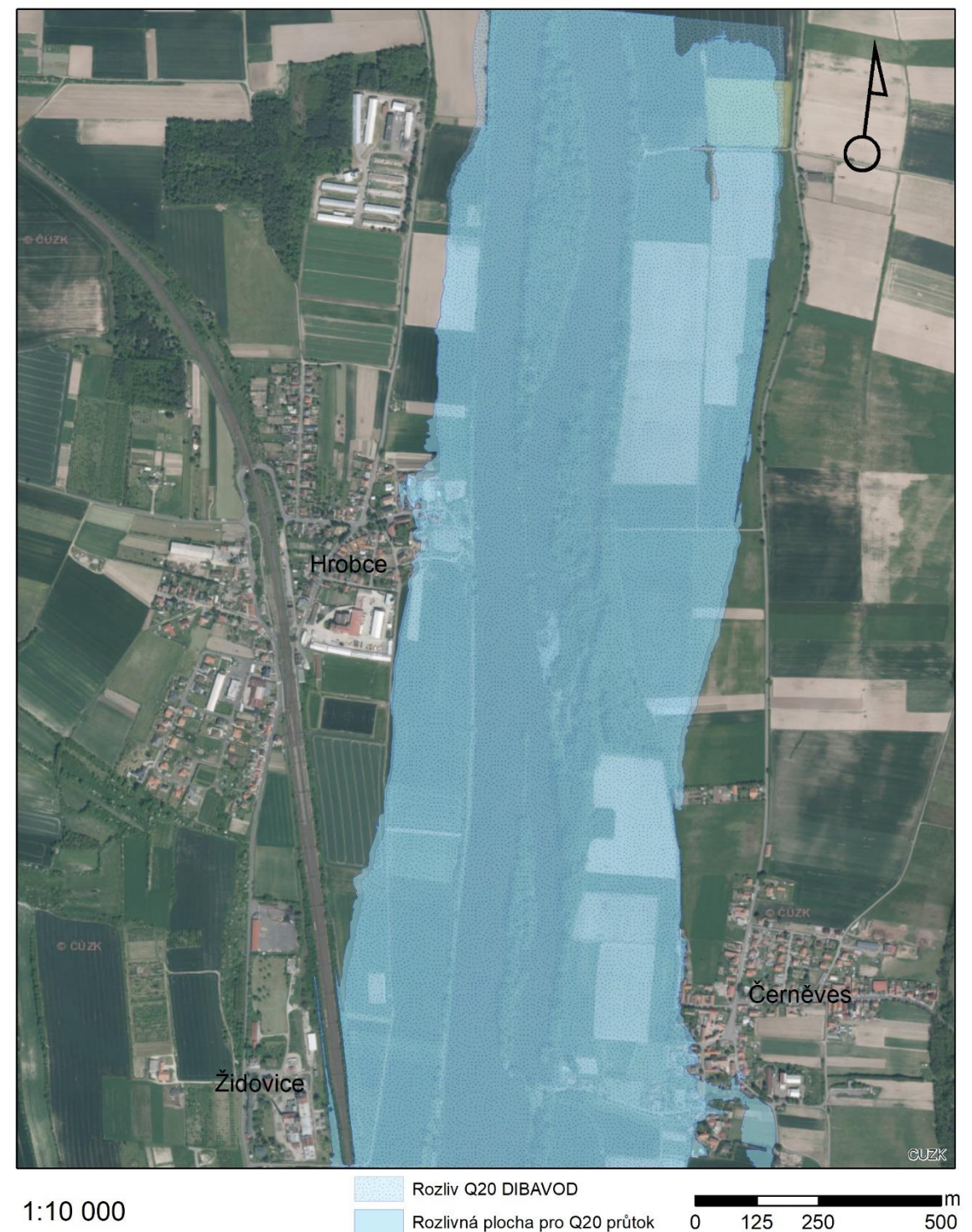

Mapový výstup zobrazující průtok Q20 pro Model z dat DMR 5G bez koryta.<br>Diplomová práce Hydraulické modelování na vodním toku Labe v lokalitě obce Hrobce 2018.<br>Podkladová mapa Ortofoto ČÚZK.

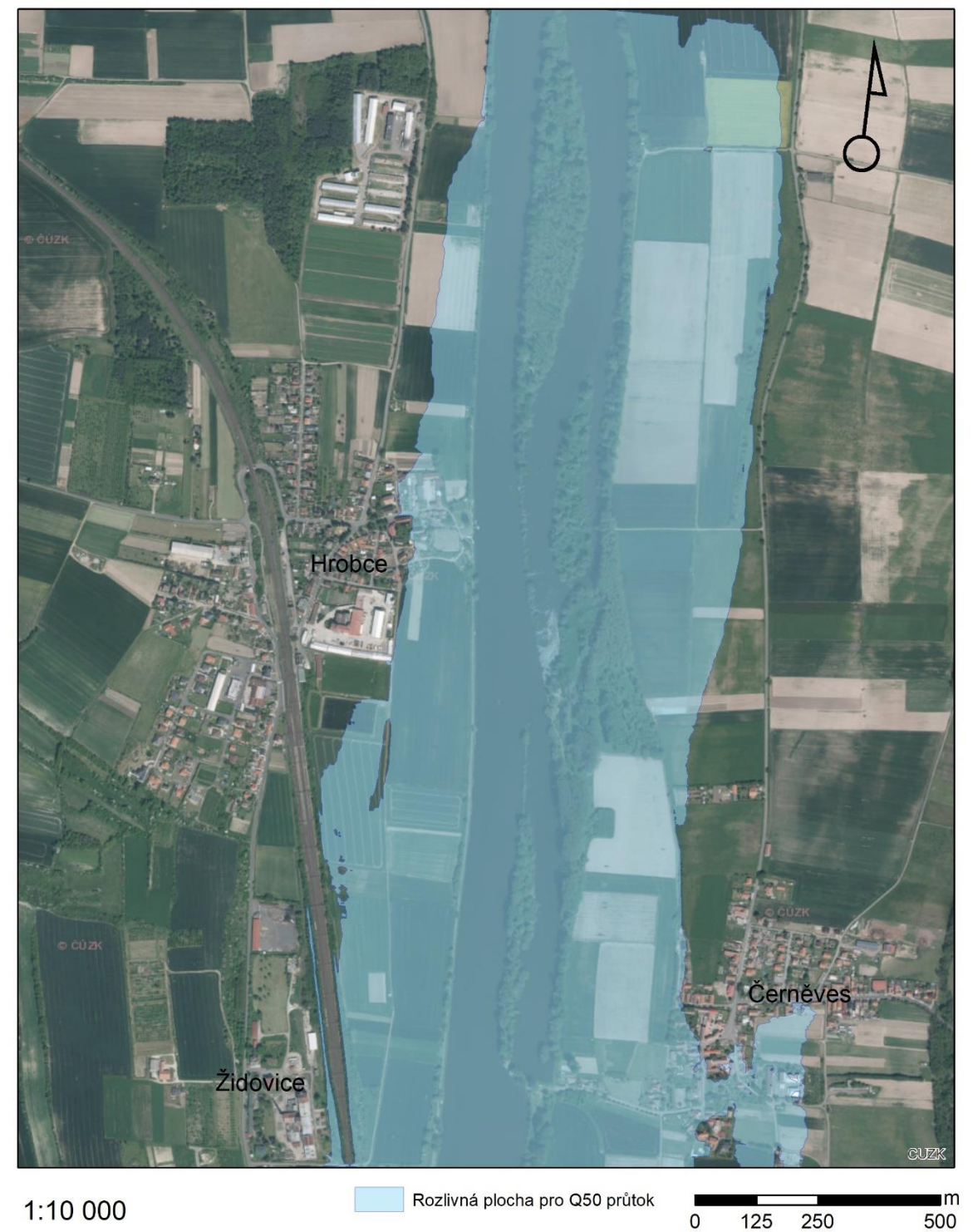

Mapový výstup zobrazující průtok Q50 pro Model z dat DMR 5G bez koryta.<br>Diplomová práce Hydraulické modelování na vodním toku Labe v lokalitě obce Hrobce 2018.<br>Podkladová mapa Ortofoto ČÚZK.

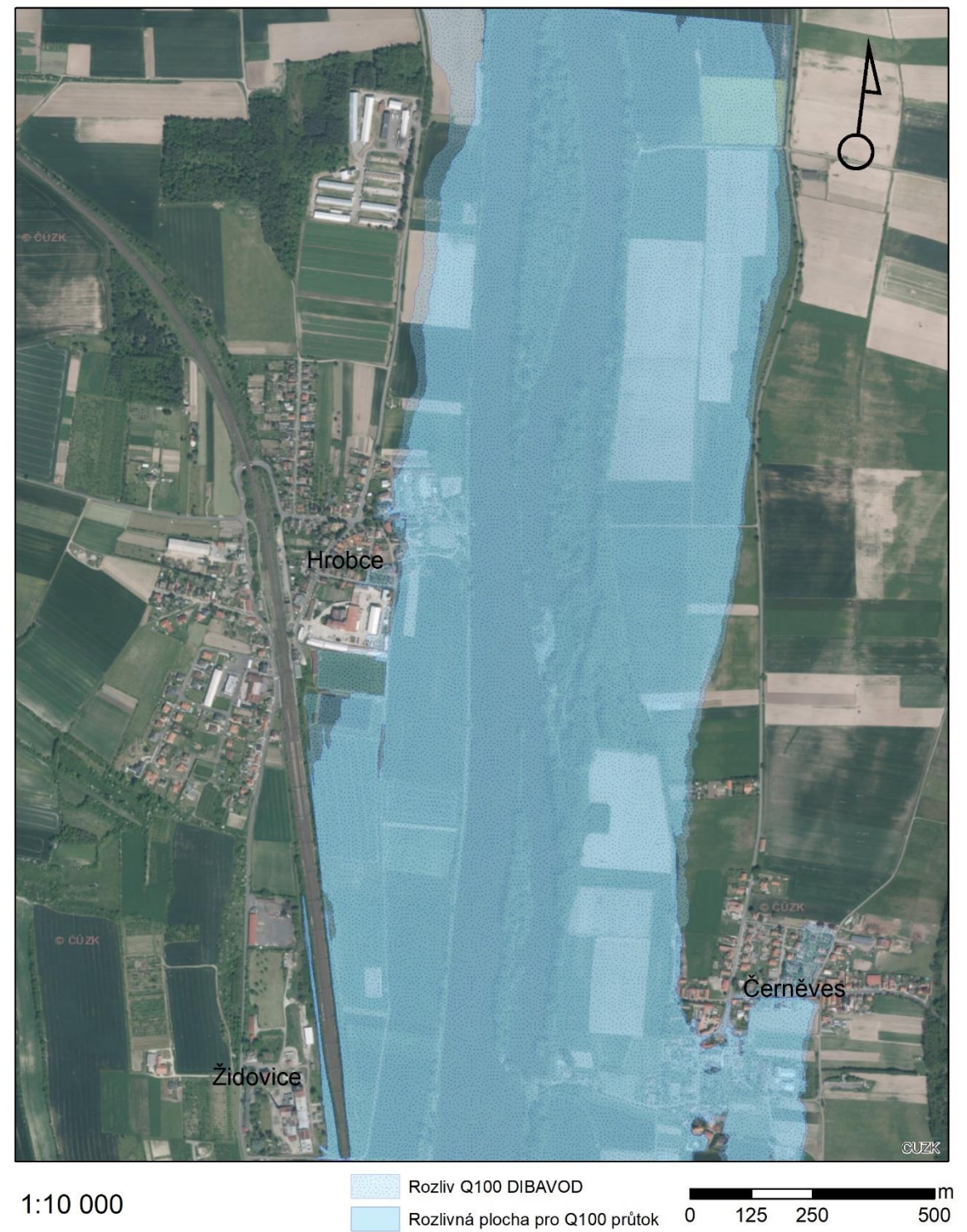

Mapový výstup zobrazující průtok Q100 pro Model z dat DMR 5G bez koryta.<br>Diplomová práce Hydraulické modelování na vodním toku Labe v lokalitě obce Hrobce 2018.<br>Podkladová mapa Ortofoto ČÚZK.

# MODEL S DATY TERÉNU DMR 5G BEZ KORYTA<br>PRŮTOK POVODNĚ 2002

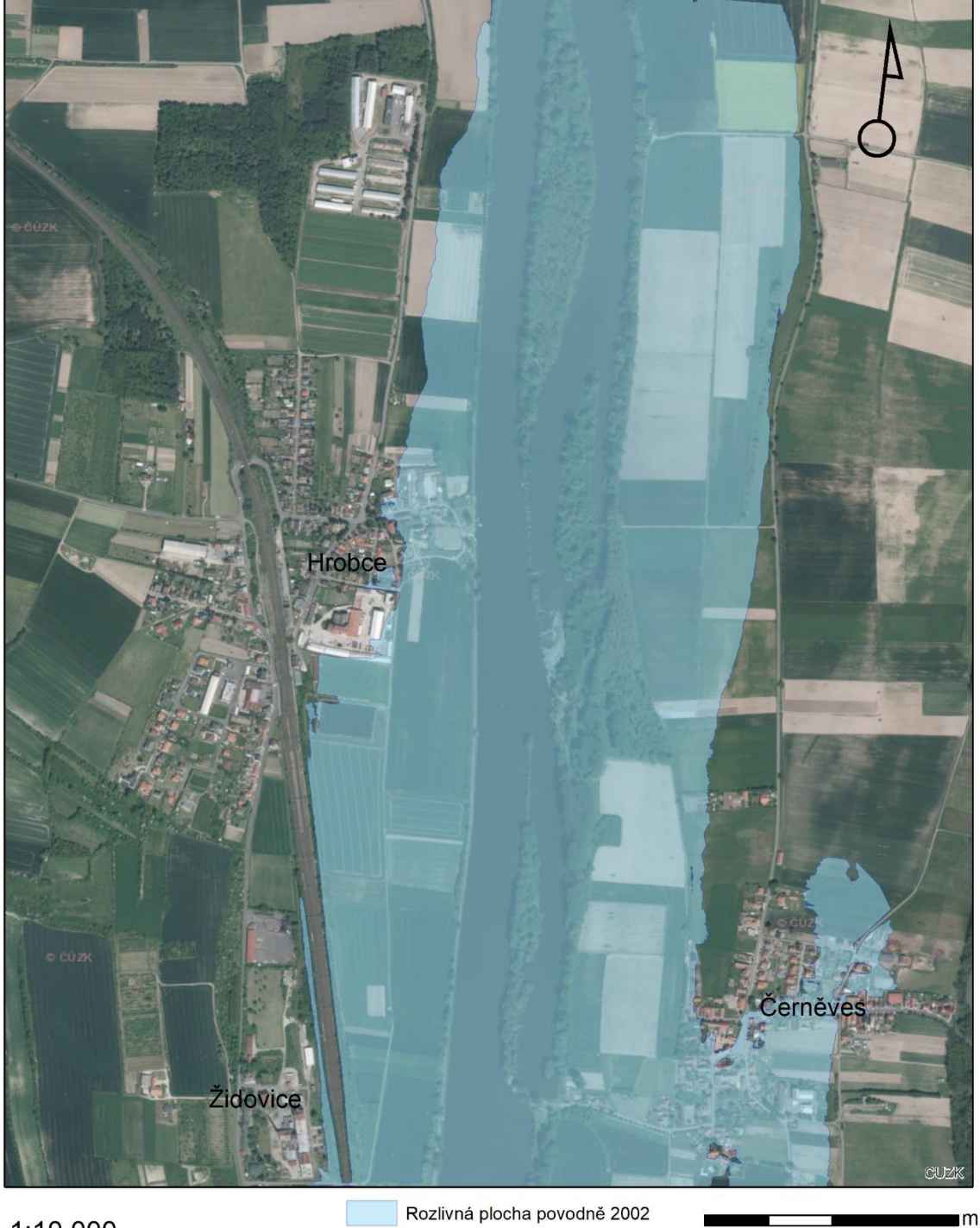

1:10 000

Rozlivná plocha povodně 2002

0 125 250 500

Mapový výstup zobrazující průtok povodně 2002 pro Model z dat DMR 5G bez koryta.<br>Diplomová práce Hydraulické modelování na vodním toku Labe v lokalitě obce Hrobce 2018.<br>Podkladová mapa Ortofoto ČÚZK.

### MODEL S DATY DMR 5G A GEOMETRIÍ KORYTA PRŮMĚRNÝ PRŮTOK

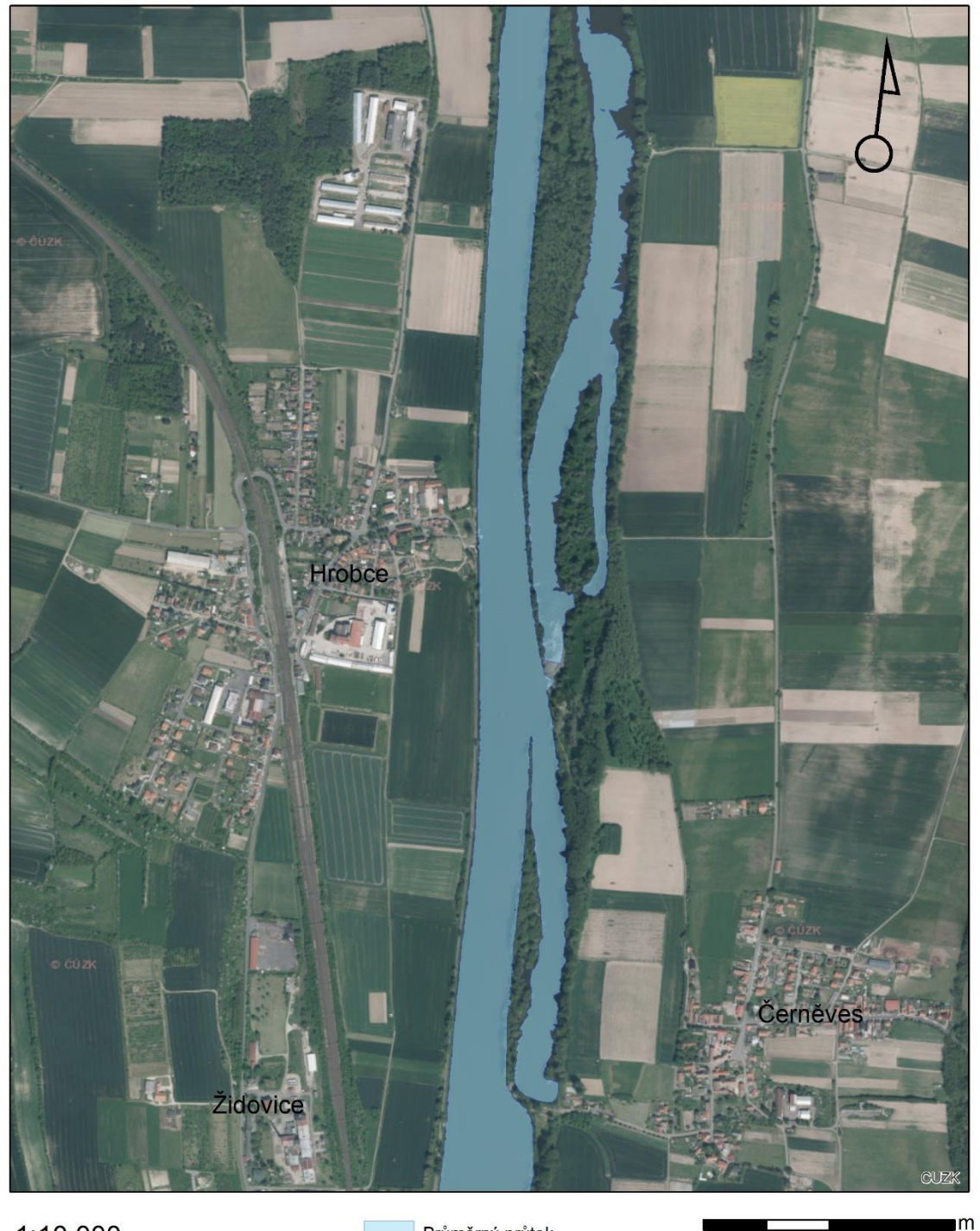

1:10 000

Průměrný průtok

250 500 125

 $\mathbf 0$ 

Mapový výstup zobrazující průměrný průtok pro Model z dat DMR 5G a koryta z dat povodí Labe.<br>Diplomová práce Hydraulické modelování na vodním toku Labe v lokalitě obce Hrobce 2018.<br>Podkladová mapa Ortofoto ČÚZK.

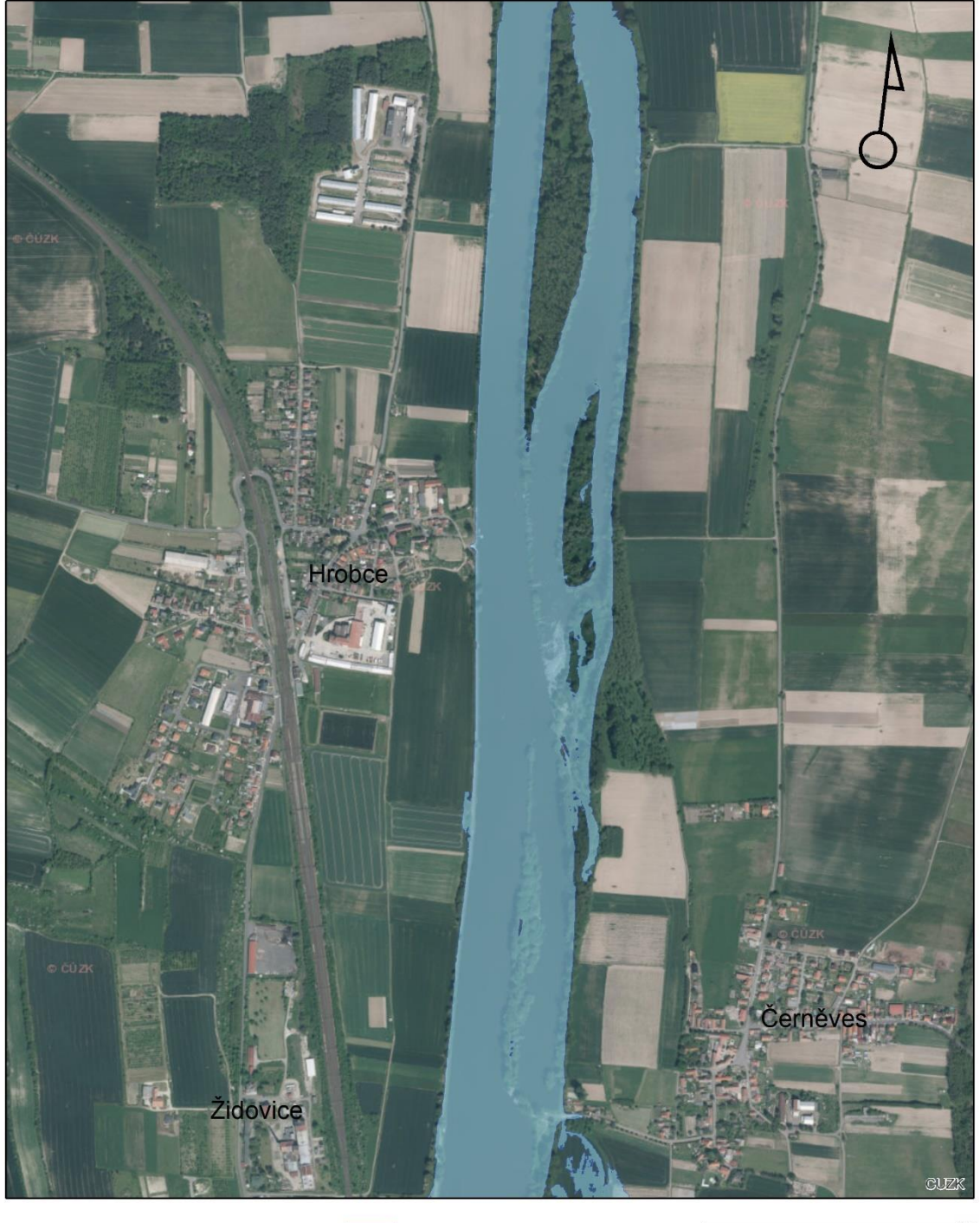

1:10 000

Rozlivná plocha Q1

 $\blacksquare$ m 125 250 500

 $\overline{0}$ 

.Mapový výstup zobrazující rozlivnou plochu pro průtok Q1 pro Model z dat DMR 5G a koryta z dat povodí Labe<br>Diplomová práce Hydraulické modelování na vodním toku Labe v lokalitě obce Hrobce 2018.<br>Podkladová mapa Ortofoto Č

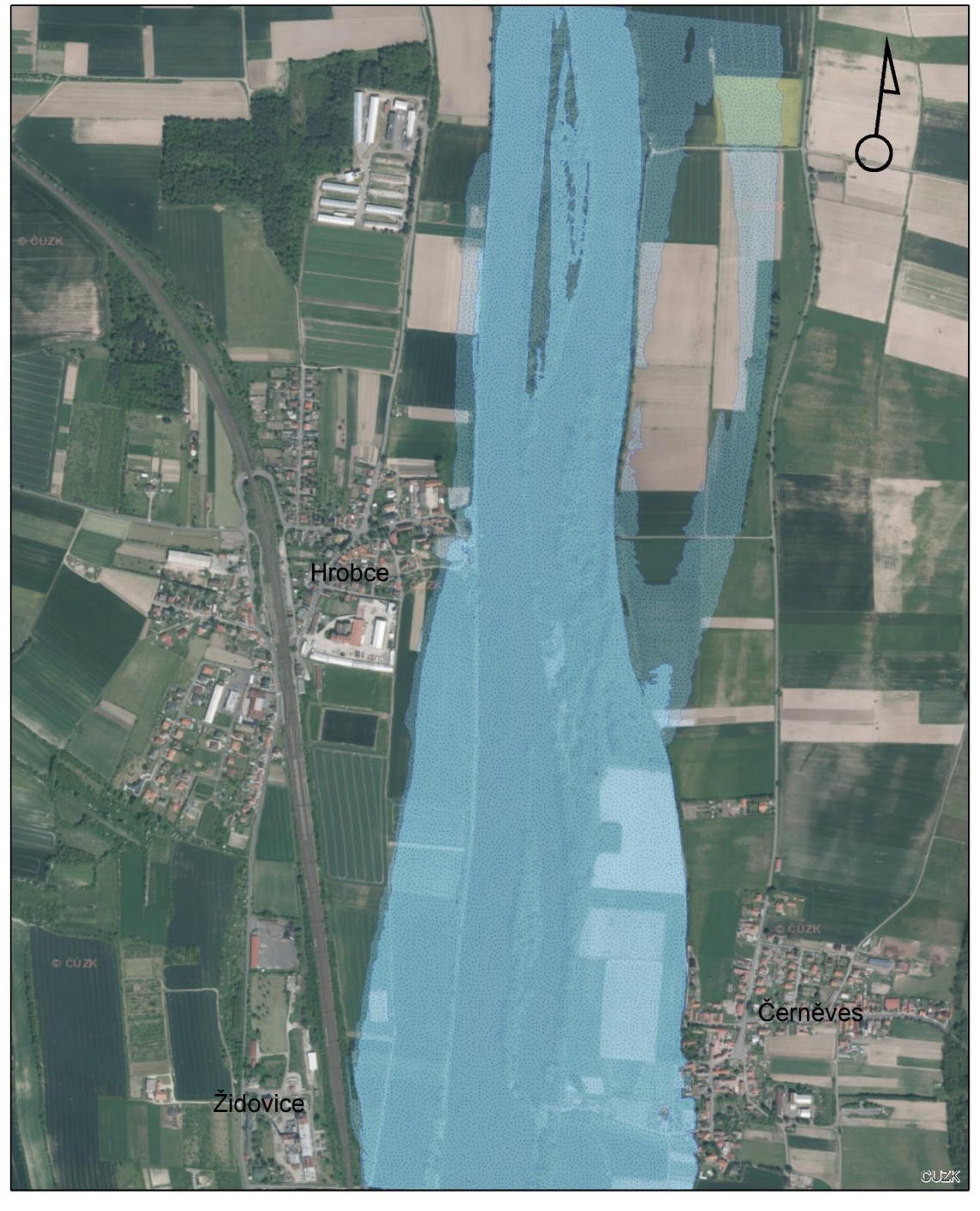

1:10 000

 $\blacksquare$ 250  $\overline{500}$  $\mathbf{0}$ 125

Mapový výstup zobrazující rozlivnou plochu pro průtok Q5 pro Model z dat DMR 5G a koryta z dat povodí Labe.<br>Diplomová práce Hydraulické modelování na vodním toku Labe v lokalitě obce Hrobce 2018.<br>Podkladová mapa Ortofoto Č

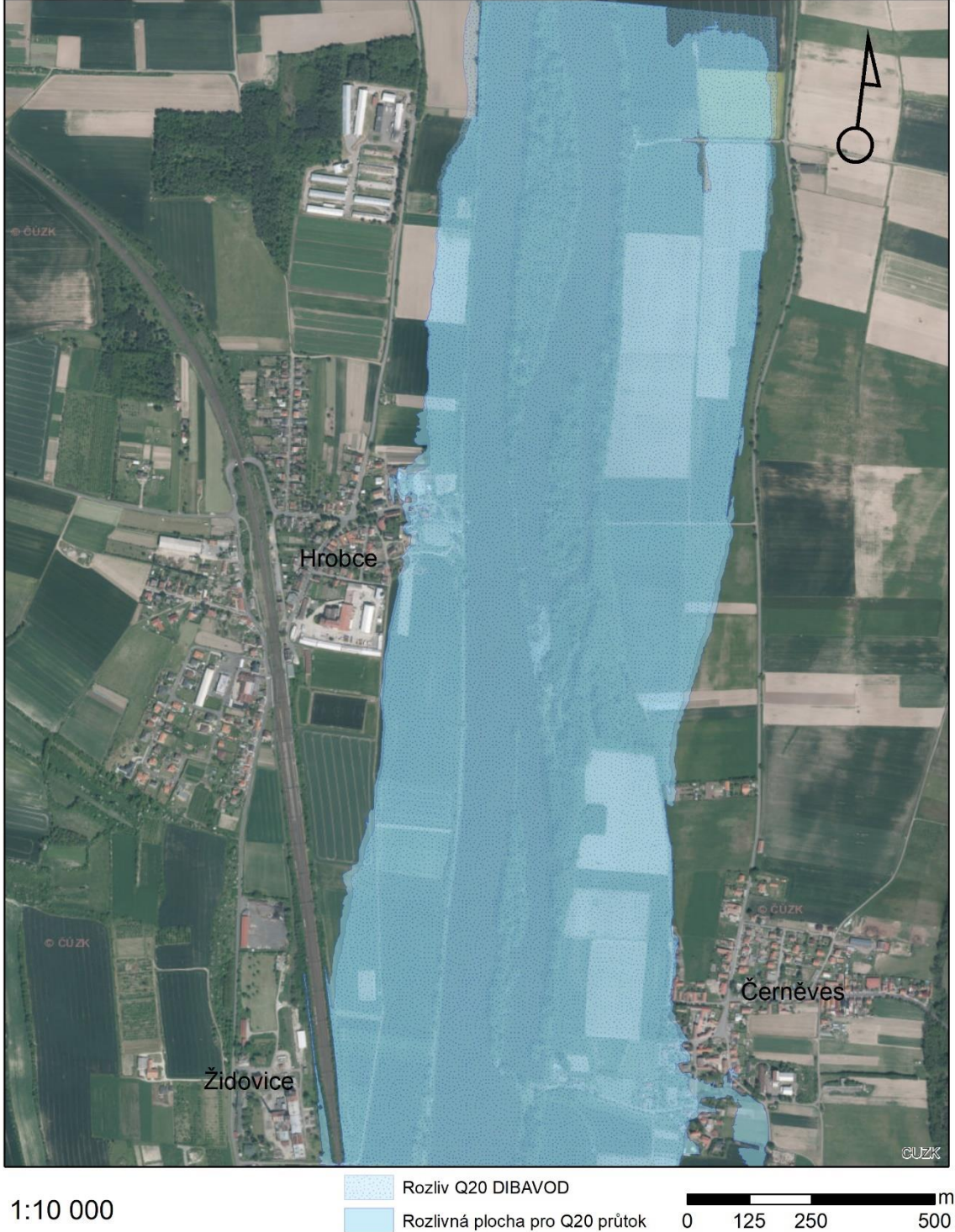

1:10 000

Rozlivná plocha pro Q20 průtok

Mapový výstup zobrazující průtok Q20 pro Model z dat DMR 5G bez koryta.<br>Diplomová práce Hydraulické modelování na vodním toku Labe v lokalitě obce Hrobce 2018.<br>Podkladová mapa Ortofoto ČÚZK.

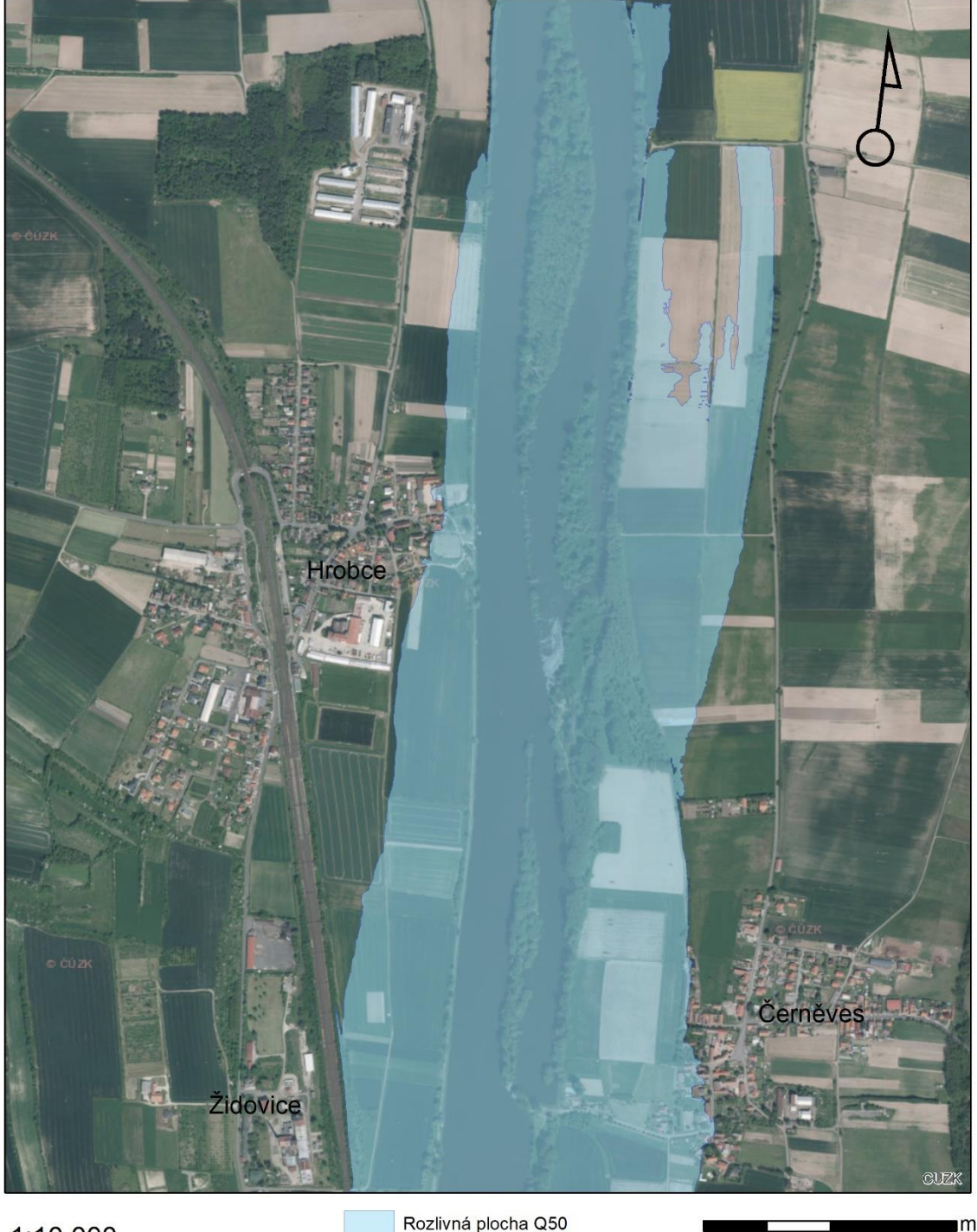

1:10 000

Rozlivná plocha Q50

500 125 250

0

.Mapový výstup zobrazující rozlivnou plochu pro průtok Q50 pro Model z dat DMR 5G a koryta z dat povodí Labe.<br>.Diplomová práce Hydraulické modelování na vodním toku Labe v lokalitě obce Hrobce 2018<br>Podkladová mapa Ortofoto

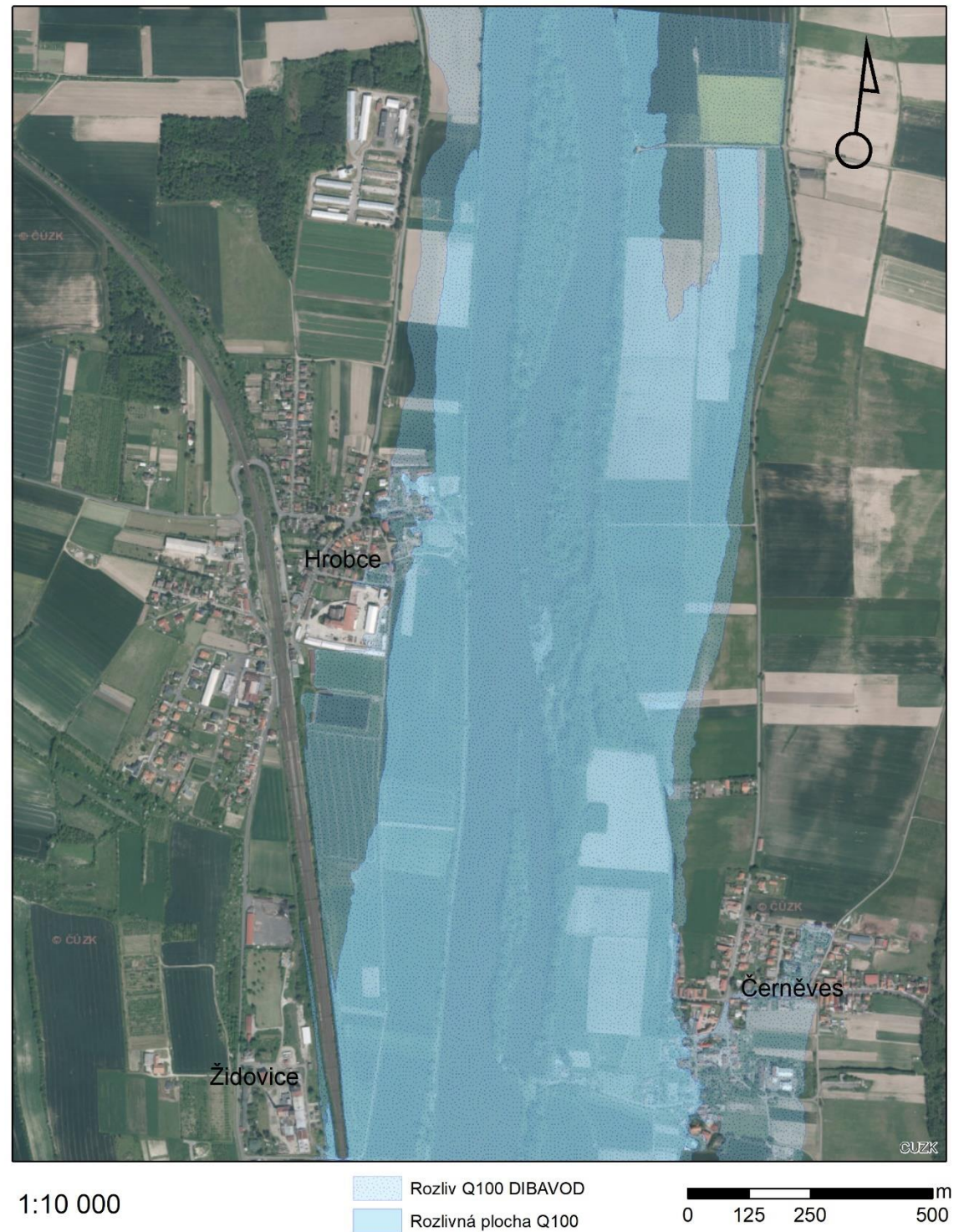

Mapový výstup zobrazující rozlivnou plochu pro průtok Q100 pro Model z dat DMR 5G a koryta z dat povodí Labe.<br>Diplomová práce Hydraulické modelování na vodním toku Labe v lokalitě obce Hrobce 2018.<br>Podkladová mapa Ortofoto

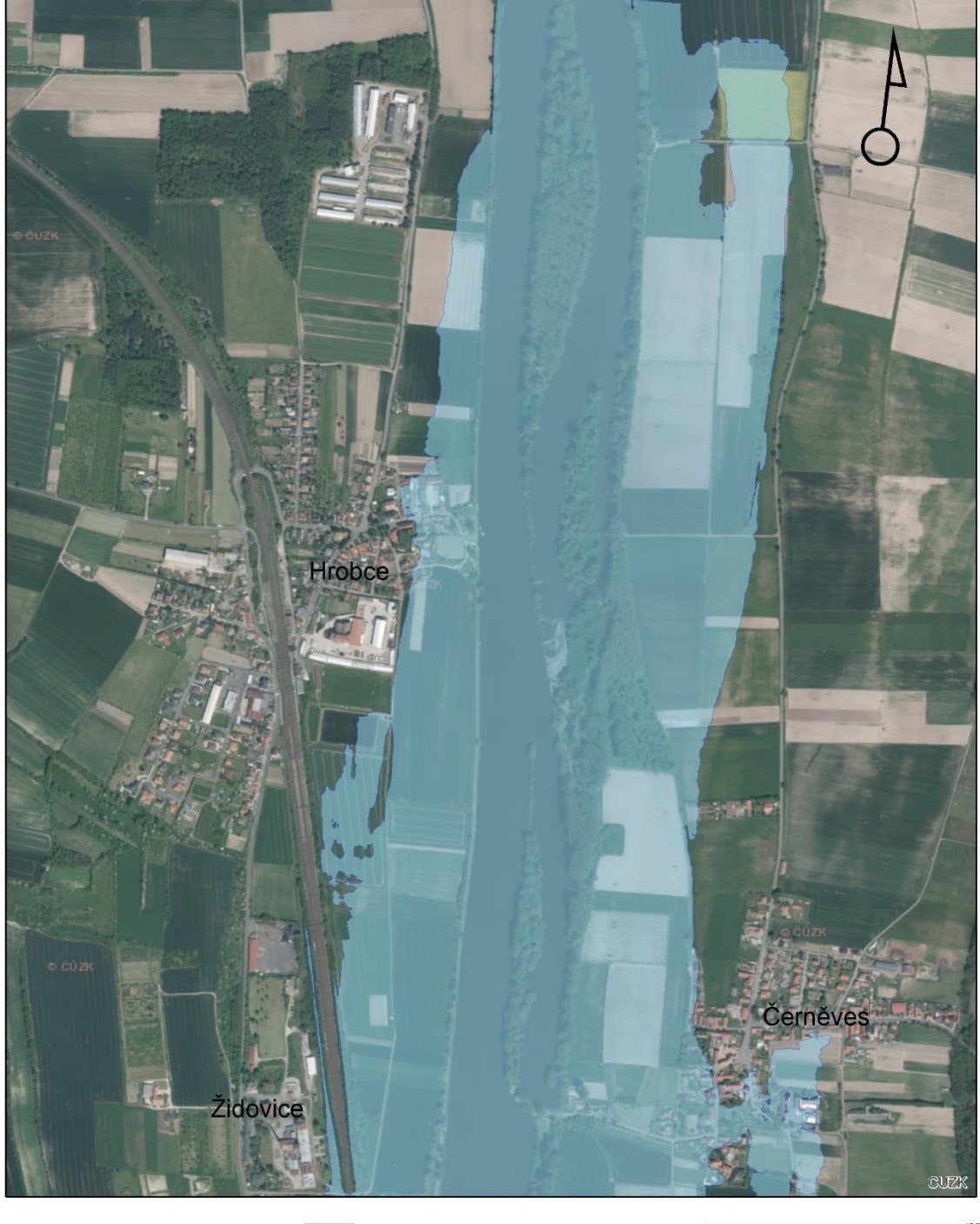

1:10 000

Rozlivná plocha povodeň 2002

 $m$ 500 0 125 250

.Mapový výstup zobrazující rozlivnou plochu pro průtok povodně 2002 pro Model z dat DMR 5G a koryta z dat povod<br>Diplomová práce Hydraulické modelování na vodním toku Labe v lokalitě obce Hrobce 2018.<br>Autor: Vojtěch Hمodkla

## MODEL S KORYTEM CROSOLVER<br>PRŮMĚRNÝ PRŮTOK

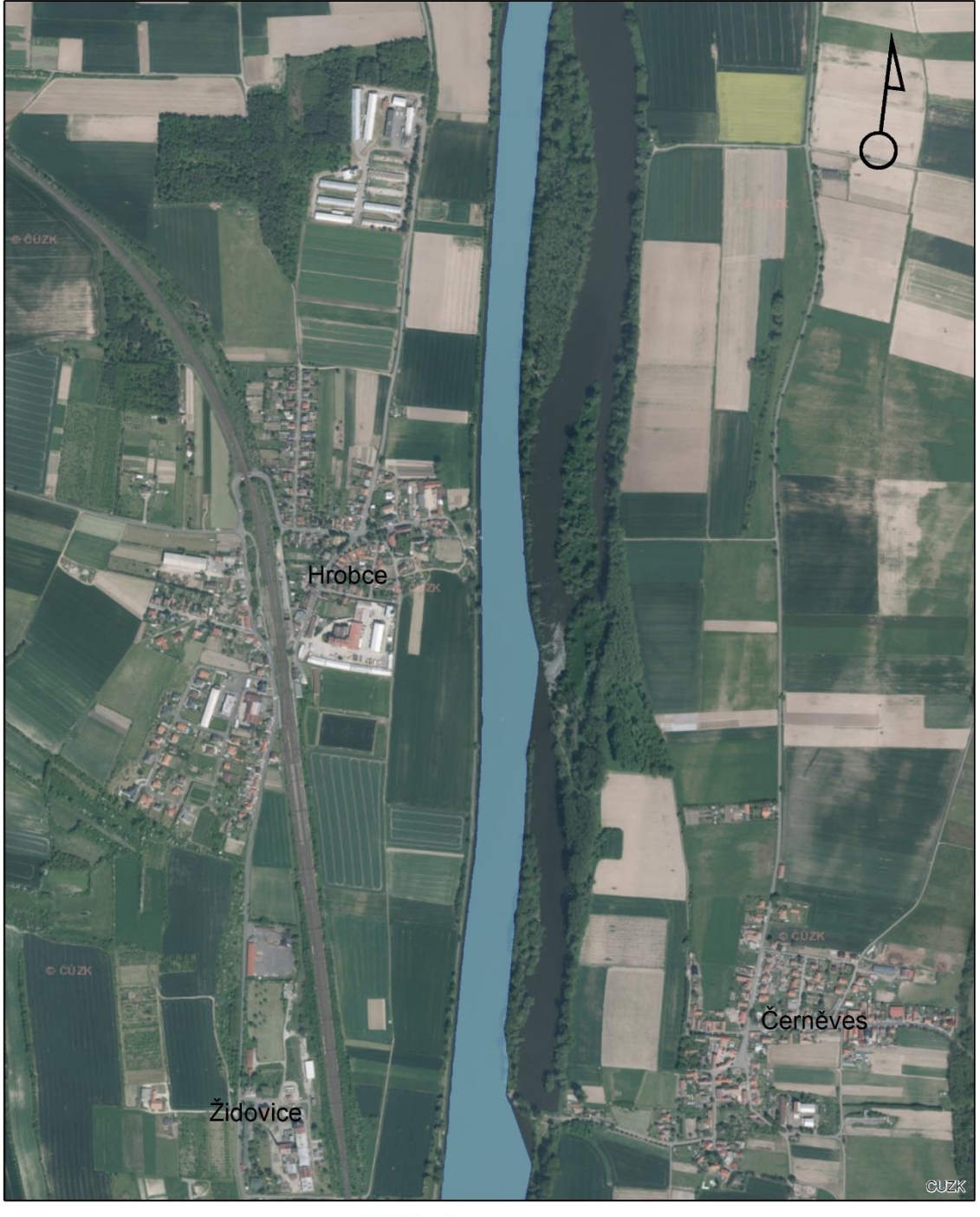

#### 1:10 000

Průměrný průtok CroSolver

 $\blacksquare$ m 125 250 500

 $\overline{0}$ 

Mapový výstup zobrazující průměrný průtoku pro Model z dat DMR 5G s korytem CroSolver.<br>Diplomová práce Hydraulické modelování na vodním toku Labe v lokalitě obce Hrobce 2018.<br>Podkladová mapa Ortofoto ČÚZK.

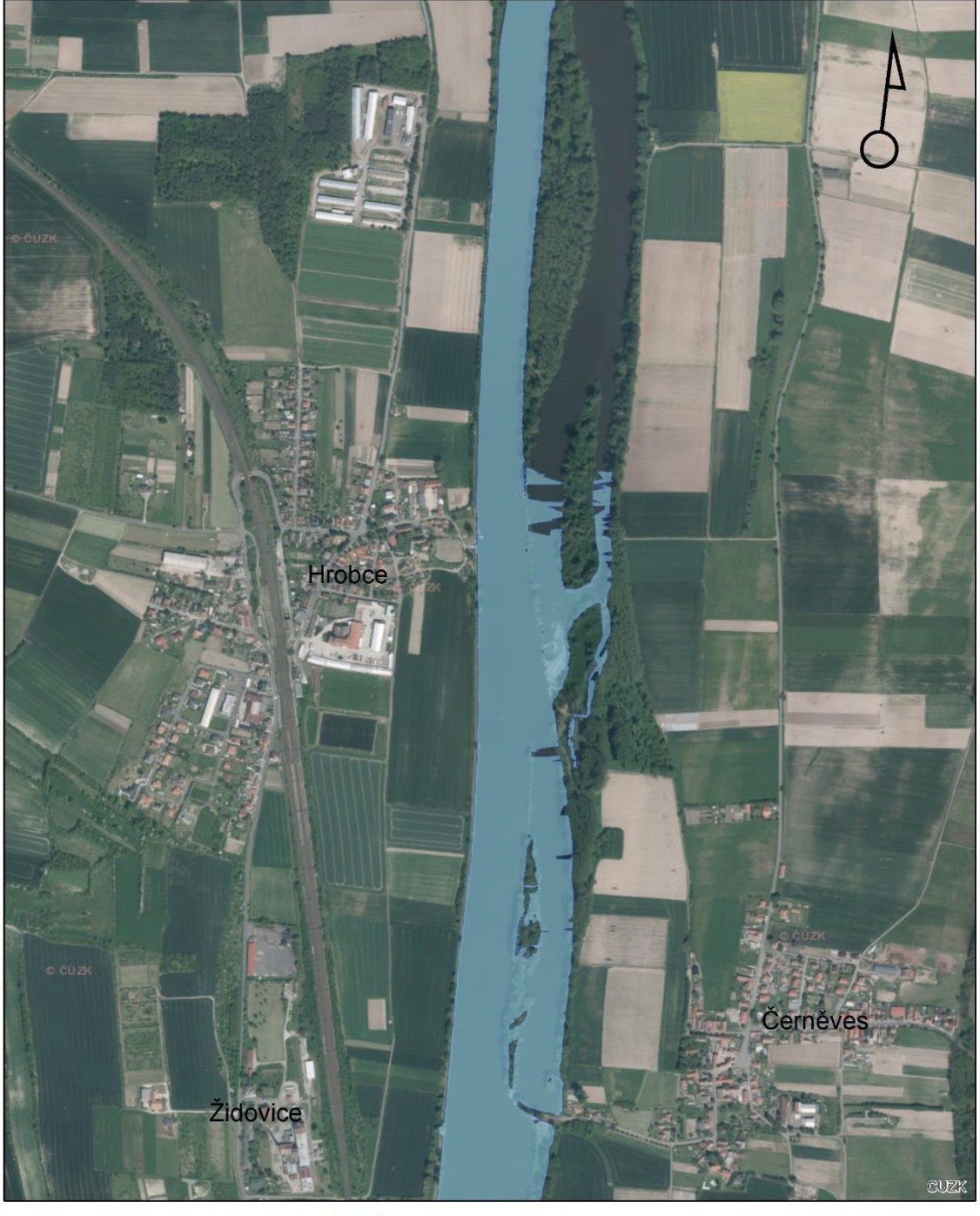

1:10 000

Rozlivná Plocha Q1 CroSolver

 $\blacksquare$ m  $\frac{1}{500}$ 250 125

0

Mapový výstup zobrazující rozliv průtoku Q1 pro Model z dat DMR 5G s korytem CroSolver.<br>Diplomová práce Hydraulické modelování na vodním toku Labe v lokalitě obce Hrobce 2018.<br>Podkladová mapa Ortofoto ČÚZK.

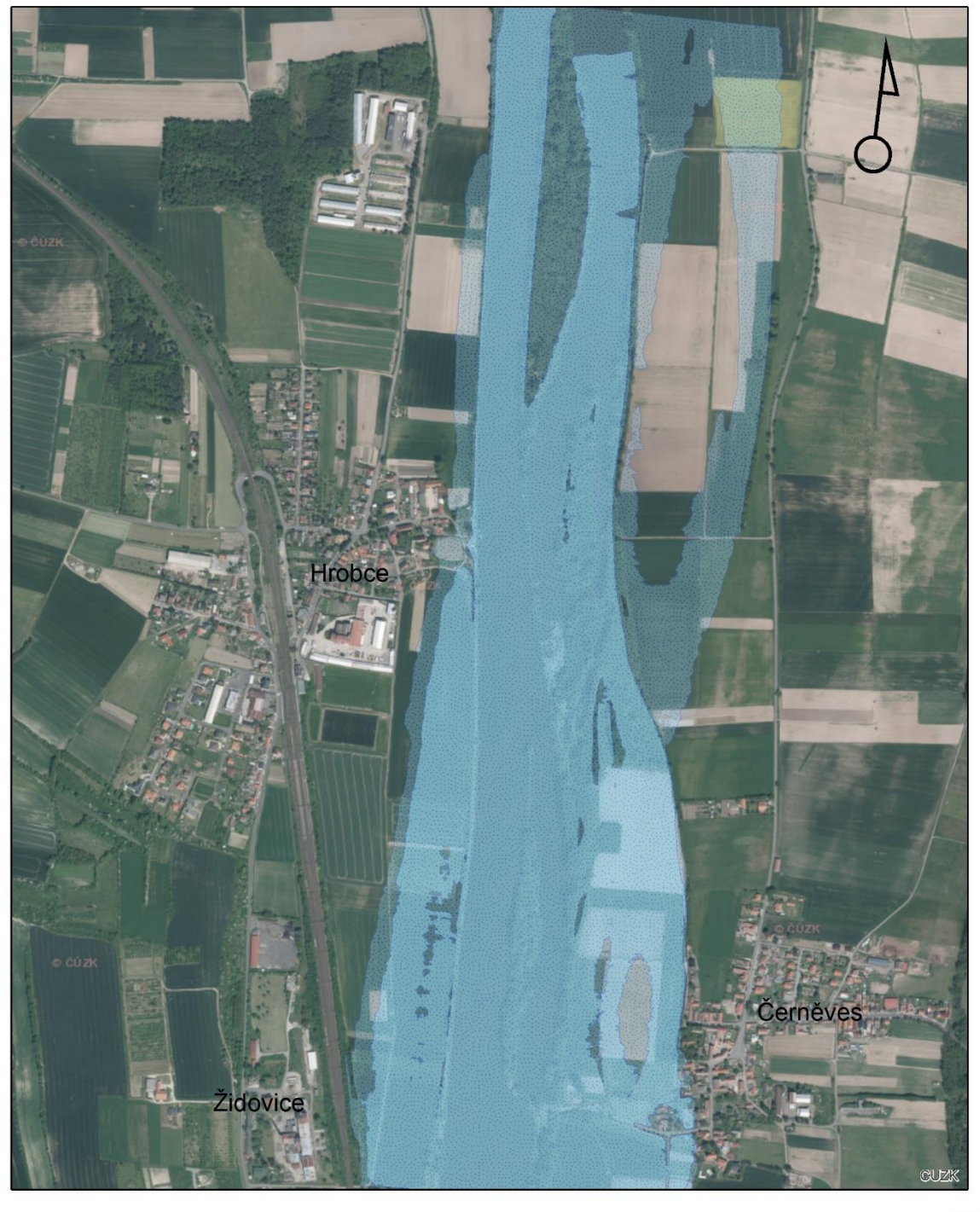

1:10 000

 $\blacksquare$  $\mathsf{O}\xspace$ 125 250 500

Mapový výstup zobrazující rozliv průtoku Q5 pro Model z dat DMR 5G s korytem CroSolver.<br>Diplomová práce Hydraulické modelování na vodním toku Labe v lokalitě obce Hrobce 2018.<br>Podkladová mapa Ortofoto ČÚZK.

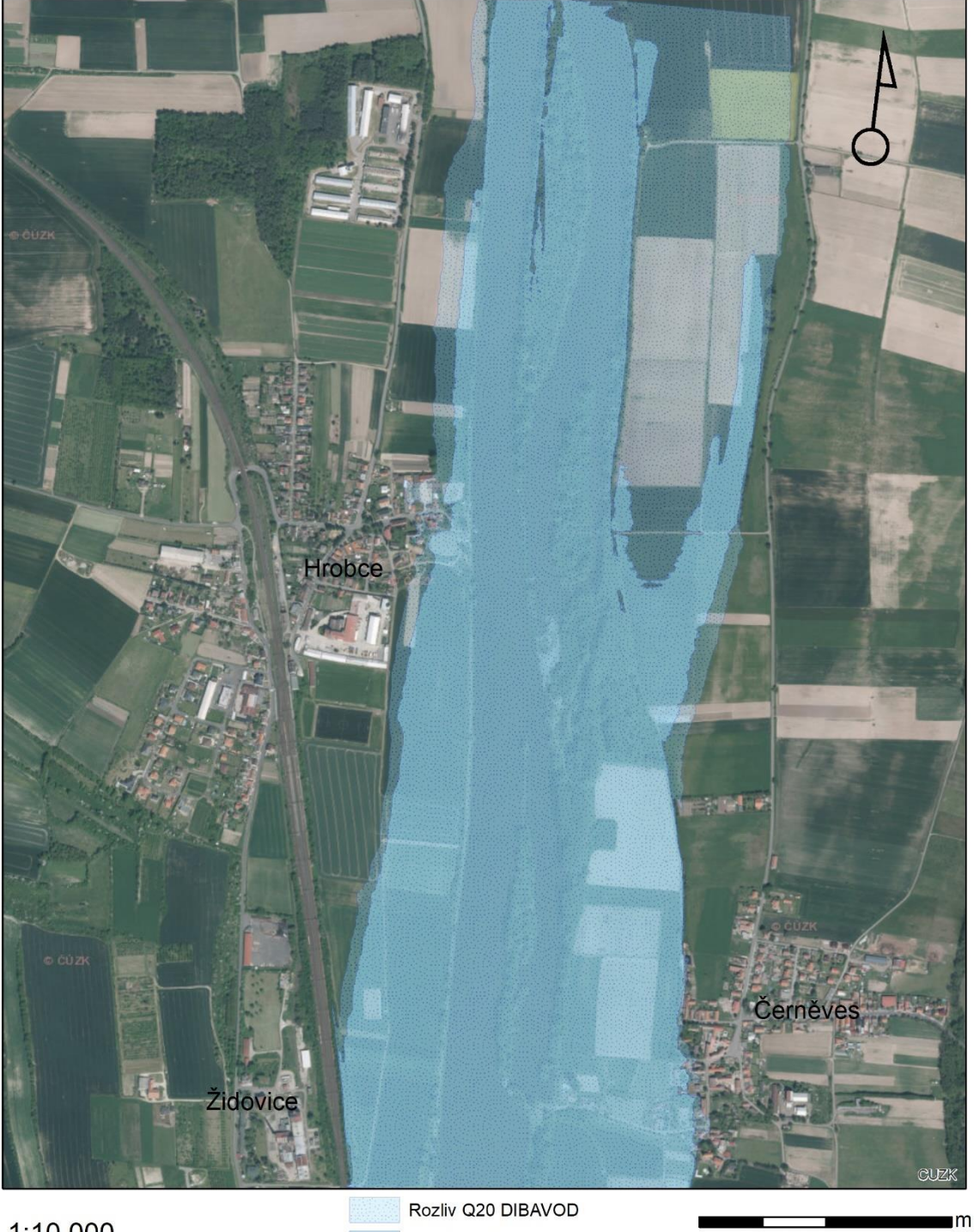

1:10 000

Rozlivná Plocha Q20 CroSolver

 $\mathsf{O}$ 

125

250

500

Mapový výstup zobrazující rozliv průtoku Q20 pro Model z dat DMR 5G s korytem CroSolver.<br>Diplomová práce Hydraulické modelování na vodním toku Labe v lokalitě obce Hrobce 2018.<br>Podkladová mapa Ortofoto ČÚZK.

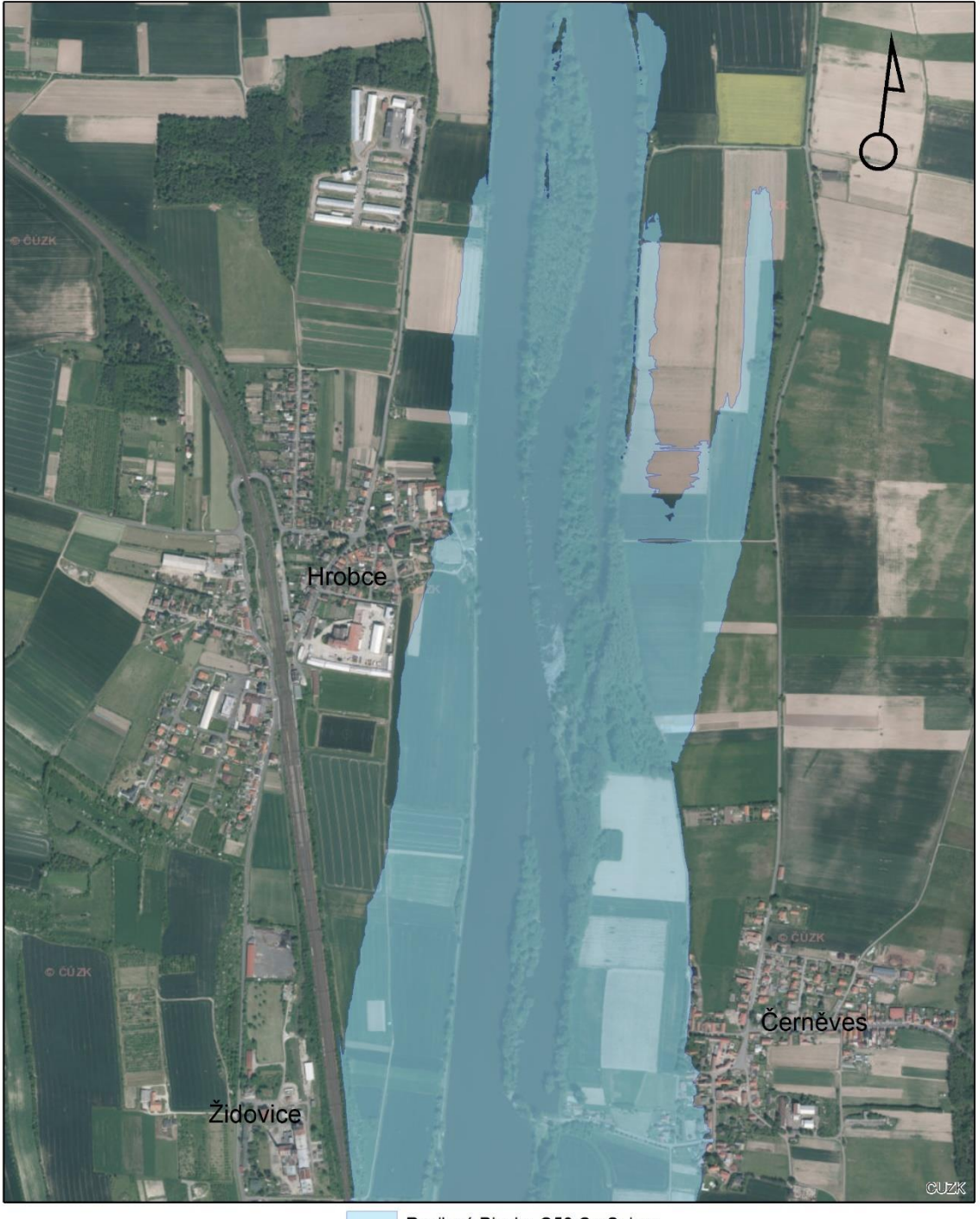

1:10 000

Rozlivná Plocha Q50 CroSolver

 $\blacksquare$ 125 250 500

0

Mapový výstup zobrazující rozliv průtoku Q50 pro Model z dat DMR 5G s korytem CroSolver.<br>Diplomová práce Hydraulické modelování na vodním toku Labe v lokalitě obce Hrobce 2018.<br>Podkladová mapa Ortofoto ČÚZK.

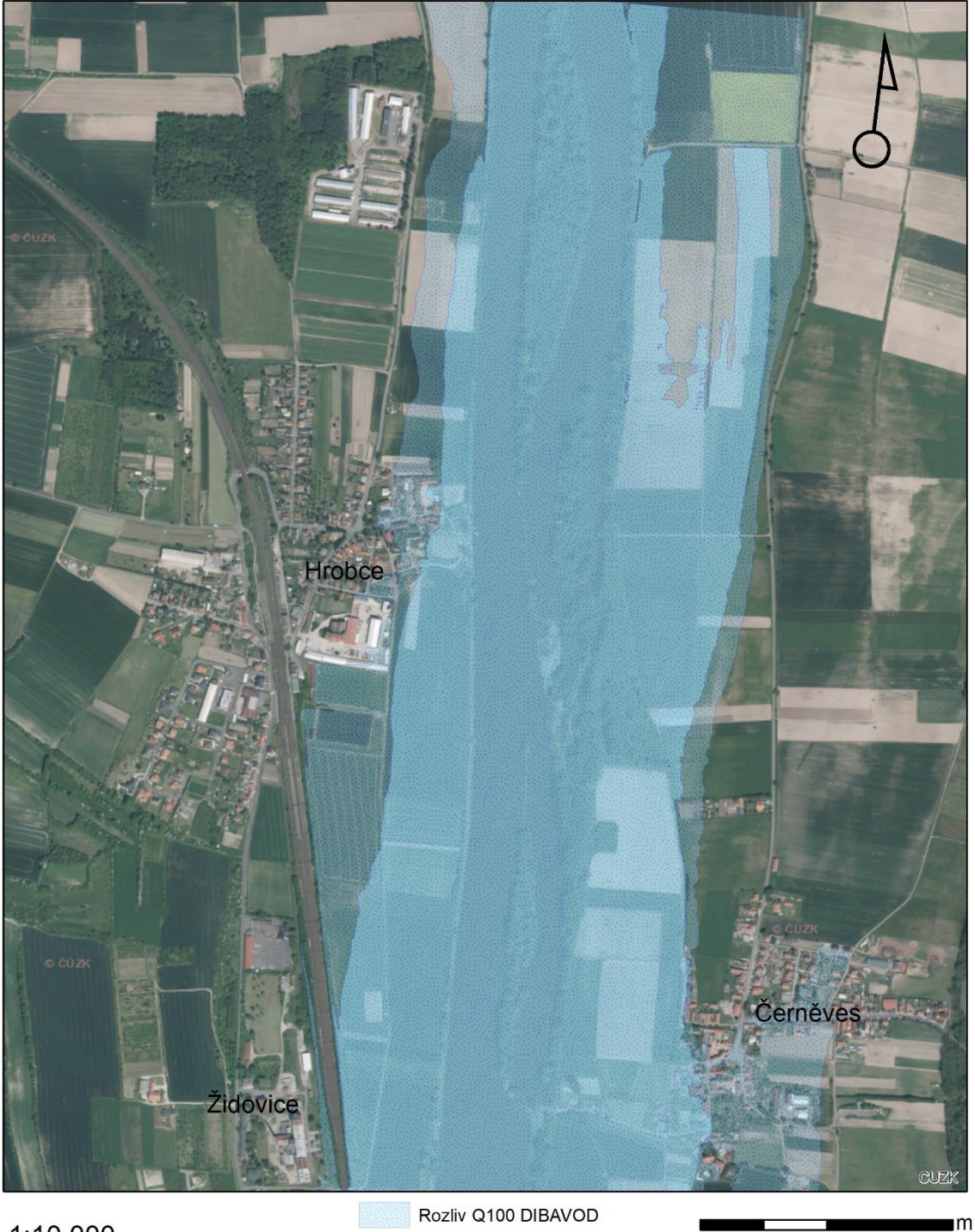

#### 1:10 000

Rozlivná Plocha Q100 CroSolver 0

125

250

Mapový výstup zobrazující rozliv průtoku Q100 pro Model z dat DMR 5G s korytem CroSolver.<br>Diplomová práce Hydraulické modelování na vodním toku Labe v lokalitě obce Hrobce 2018.<br>Podkladová mapa Ortofoto ČÚZK.

Autor: Vojtěch Hájek

500

## MODEL S KORYTEM CROSOLVER<br>PRŮTOK POVODNĚ 2002

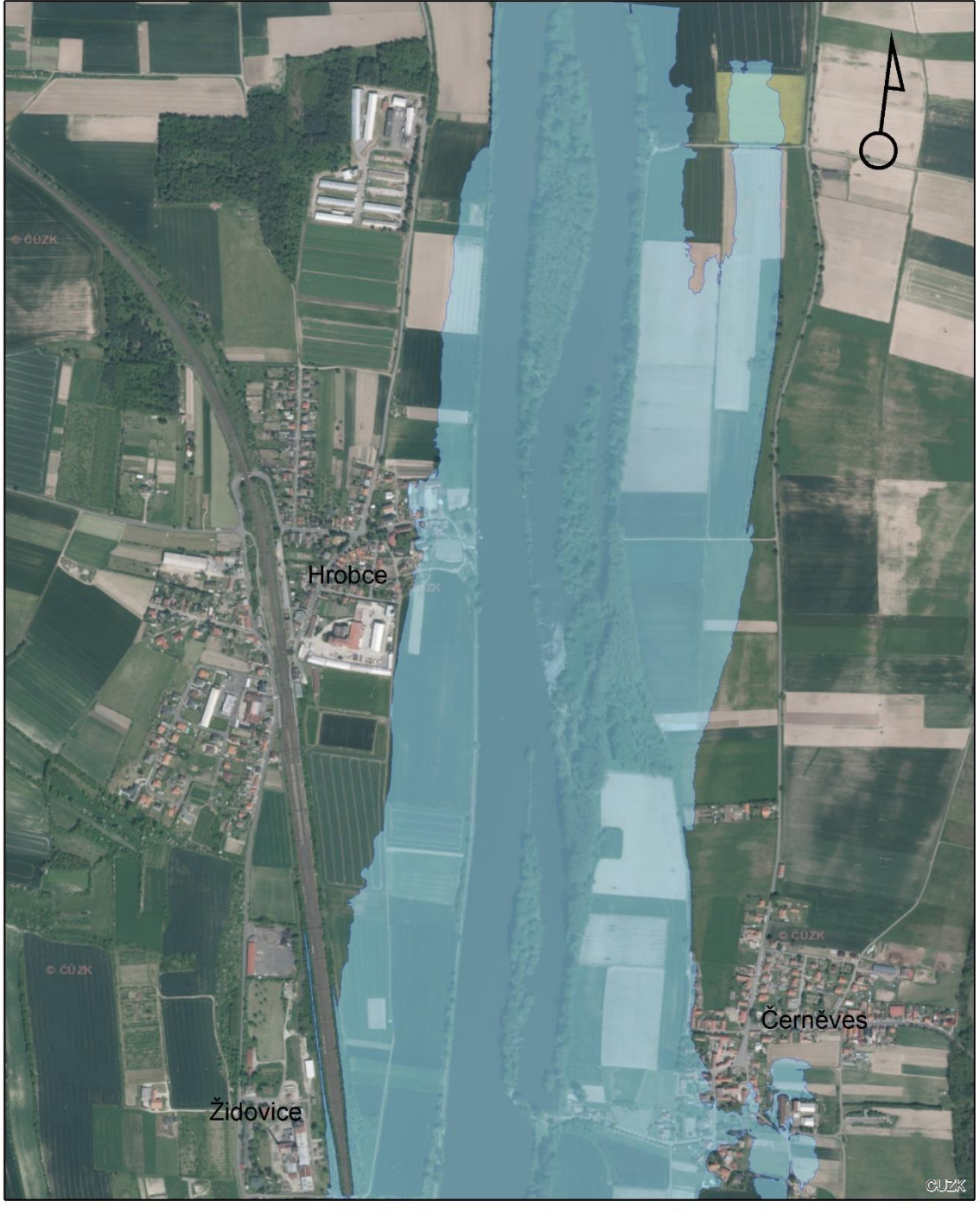

1:10 000

Rozlivná plocha povodně 2002

 $\blacksquare$ 125 250 500

0

Mapový výstup zobrazující průtok povodně 2002 pro Model z dat DMR 5G s korytem CroSolver.<br>Diplomová práce Hydraulické modelování na vodním toku Labe v lokalitě obce Hrobce 2018.<br>Podkladová mapa Ortofoto ČÚZK.

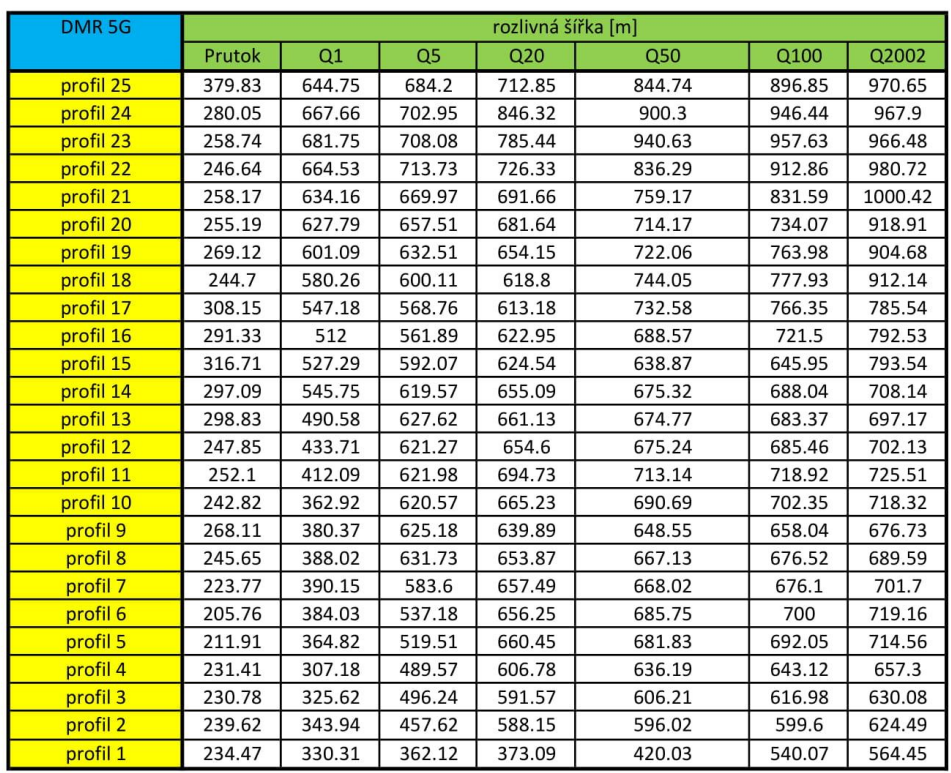

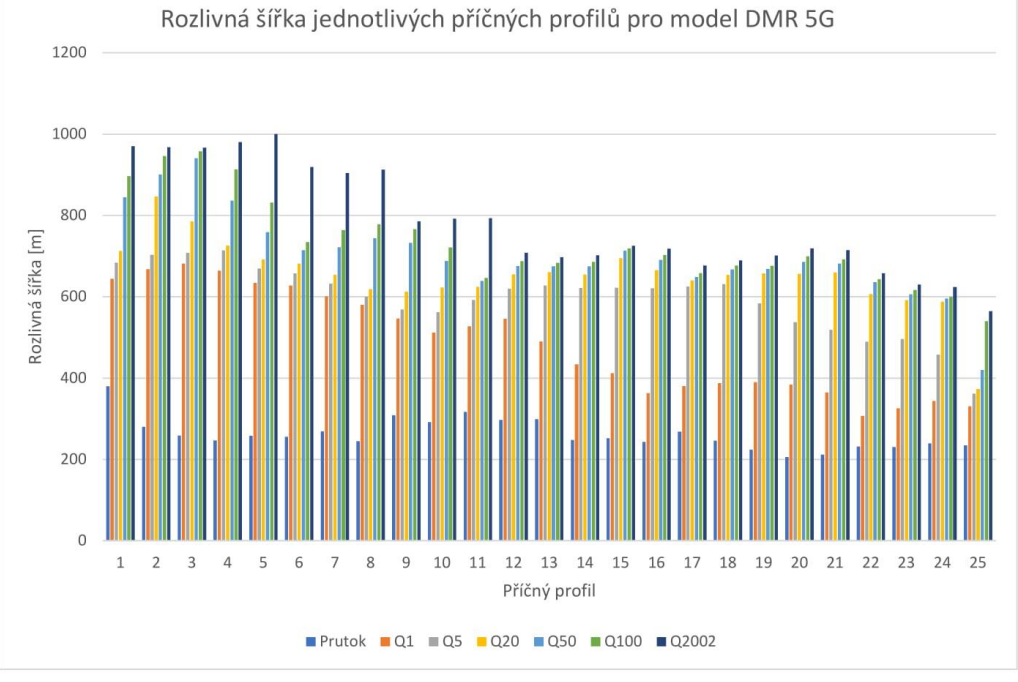

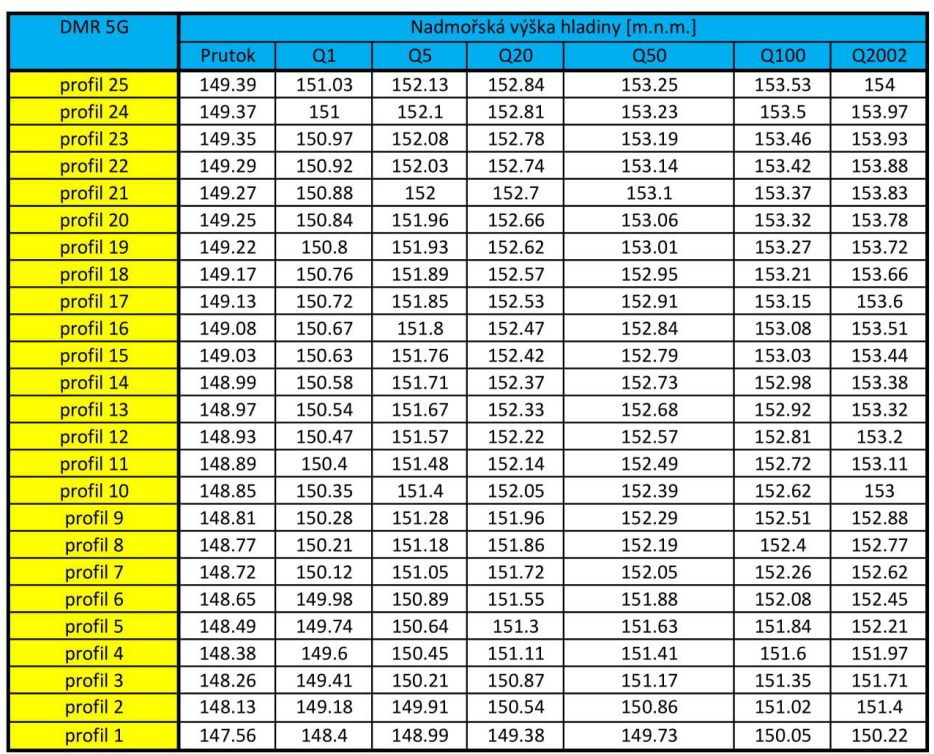

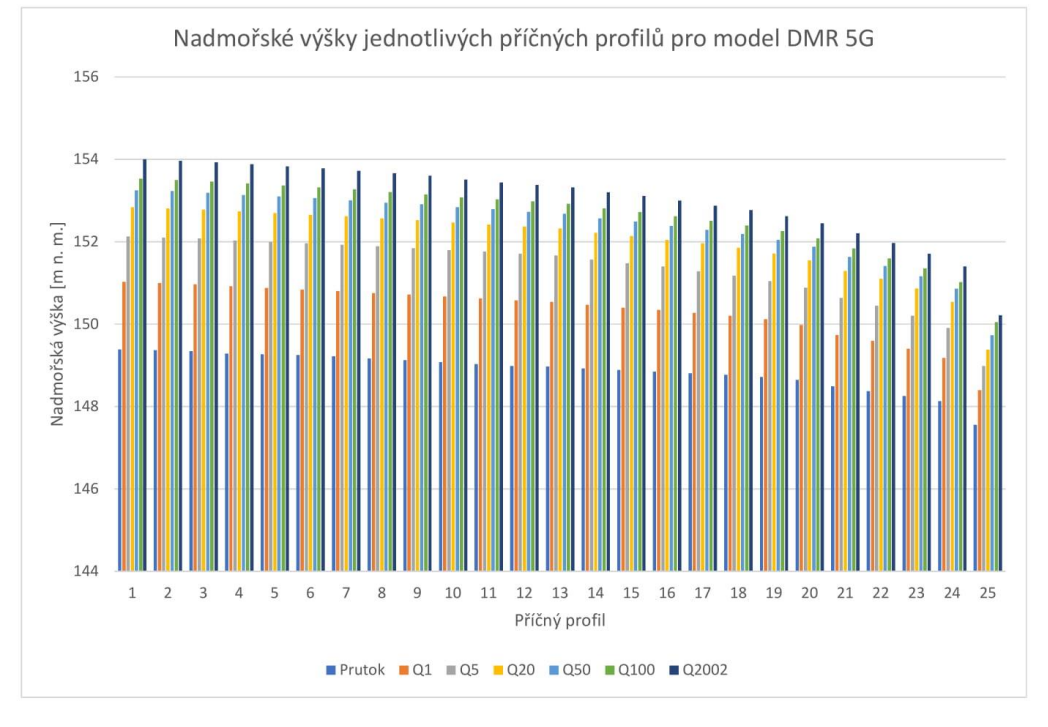

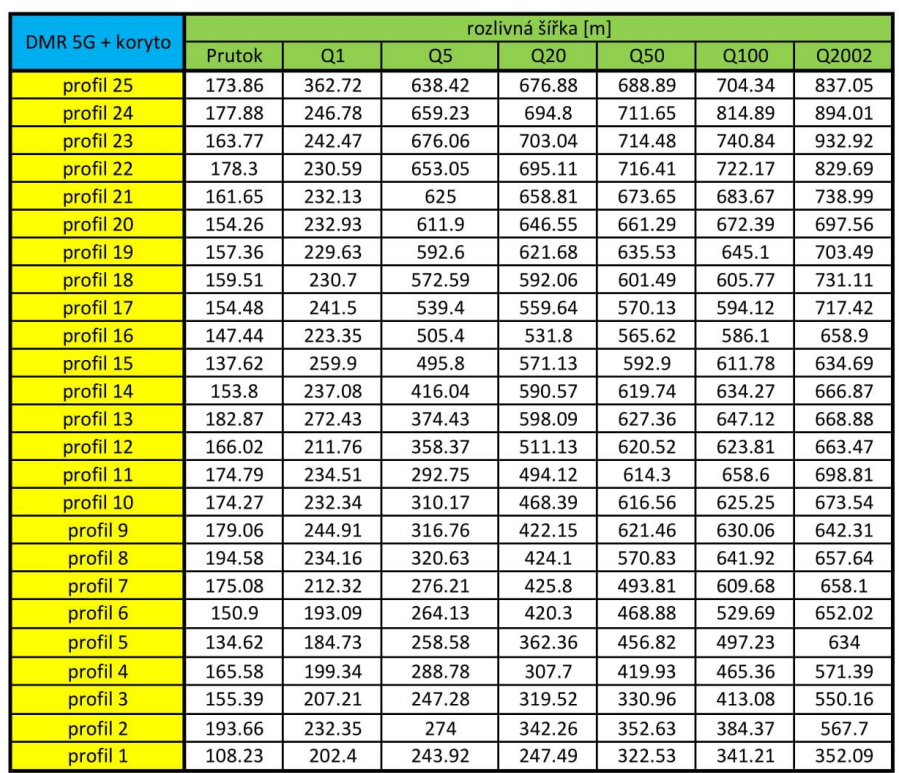

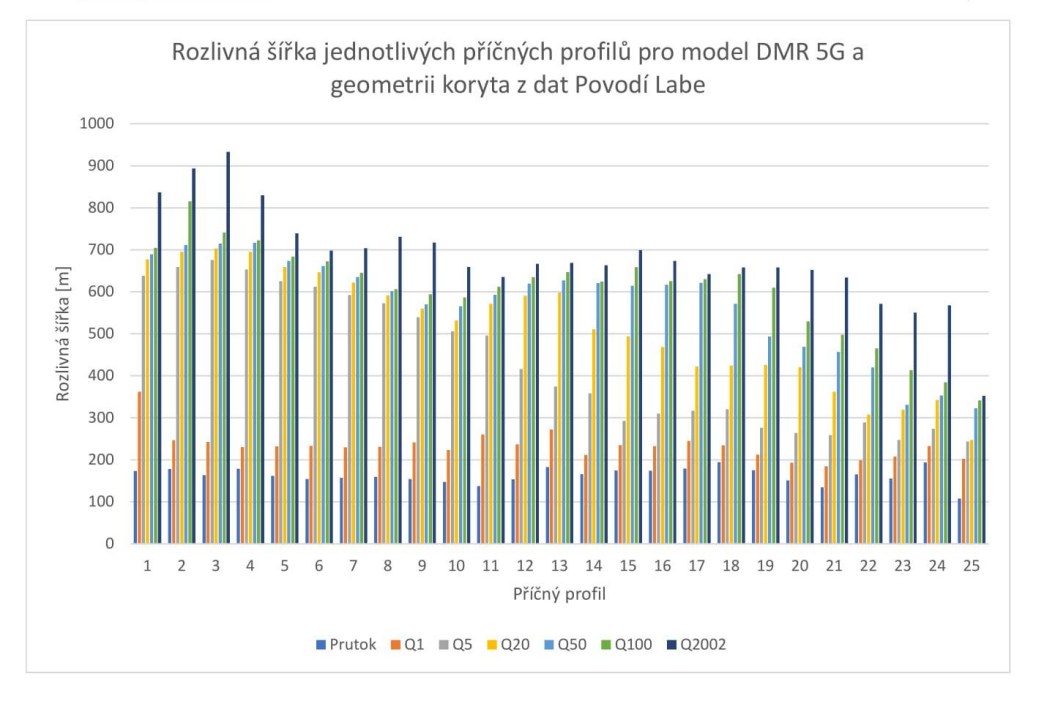

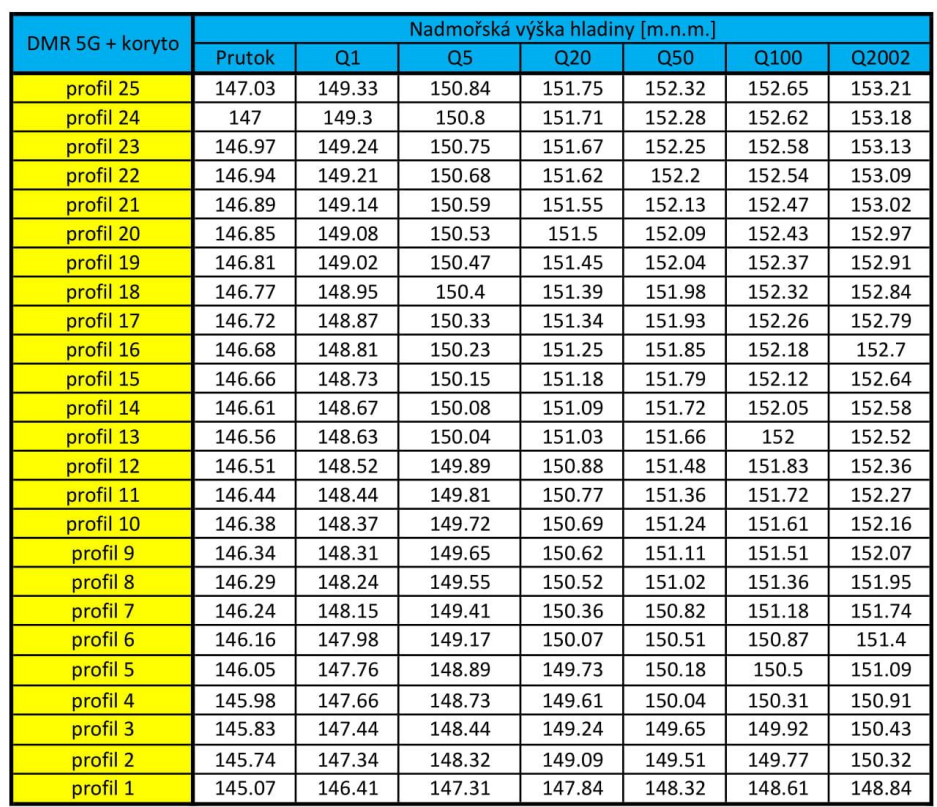

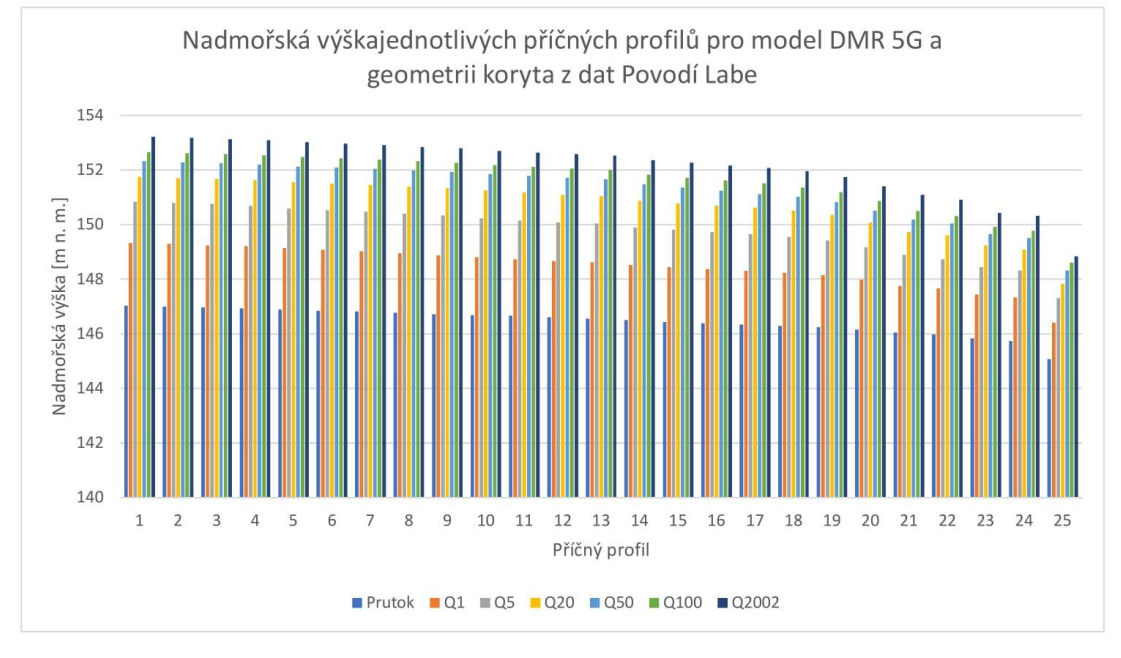

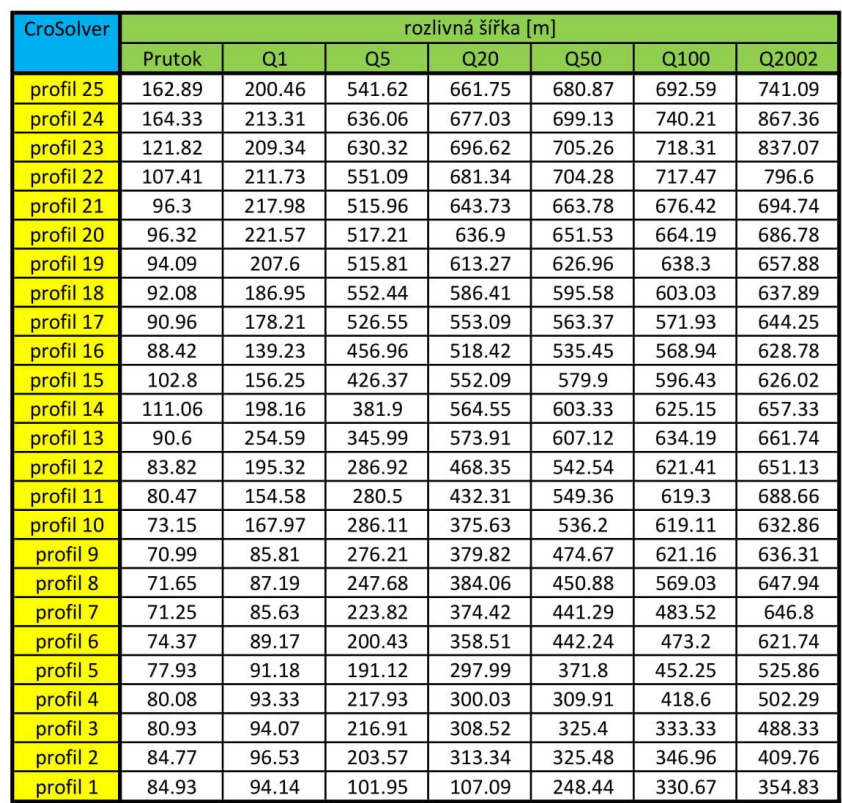

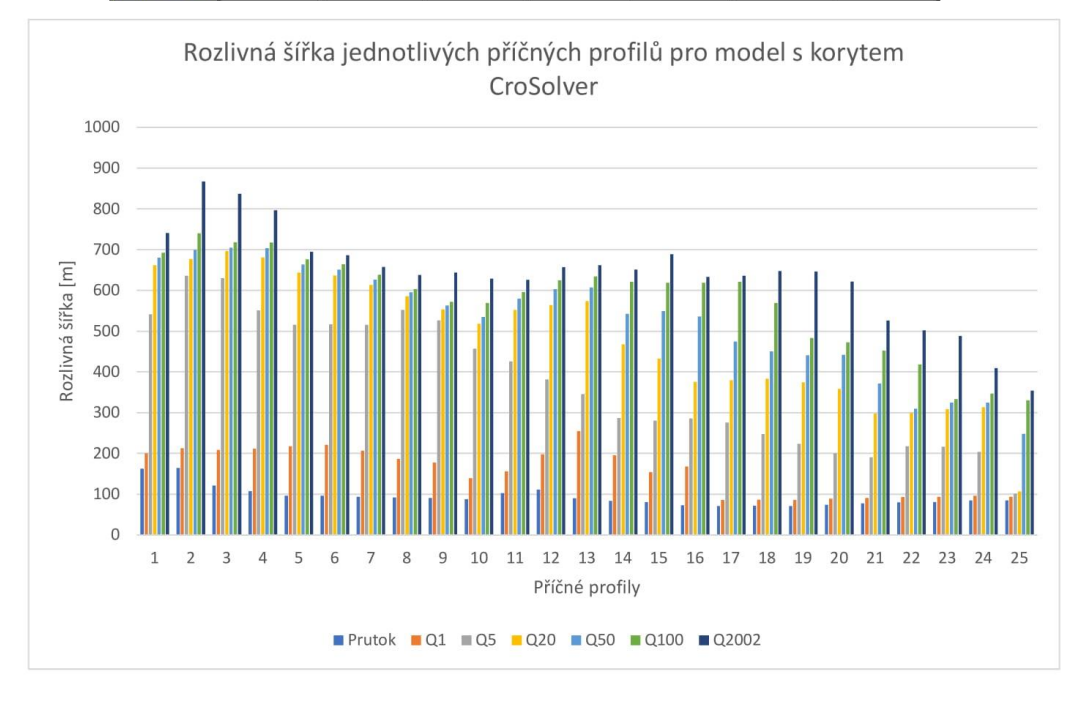

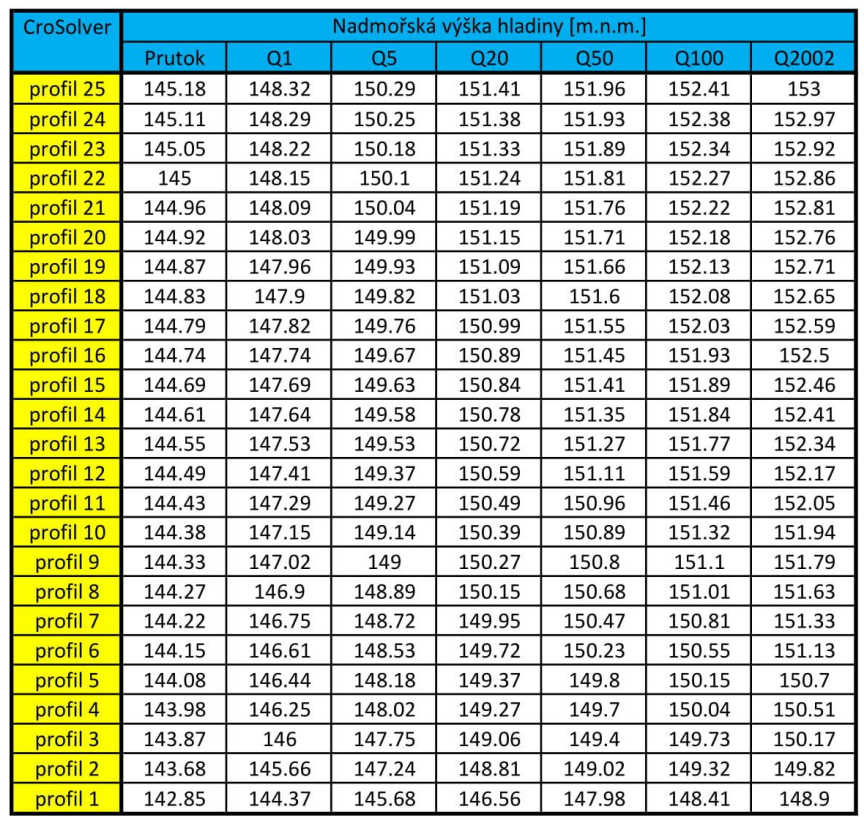

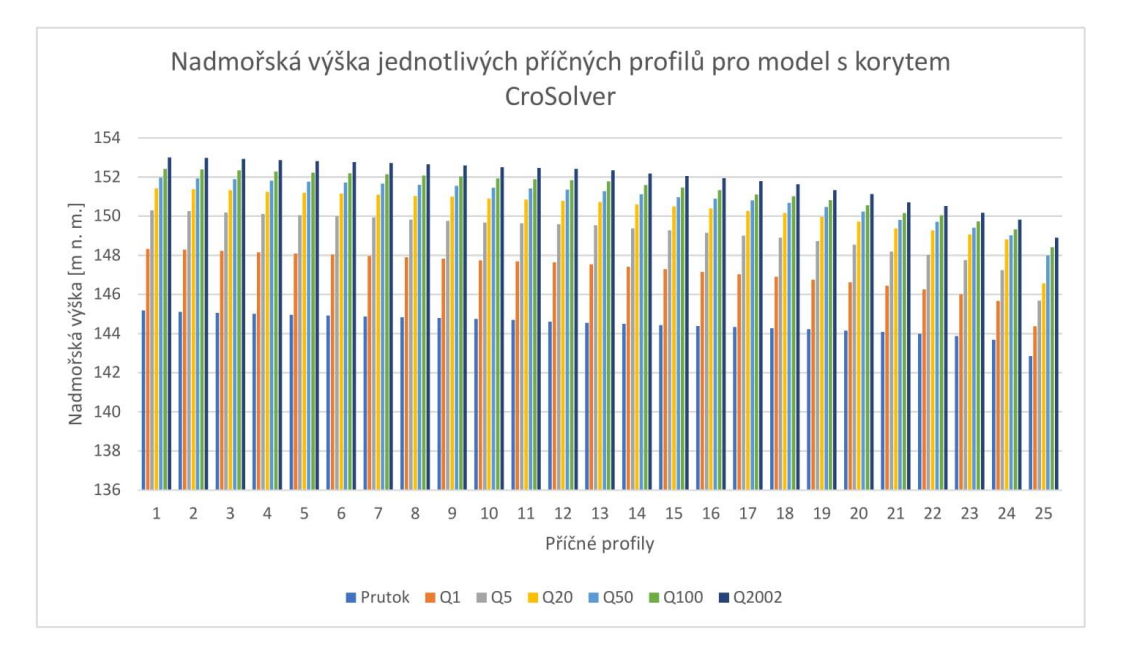